# **3D People Tracking Demo Software Implementation Guide**

**Rev 2.3 June 2022**

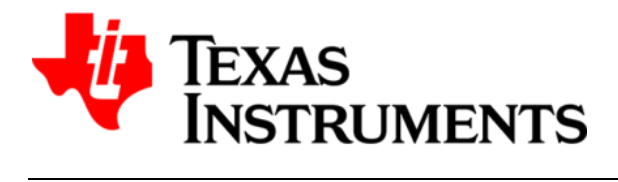

Texas Instruments, Incorporated 12500 TI Boulevard Dallas, Texas 75243 USA

## **Version History**

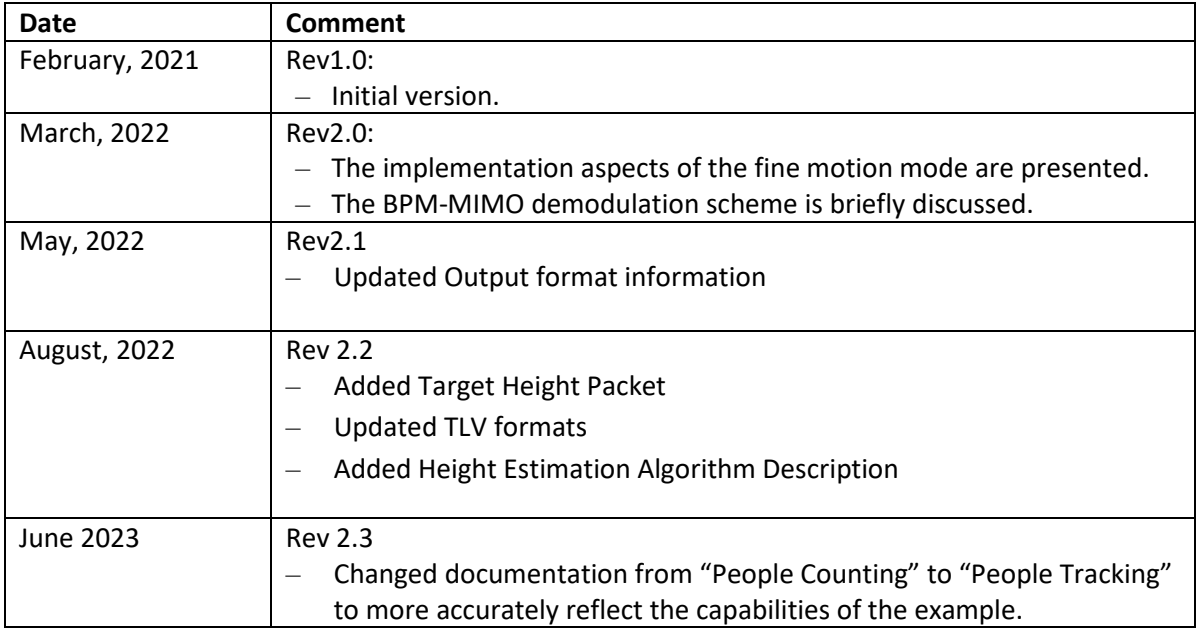

## **Table of Contents**

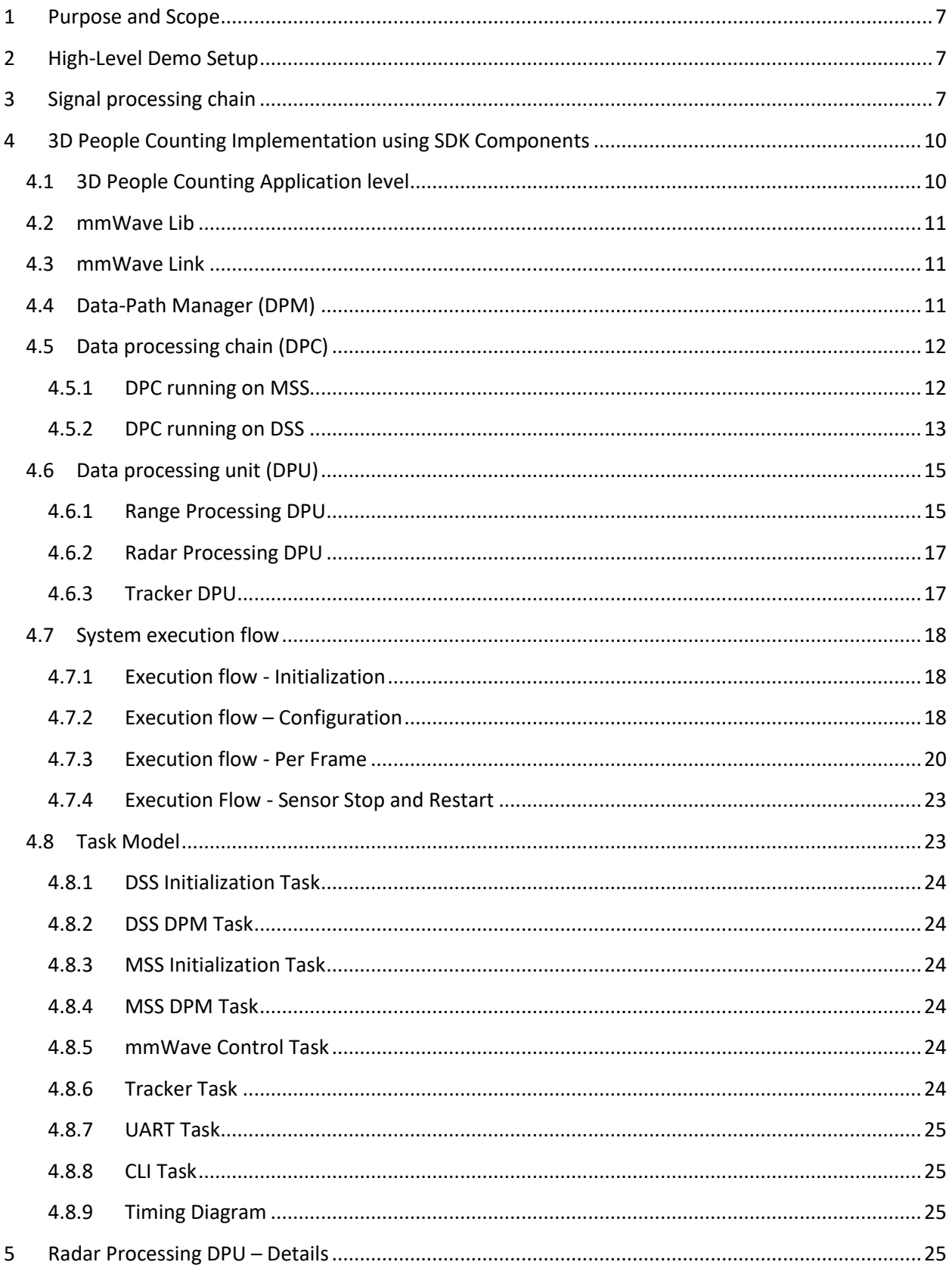

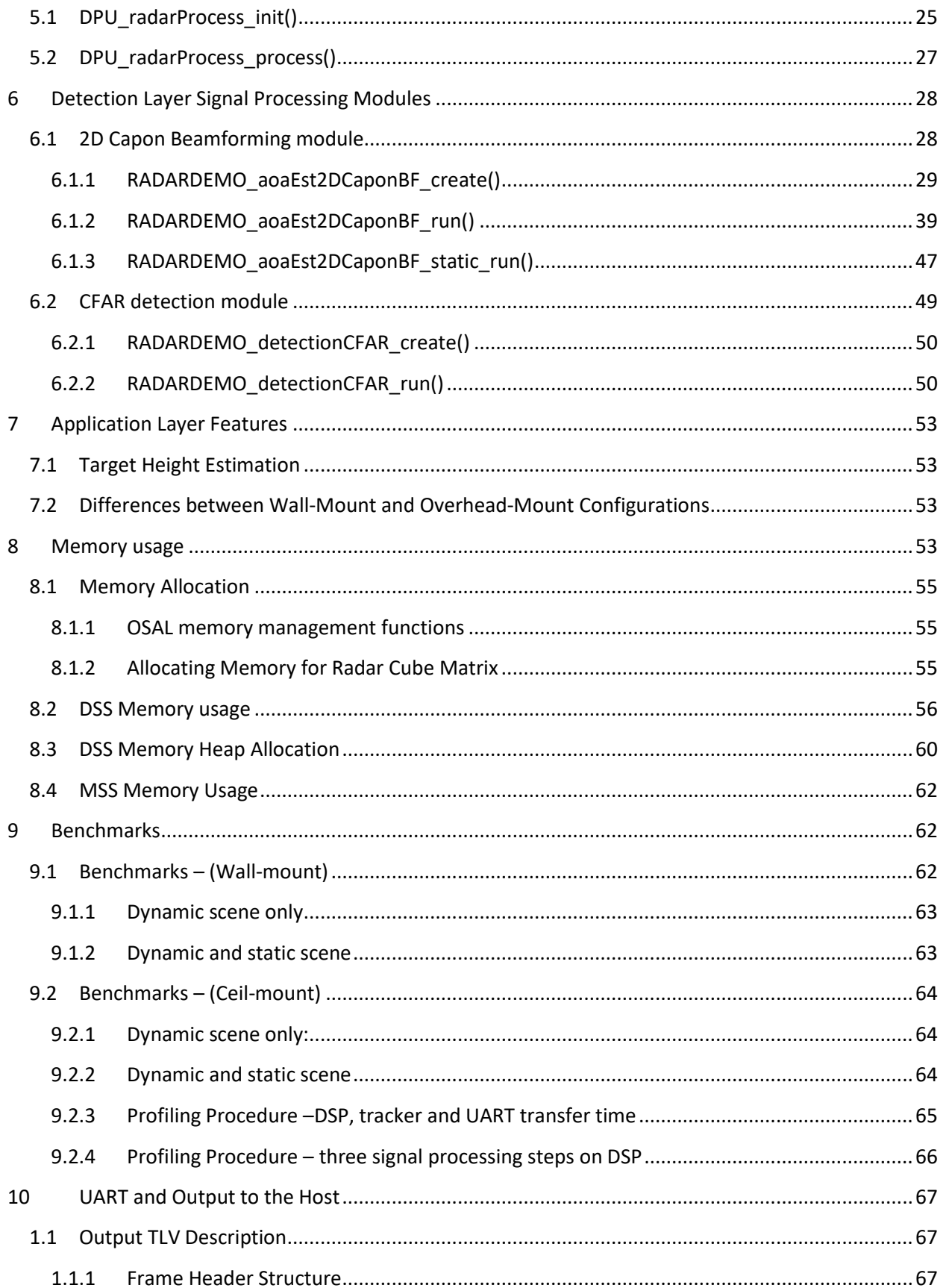

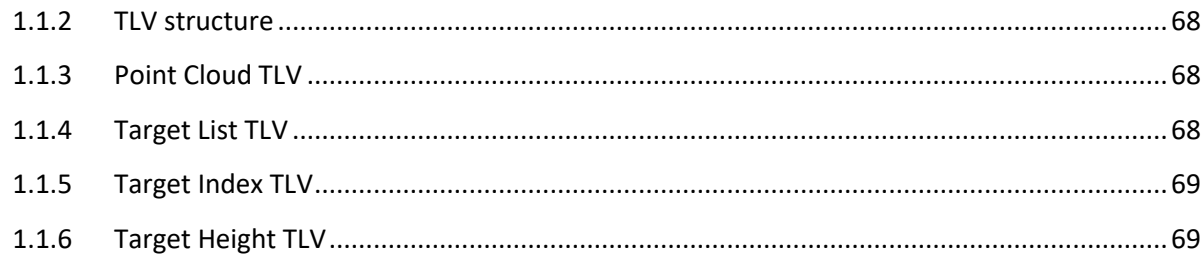

## **References:**

- 1. MMWAVE SDK User Guide, Product Release 3.5.x.x,<https://www.ti.com/tool/MMWAVE-SDK>
- 2. Aravindh Krishnamoorthy, Deepak Menon, "Matrix Inversion Using Cholesky Decomposition", [https://ieeexplore.ieee.org/stamp/stamp.jsp?arnumber=6710599.](https://ieeexplore.ieee.org/stamp/stamp.jsp?arnumber=6710599)
- 3. Optimum Array Processing: Part IV of Detection, Estimation, and Modulation Theory, Harry L. Van Trees, 2002 John Wiley & Sons, Inc
- <span id="page-5-0"></span>4. Detection Layer Parameter Tuning Guide for the 3D People Counting Demo, Texas Instruments.
- <span id="page-5-1"></span>5. Sandeep Rao, "MIMO radar," Texas Instruments, Application Report, SWRA554A, July 2018.

## <span id="page-6-0"></span>**1 Purpose and Scope**

The purpose of this document is to provide detailed description of 3D People Counting demo implementation using mmWave SDK software development components. The document provides description of system execution flow, memory usage, task organization and execution and benchmark results. The document also provides the implementation details of the low-level signal processing chain.

## <span id="page-6-1"></span>**2 High-Level Demo Setup**

The 3D People Counting demo is implemented on IWR6843. It consists of two major subsystems Detection Layer and Tracker Layer. The detection layer is implemented on a Hardware Accelerator (HWA) driven by R4F, and DSP (C674x). The tracker layer is implemented on R4F. The detection layer produces a point cloud with each point containing spherical coordinates, radial velocity, and signal to noise ratio (SNR). The tracker layer finds and tracks clusters in the point cloud. The point cloud and the tracking data are sent out via UART port to the GUI running on the Host PC.

The 3D People Counting demo setup is shown in [Figure 1.](#page-6-3)

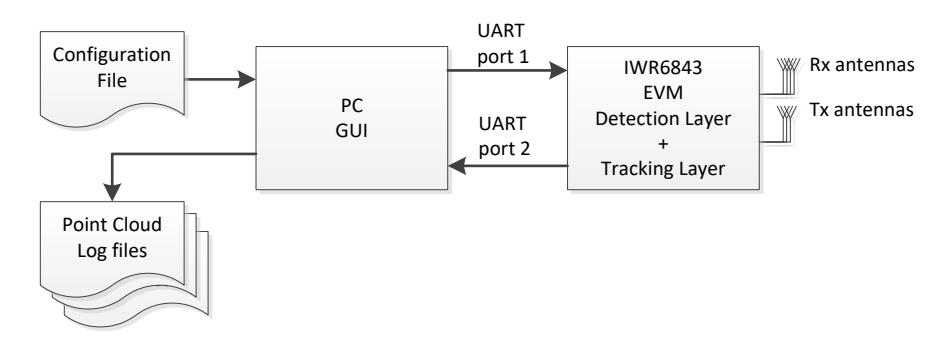

**Figure 1 – 3D People Counting demo setup**

<span id="page-6-3"></span>Sensor EVM board is connected to PC via USB. PC GUI reads the configuration file and sends configuration commands to radar via UART port 1. After the initialization sequence the radar starts sending detection data to PC GUI via UART port 2. Optionally point cloud and tracking data is saved to log files.

## <span id="page-6-2"></span>**3 Signal processing chain**

The implementation of the 3D People Counting demo on the IWR6843 consists of a low-level signal chain running on the C674x DSP, and the tracking module running on R4F processor.

The demo does two basic functions:

- 1 Low level signal processing: use the radar data to produce a point cloud with each point containing spherical coordinates, radial velocity, and SNR
- 2 Group tracking: finds and tracks clusters in the point cloud.

There are two separate signal processing chains for the 3D people tracking demo, one optimized for wallmount, shown in [Figure 2,](#page-8-0) and the other for ceil-mount applications, shown in [Figure 3.](#page-8-1) For the wall mount application, the IWR6843 ISK/ODS/AOP EVM boards are used, and for the ceil-mount, the IWR6843 ODS/AOP EVM board is used. The processing chain is selected through the configuration. Also, the build images for these two applications differ since the code and data placement is optimized for each application. In this document the detection algorithm for the wall-mount processing chain is called method 1 and for the ceil-mount method 2.

The low-level signal processing includes:

- Range processing
	- For each antenna, 1D windowing, and 1D FFT,
- Static clutter removal,
- Capon Beamforming (BF):
	- Covariance matrix generation, angle spectrum generation:
	- Range-azimuth heatmap (method 1)
	- Range-azimuth-elevation heatmap, coarse azimuth/elevation estimation (method 2),
- CFAR detection algorithm:
	- Two-pass, CFAR detection: first pass CFAR-CASO in the range domain, confirmed by second pass CFAR-CASO in the angle domain, to find detection points,
- Elevation Estimation (method 1)
	- Capon BF algorithm is applied again for each point detected in Range-Azimuth heatmap
	- 1-D Elevation heatmap is calculated for the elevation estimation,
- Fine Azimuth/Elevation Estimation (method 2)
	- 2D zoom-in is performed for the detected azimuth-elevation bin for fine angle estimation,
- Radial Velocity Estimation:
	- For each detected [range, azimuth] pair from the detection module, Doppler is estimated by filtering the range bin using Capon beam-weights, followed by a maximum peak search in the FFT of the filtered range bin.

Group tracking processing:

- Operates on point cloud,
- Searches for clusters in Cartesian and Doppler Space,
- Predicts movement of clusters to maintain a track of unique objects such as people.

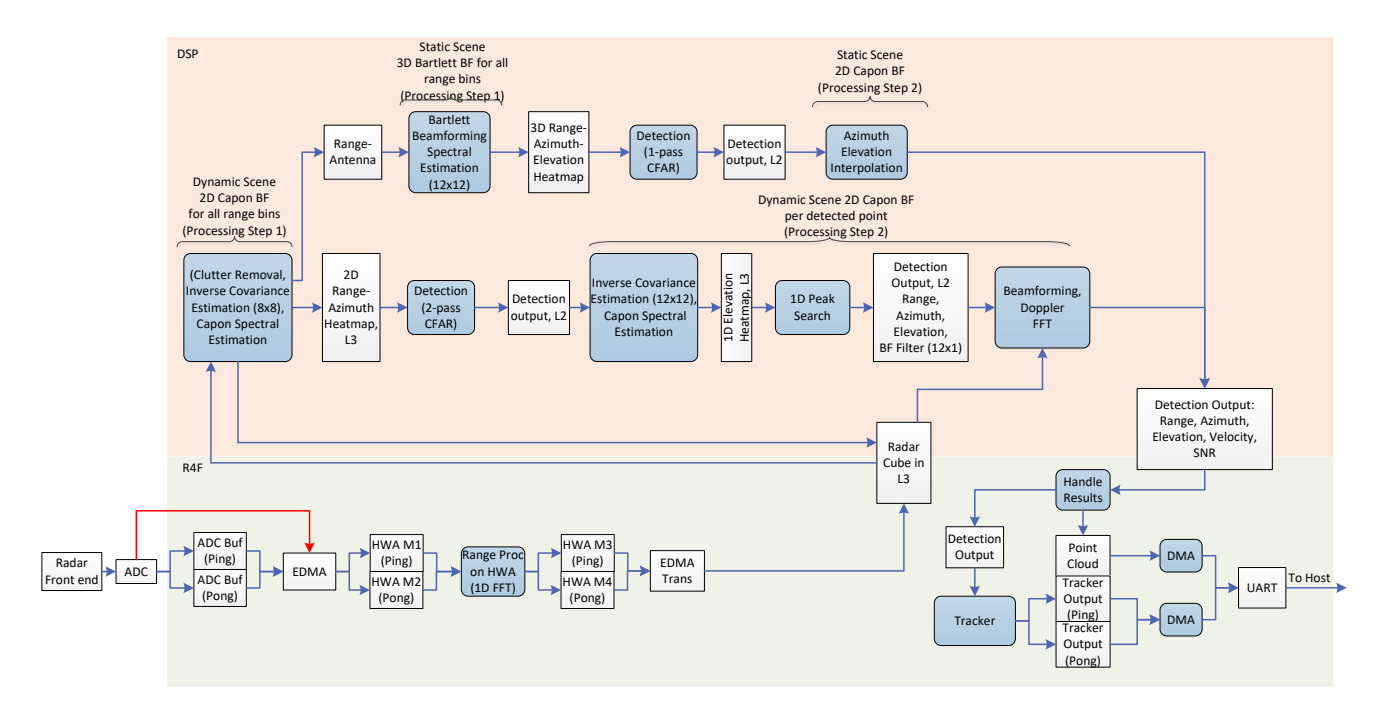

**Figure 2 - The signal processing chain of the 3D wall-mount demo.**

<span id="page-8-0"></span>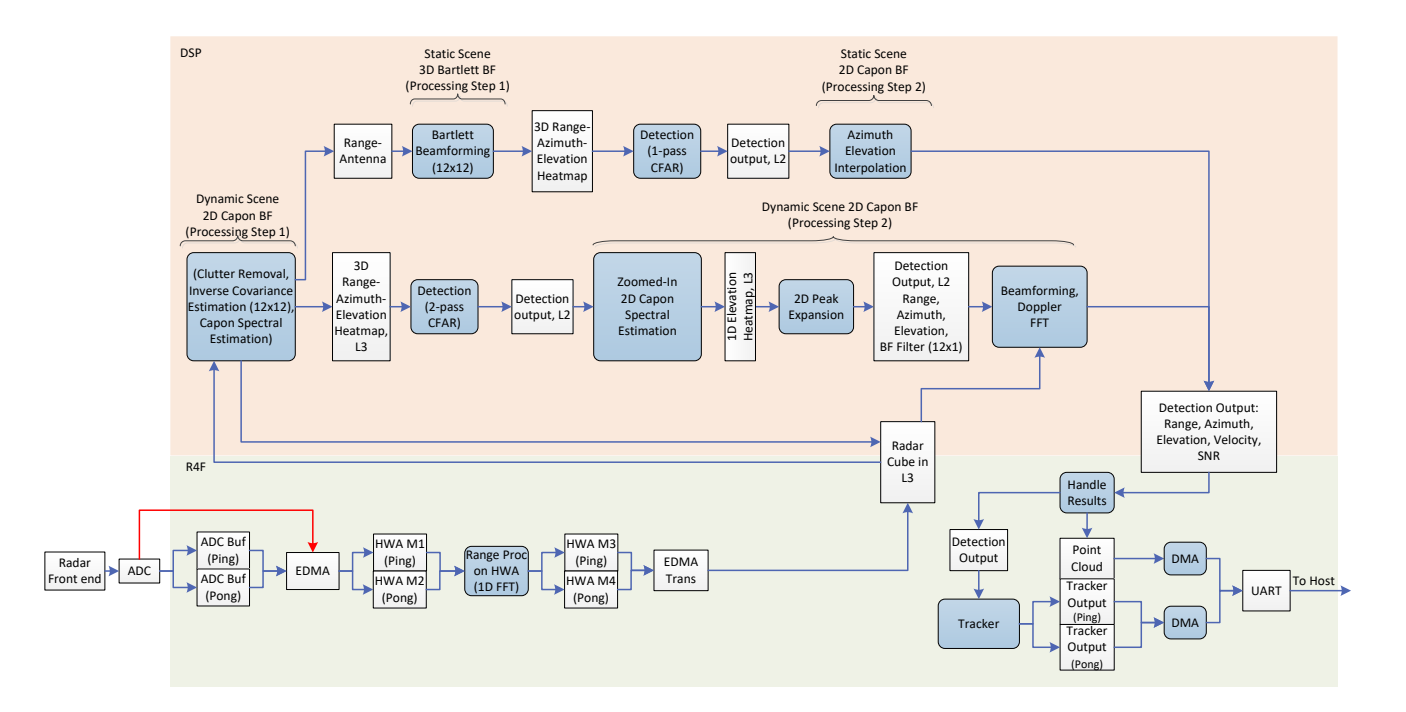

<span id="page-8-1"></span>**Figure 3 - The signal processing chain of the 3D ceil-mount demo.**

## <span id="page-9-0"></span>**4 3D People Counting Implementation using SDK Components**

The 3D People Counting demo is implemented using mmWave SDK components and other custom components developed following the SDK architecture. The SDK provides a basic structure for developing radar processing software. This structure includes mmWaveAPI, a Data-Path Manager (DPM) which handles execution of the Signal Processing – Data Path Chain (DPC). The DPC is made of Data Path Units (DPUs). For detailed explanation of these components see [1].

The 3D People Counting demo partition between R4F (MSS) and DSP (DSS) is shown in [Figure 4.](#page-9-2) The components in green are executed on MSS while components in pink are executed on DSS. The demo application is split between MSS and DSS.

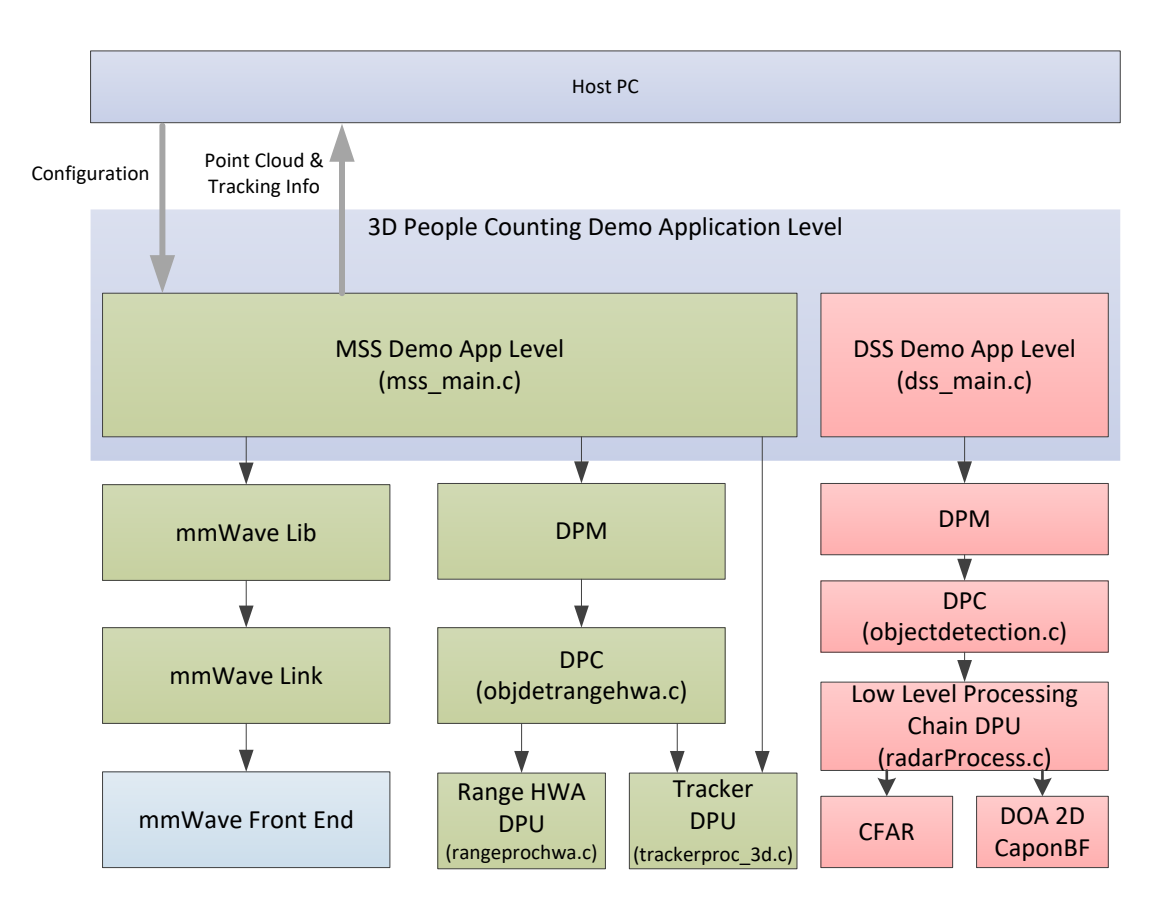

<span id="page-9-2"></span>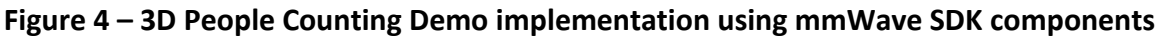

## <span id="page-9-1"></span>**4.1 3D People Counting Application level**

At the top level the demo application is split between MSS and DSS. The application layers on both domains DSS and MSS call the DPM APIs through which they control the configuration and execution of DPCs. The application layer on MSS also controls the radar front end, and communicates with the Host.

## <span id="page-10-0"></span>**4.2 mmWave Lib**

The mmWave Lib module is a higher layer control running on top of mmWaveLink and LLD API (drivers API). It provides simpler and fewer set of APIs for application to control the radar front end. In the demo the mmWave module runs only on R4F (MSS), in "Isolation" execution mode, and it is configured in "Full" configuration mode. The "Full" configuration mode implements the basic chirp/frame sequence of the radar front end.

## <span id="page-10-1"></span>**4.3 mmWave Link**

The mmWaveLink is a control layer and primarily implements the protocol that is used to communicate between the Radar Subsystem (RADARSS) and the controlling entity which can be either MSS and/or DSS. It provides a suite of low-level APIs that the application (or the software layer on top of it) can call to enable/configure/control the RADARSS. In 3D People Counting demo the mmWave Link layer is only accessed by mmWave Lib layer running on MSS.

## <span id="page-10-2"></span>**4.4 Data-Path Manager (DPM)**

DPM is the foundation layer that enables the "scalability" aspect of the architecture. It encapsulates the overall software execution on a core. This layer absorbs all the messaging complexities (cross core and intra core) and provides standard APIs for integration at the application level and also for integrating any "data processing chain". In 3D People Counting demo DPM runs in "Distributed domain" configuration mode, where the data path control is on MSS, while data path execution is split between MSS/HWA and DSS. The DPM APIs exposed to application layer and DPC are shown i[n Table 1.](#page-11-2)

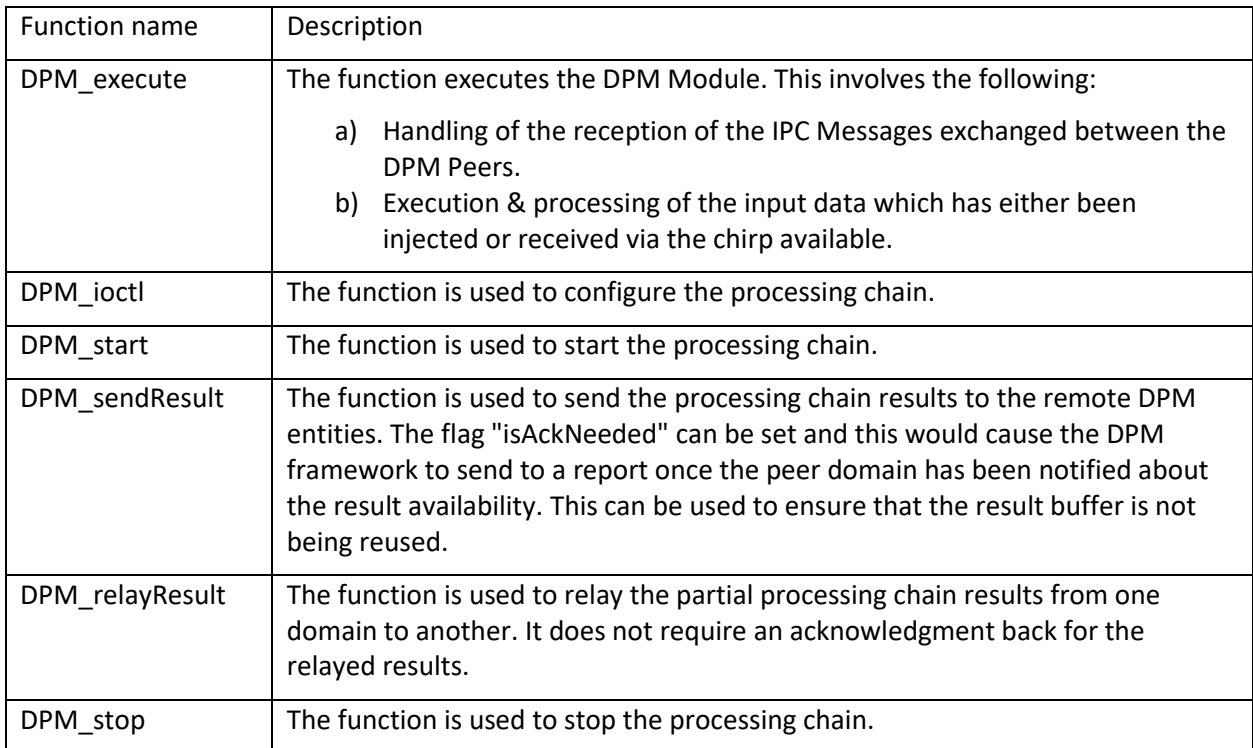

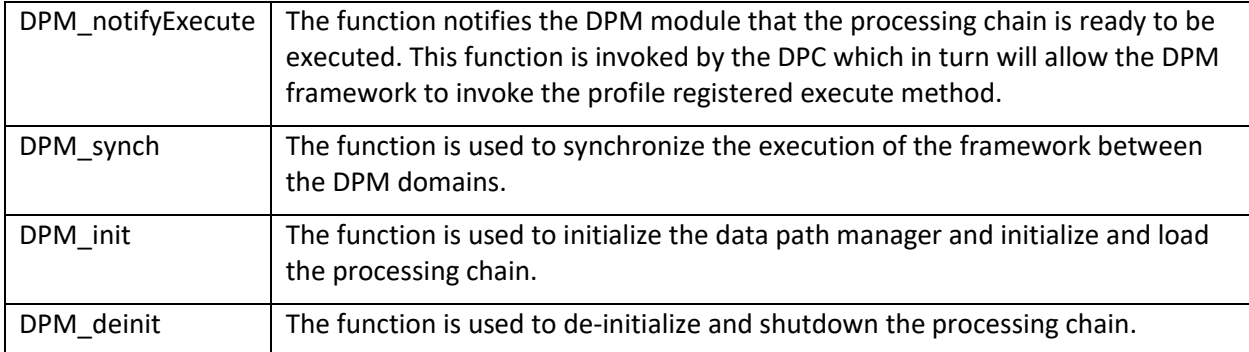

#### **Table 1 – DPM APIs**

## <span id="page-11-2"></span><span id="page-11-0"></span>**4.5 Data processing chain (DPC)**

DPC is a separate layer within the data-path that encapsulates all the data processing needs of an mmWave application and provides a well-defined interface for integration with the application. Internally this layer uses the functionality exposed by Data processing units (DPUs) and DPM to realize the data flow needed for the data processing chain. As the data path processing in 3D People Counting demo is split between MSS and DSS, the DPC layer exists on both DSS and MSS domains.

## <span id="page-11-1"></span>**4.5.1 DPC running on MSS**

The DPC functions registered and called by DPM running on MSS are shown in [Table 2.](#page-12-1) The functions are located in objdetrangehwa.c.

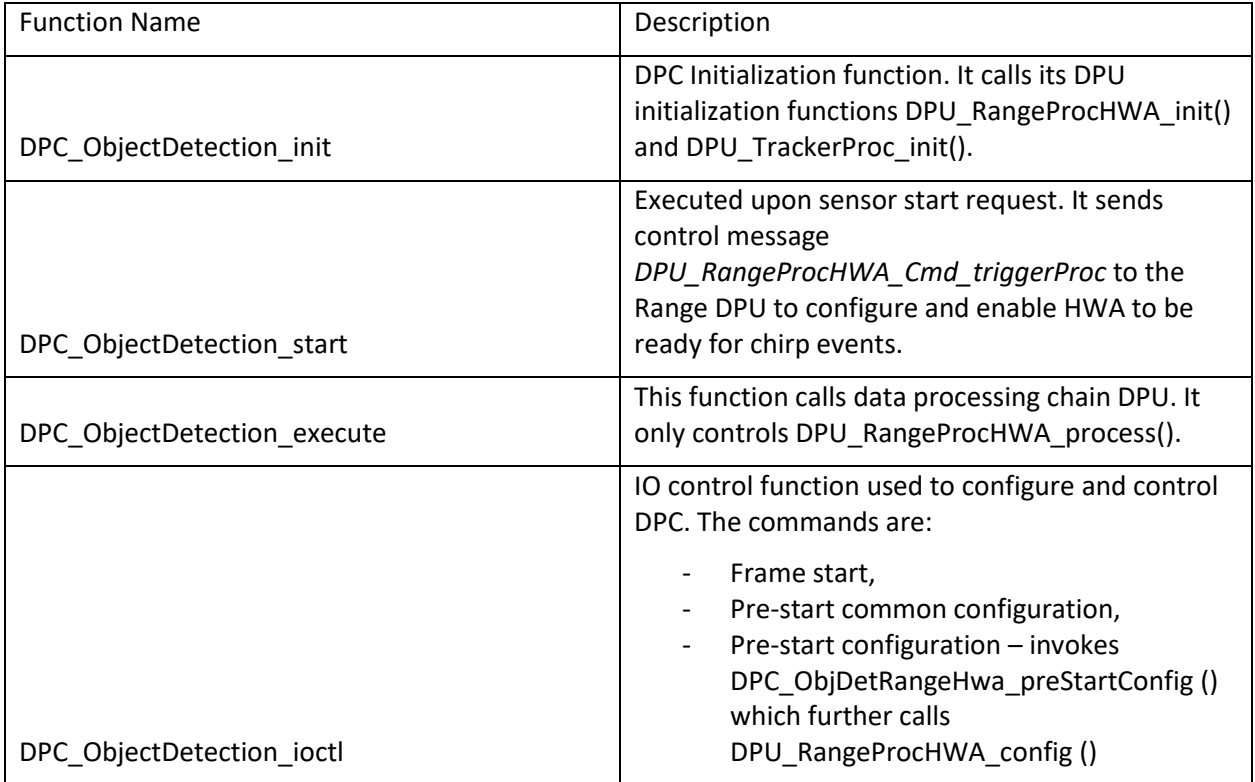

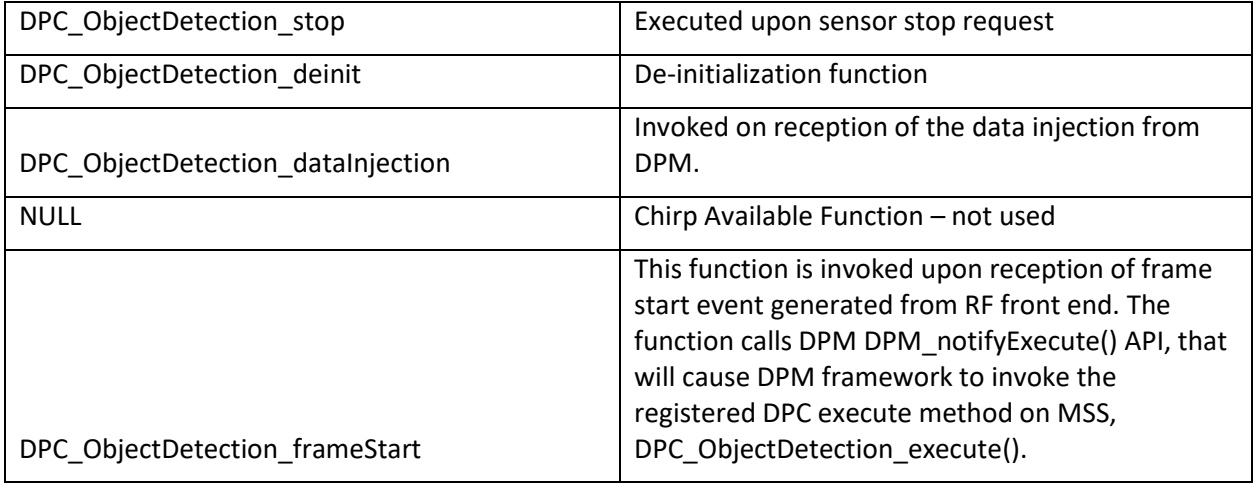

#### **Table 2 – DPC Functions running on MSS**

#### <span id="page-12-1"></span><span id="page-12-0"></span>**4.5.2 DPC running on DSS**

The DPC functions registered and called by DPM running on DSS are shown i[n Table 3.](#page-13-0) The source code of these functions is located in objectdetection.c. Note that although the functions have the same name as those running on MSS they have different contents and are part of two different builds.

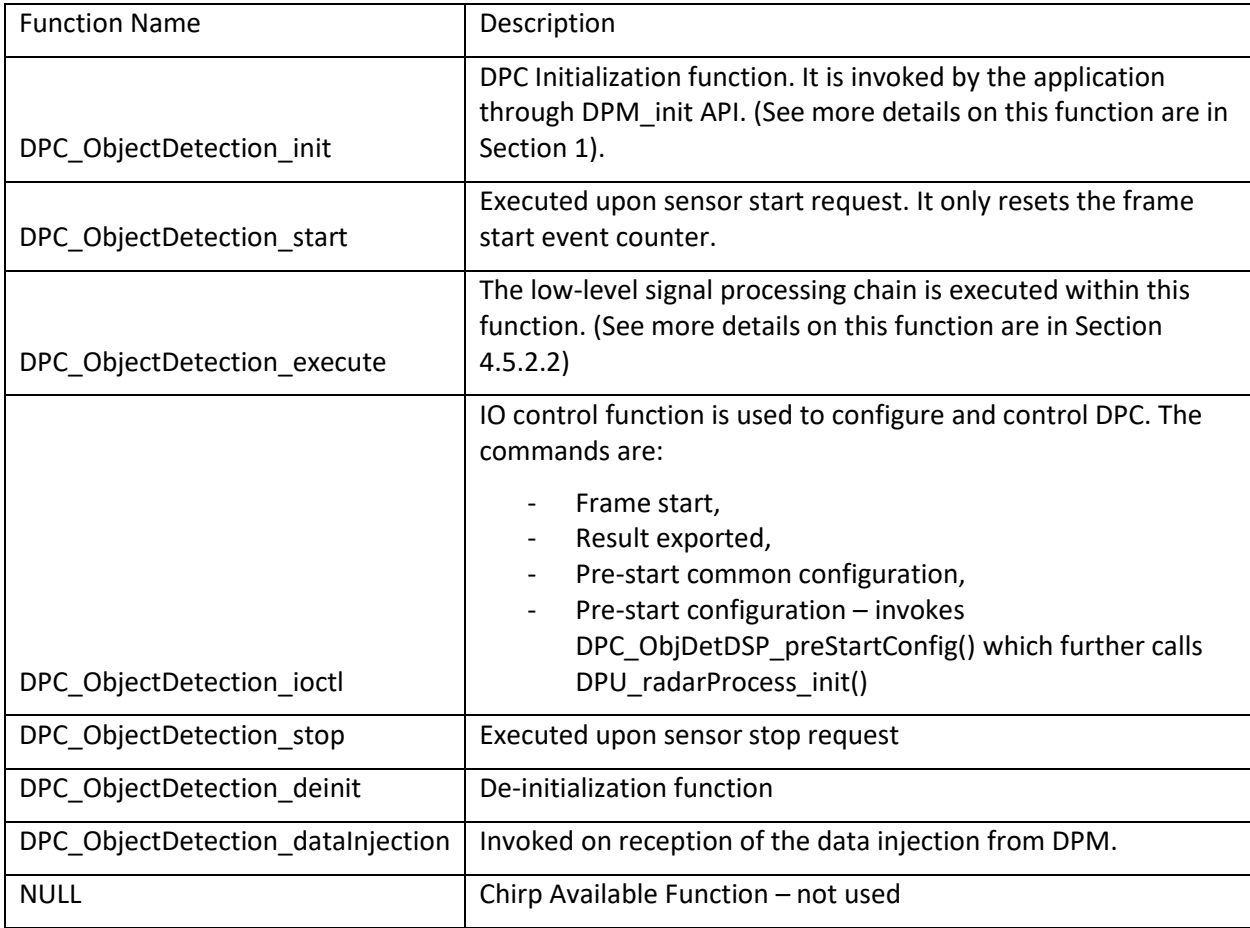

|                                | Executed upon frame start ISR from the RF front-end. It records  |
|--------------------------------|------------------------------------------------------------------|
|                                | the start time of the frame, and checks if the previous frame is |
| DPC ObjectDetection frameStart | completed.                                                       |

**Table 3 – DPC functions running on DSS**

## <span id="page-13-1"></span><span id="page-13-0"></span>*4.5.2.1 DPC\_ObjectDetection\_init()*

The function allocates DPC instance from the system heap. It also allocates memory for the detection results, the structure DPC ObjectDetection ExecuteResult, and for the statistics information, the structure DPC\_ObjectDetection\_Stats. The structure DPC\_ObjectDetection\_ExecuteResult contains the point cloud list sized for maximum 750 points (defined by DOA\_OUTPUT\_MAXPOINTS in radarProcess.h). The DPC instance and it's main elements are shown in [Figure 5.](#page-13-3) The Radar processing DPU instance allocation and initialization is called later, upon receiving the pre-start configuration function from MSS.

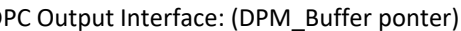

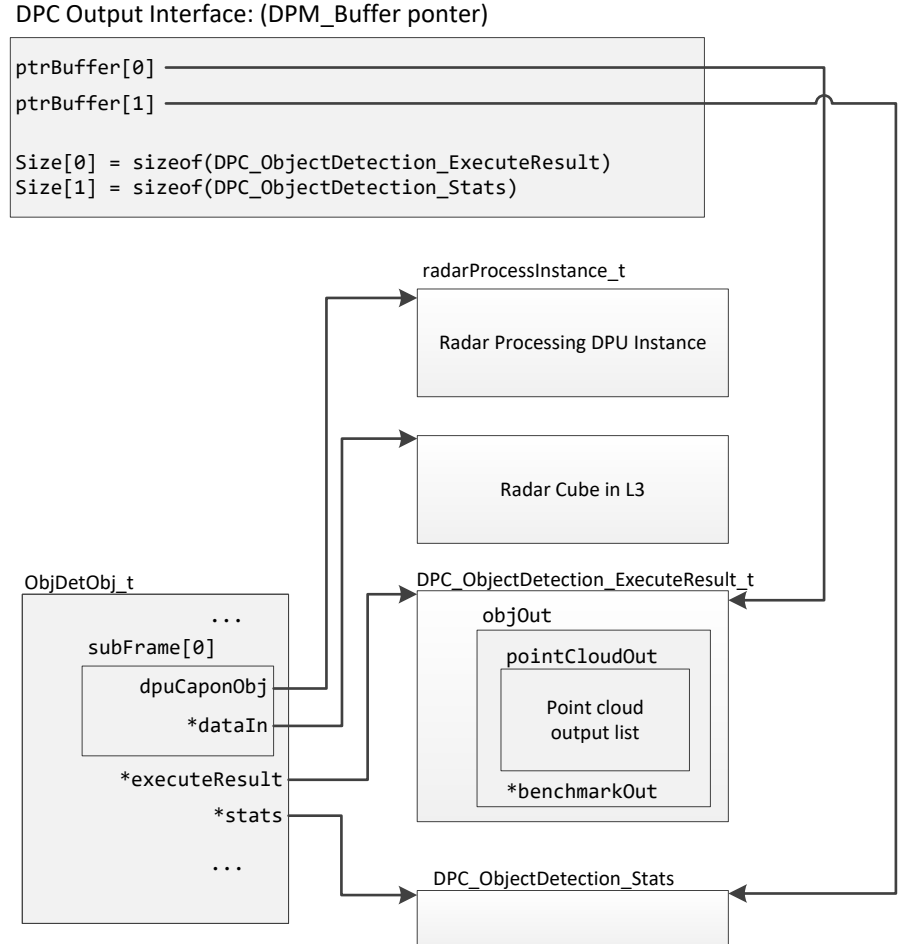

**Figure 5 – Object Detection DPC instance on DSS and its output interface.**

## <span id="page-13-3"></span><span id="page-13-2"></span>*4.5.2.2 DPC\_ObjectDetection\_execute()*

The function is executed per frame, after the range processing. The function calls the data processing chain DPU DPU radarProcess process(). It passes the pointers of the radar cube matrix, and the pointer to the point cloud output list pointCloudOut. After the DPU processing completion, the function updates the stats structure and sets the pointers of its output interface, DPM buffer type pointer, and exits.

## <span id="page-14-0"></span>**4.6 Data processing unit (DPU)**

The signal processing chain is split into three mmWave DPU components:

- 1. Range processing DPU
- 2. Low Level Radar Processing DPU
- 3. Tracker DPU

#### <span id="page-14-1"></span>**4.6.1 Range Processing DPU**

This processing unit performs 1D FFT processing on the chirp RF data during the active frame time and produces the output data in the L3 memory. This DPU is implemented on MSS and HWA. The actual processing, 1D windowing and 1D FFT, is performed by HWA, and it is interleaved with the active chirp time of the frame. During this time DPU task on MSS is in a pending state, allowing other tasks to run on MSS. [Figure 11](#page-24-5) provides more details on the task timing. The APIs are shown i[n Table 4.](#page-14-2)

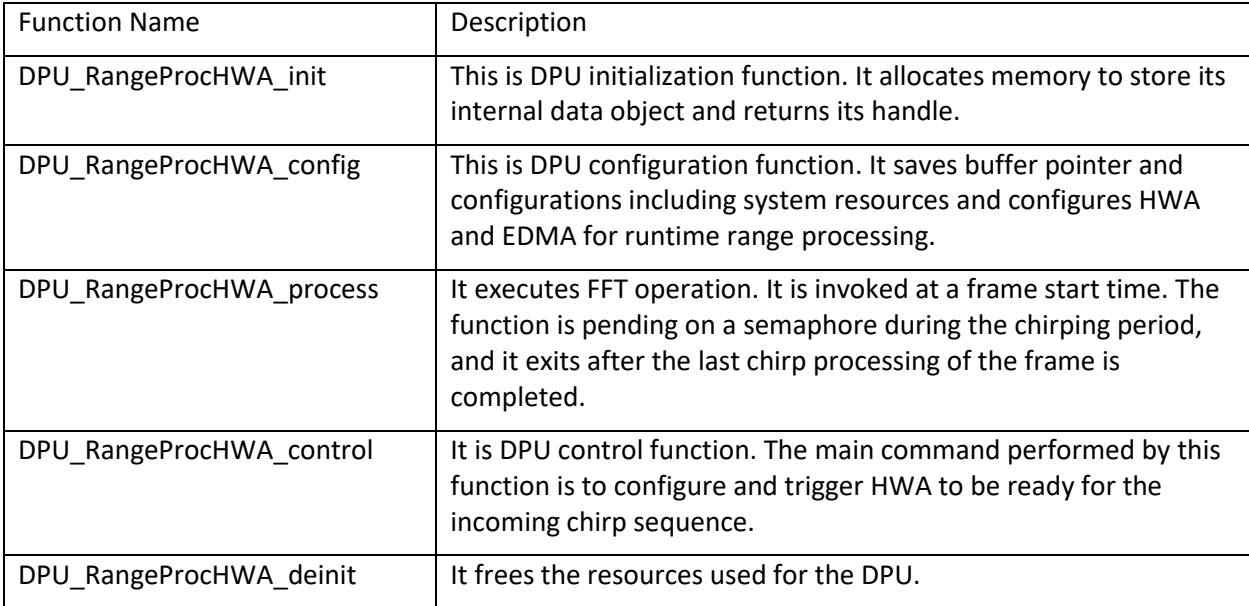

#### **Table 4 – Range DPU APIs**

<span id="page-14-2"></span>The range DPU source code is located in rangeprochwa.c.

The major configuration parameters related to ADCBuff driver and Range DPU are shown in [Table 5.](#page-15-0)

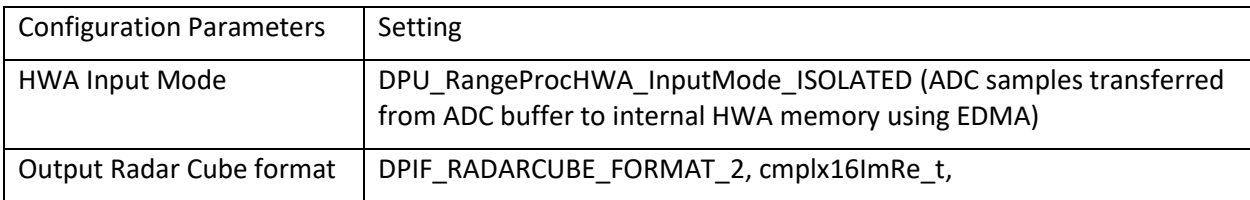

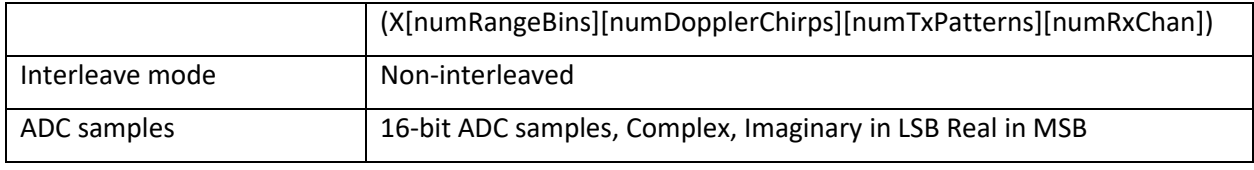

#### **Table 5 – ADC buffer and RANGE DPU related configuration parameters**

<span id="page-15-0"></span>The hardware resources related to HWA and EDMA configuration for the range DPU are stored in file pcount3D\_hwres.h. This file is passed as a compiler command line define

--define=APP\_RESOURCE\_FILE="...\pcount3D\_hwres.h"

In the 3D people tracking demo, a processing mode is added to detect and track static people with fine motions [\[4\]](#page-5-0). In this mode, the range processing DPU creates two different radar cubes in the memory and the same detection layer processing chain is run on both chirp blocks in different time slots. When the fine-motion mode is enabled, the first radar cube is created using all the available chirps of the current frame, and the second radar cube is created using the portion of the current frame and previous frames.

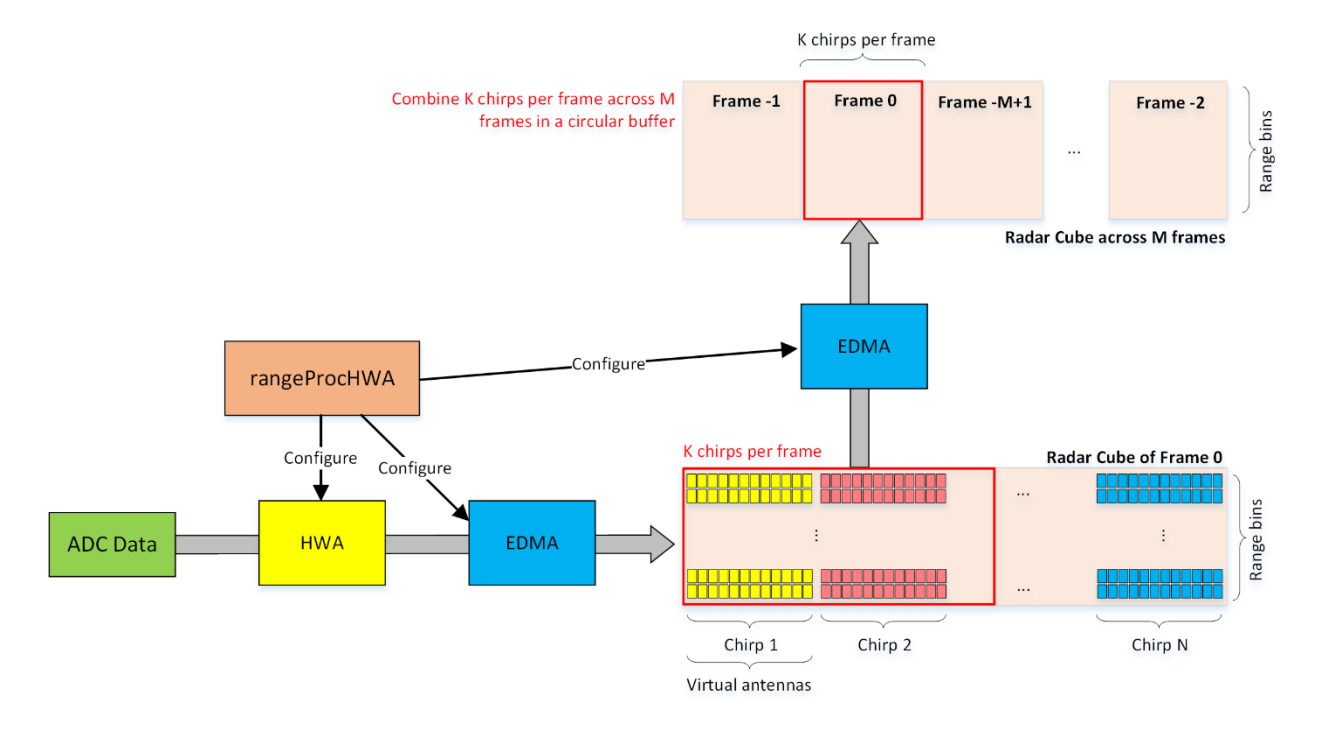

#### **Figure 6 – Data transfer execution flow of the fine motion mode.**

<span id="page-15-1"></span>As depicted in [Figure 6,](#page-15-1) when creating the fine-motion mode radar cube using chirps across multiple frames, the first K chirps per frame is utilized (instead of any subsampling). Besides, the processing chain creates the fine-motion mode radar cube the same size as the single-frame block to fit the rest of the processing chain. Range processing DPU configures a separate EDMA channels to fill the minor radar cube using the portion of current frame in a circular buffer.

When the fine motion detection mode is enabled, due to the required memory to store the chirp subblocks from the current and previous frames, the user should configure the total number of chirps in a single frame as half of the original value to keep the total allocated memory the same (see Section [7\)](#page-52-0). In this scheme, the same processing blocks of the detection layer are then run on two different radar cubes (from the single or multiple frames) in time-division mode [\[4\]](#page-5-0).

#### <span id="page-16-0"></span>**4.6.2 Radar Processing DPU**

The main part of the low-level signal processing chain is implemented in this DPU which runs on DSS. Two different signal processing chains are implemented for wall mount and ceiling mount and are selected at a build time. The APIs are shown in [Table 6.](#page-16-2) The DPU source code is located in radarProcess.c.

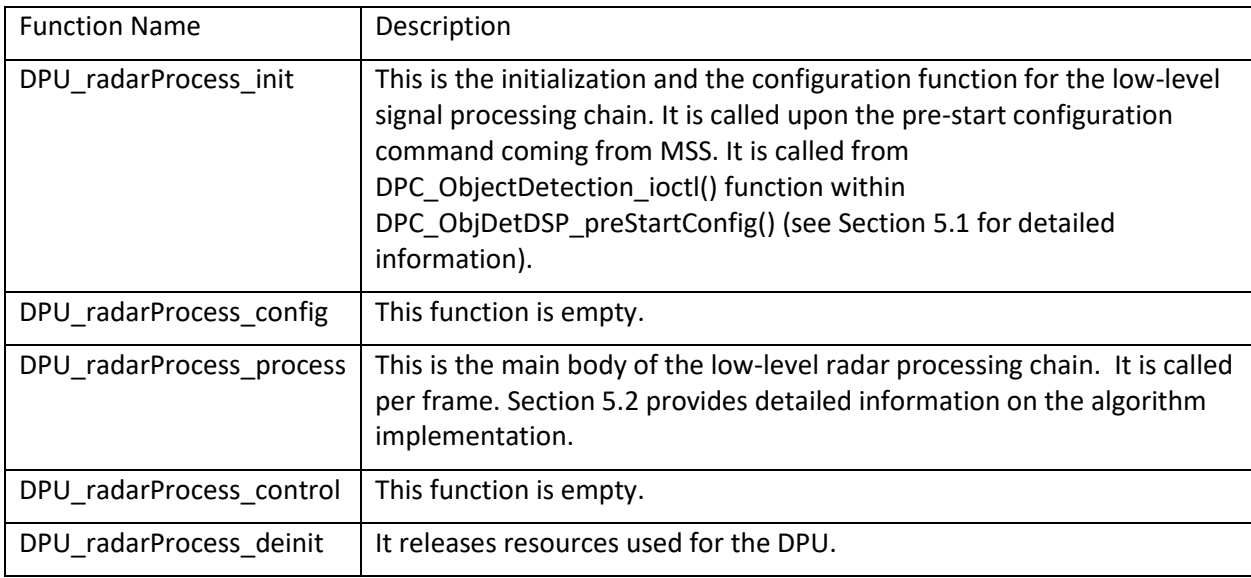

#### **Table 6 – Low Level Radar Processing DPU APIs**

#### <span id="page-16-2"></span><span id="page-16-1"></span>**4.6.3 Tracker DPU**

This DPU runs on MSS. It is an unconventional DPU since it is accessed both from DPC and MSS application layer.

| <b>Function Name</b>    | Description                                                |
|-------------------------|------------------------------------------------------------|
| DPU TrackerProc init    | It allocates memory to store its internal data object.     |
| DPU TrackerProc config  | The function is configuration function.                    |
| DPU TrackerProc process | The function is trackerProc DPU process function.          |
| DPU TrackerProc control | This function is empty.                                    |
| DPU TrackerProc deinit  | It frees up the resources allocated during initialization. |

**Table 7 – Tracker DPU APIs.**

## <span id="page-17-0"></span>**4.7 System execution flow**

#### <span id="page-17-1"></span>**4.7.1 Execution flow - Initialization**

The system execution flow at the initialization time is shown in [Figure 7.](#page-17-3) The code images on both DSS and MSS domains perform various driver initializations, synchronize to each other, create various tasks, and go to the pending state, waiting for the sequence of CLI commands to start processing.

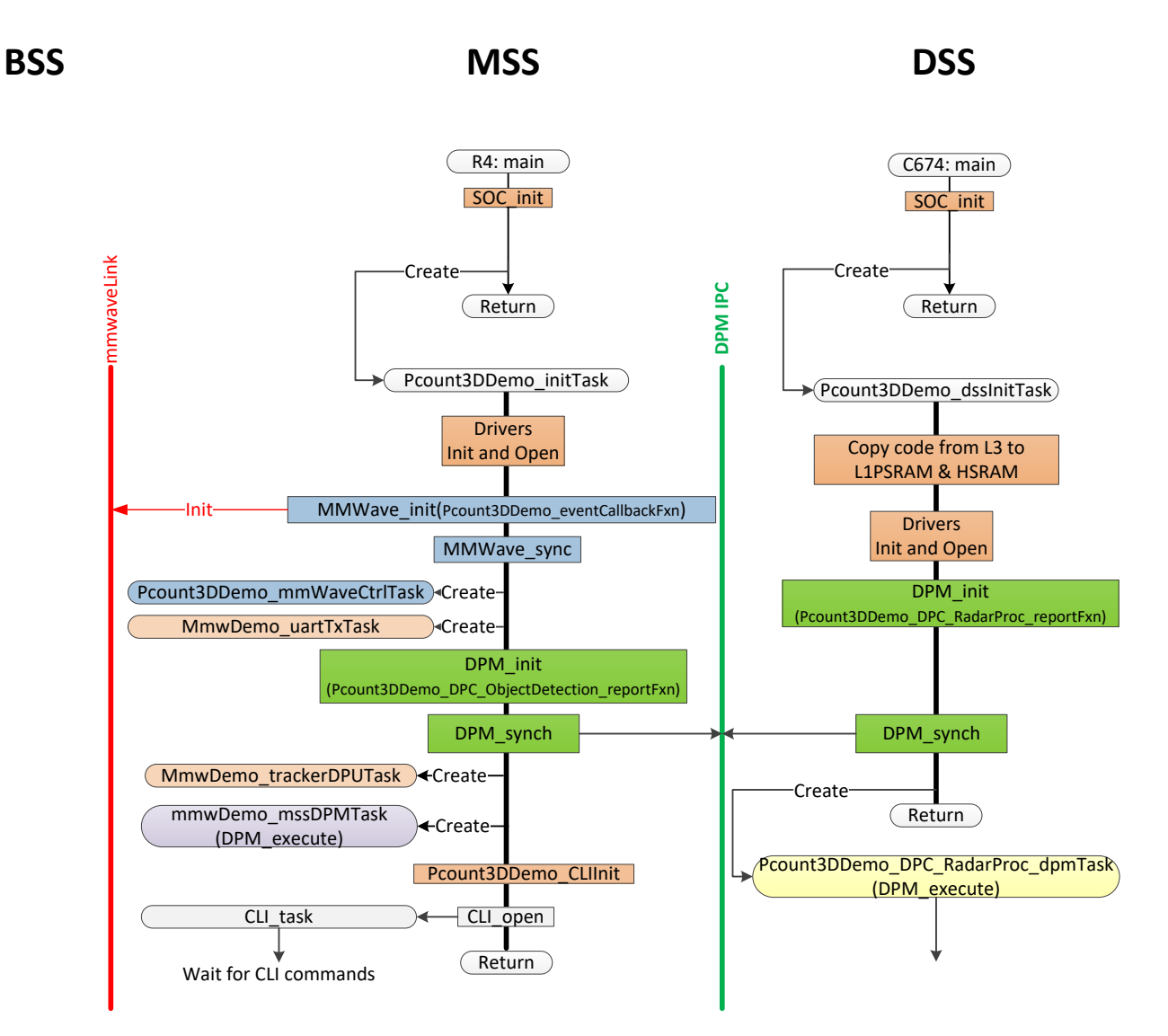

**Figure 7 – System execution flow – Initialization sequence.**

#### <span id="page-17-3"></span><span id="page-17-2"></span>**4.7.2 Execution flow – Configuration**

The system execution flow during the configuration time is shown in [Figure 8.](#page-18-0)

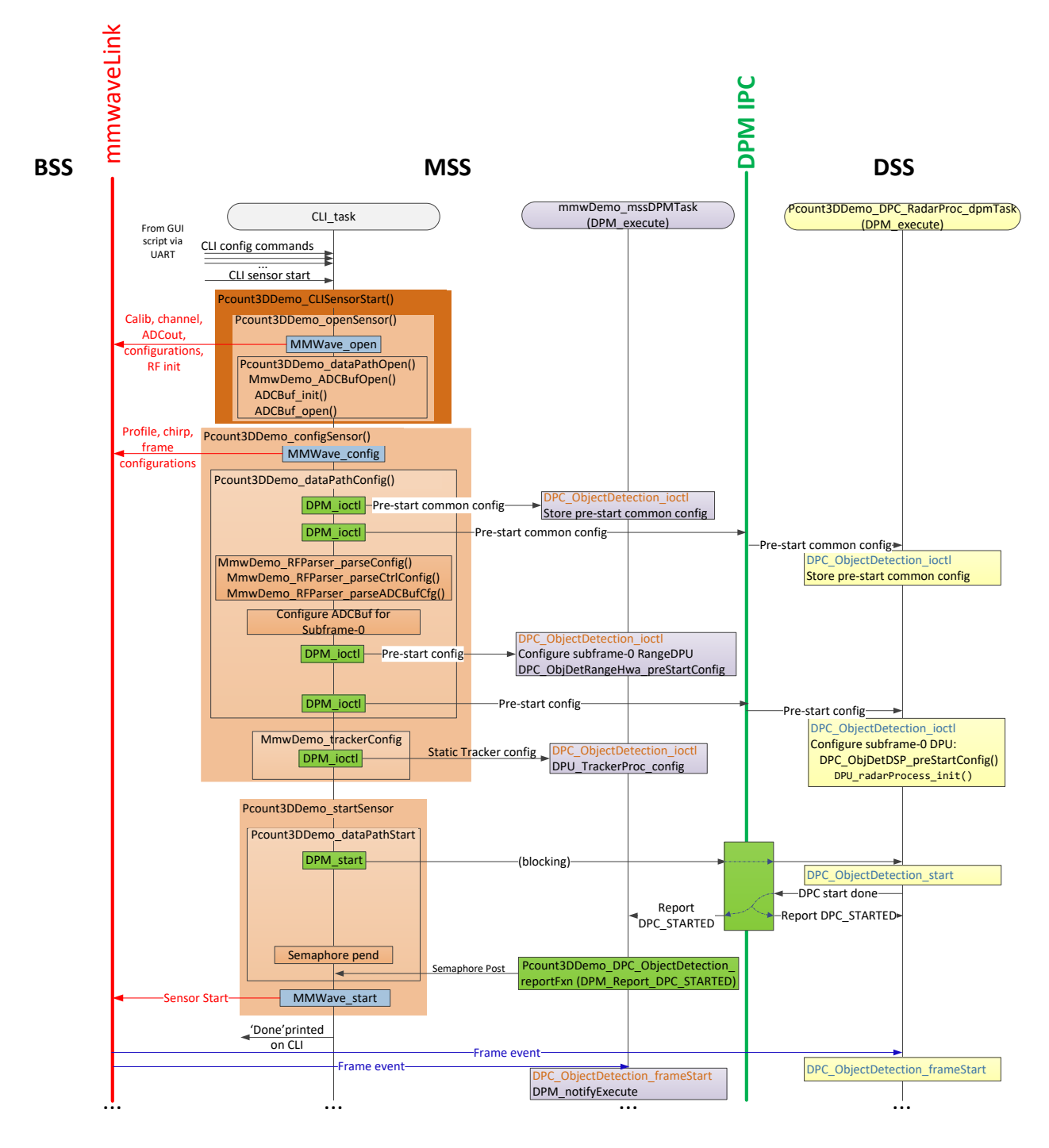

**Figure 8 – System execution flow – configuration sequence.**

<span id="page-18-0"></span>After receiving all required CLI commands, followed by "sensorStart" command, the CLI task performs the configuration sequence. This includes sensor configuration, (MMWave open, MMWave config, ADCbuff init, ADCbuff open), parsing of the CLI commands and sending the configuration parameters to DPCs on both domains MSS and BSS. Note that the pre-start common configuration message is currently irrelevant since it sends only one common parameter, the number of sub-frames set to one. The configuration parameters are sent in the pre-start configuration message. The configuration parameters are sent using the DPM\_ioctl() API which is invoked from Pcount3DDemo\_DPM\_ioctl\_blocking() which is waiting on a semaphore until the response to the configuration message is reported.

On the MSS side the DPM registered function DPC\_ObjectDetection\_ioctl() is called. It calls DPC\_ObjDetRangeHwa\_preStartConfig() which allocates the radar cube matrix in L3 memory, and further calls DPC ObjDetRangeHwa rangeConfig(), which further calls the Range DPU configuration function DPU\_RangeProcHWA\_config().

On the DSS side the DPM registered function DPC ObjectDetection\_ioctl() is called. It calls DPC\_ObjDetDSP\_preStartConfig() which further calls the Radar Processing DPU initialization function DPU\_radarProcess\_init() .

After the configuration has been confirmed from both domains, the CLI task calls DPM Start(). This results in the execution of DPM registered DPC functions DPC\_ObjectDetection\_start() on both domains. On MSS domain this function sends the trigger command to the Range DPU resulting in the execution of rangeProcHWA\_TriggerHWA(). This function configures and triggers the HWA accelerator and sets it ready for chirp processing. On DSS domain the function with the same name only resets the frame start counter.

After the DPM\_start () is confirmed (CLI task waiting on the semaphore until the response is received), the CLI task issues "Sensor start" command to BSS.

#### <span id="page-19-0"></span>**4.7.3 Execution flow - Per Frame**

The system execution flow during one frame period is shown in [Figure 9.](#page-21-0) At the beginning of the frame BSS will send frame start event triggering DPM which sends the start event to both DPCs on MSS and DSS.

- On the MSS side the DPM registered function DPC ObjectDetection frameStart() is called which calls the DPM\_NotifyExecute(), which causes the DPM to invoke the registered execute function DPC\_ObjectDetection\_execute(). This function further calls the DPU\_RangeProcHWA\_process() in which the DPM task stays pending on a semaphore until the last chirp of the frame has been processed by the HWA accelerator. At this point DPC\_ObjectDetection\_execute() calls DPM relayResult() with the argument containing the address of the Radar Cube matrix. This function sends the message to DSS side that the range processing is completed, with the address and the size of the Radar Cube matrix. This is a non-blocking call, and DPC\_ObjectDetection\_execute() further sends the trigger command to the Range DPU resulting in the execution of rangeProcHWA\_TriggerHWA() and setting it ready for the next frame.
- On the DSS side DPM relayResult message causes DPM to call the registered function DPC\_ObjectDetection\_dataInjection(), which calls DPM\_notifyExecute(), causing the execution of DPC\_ObjectDetection\_execute(), which in turn calls DPU\_radarProcess\_process() that runs the low level signal processing chain.

Once the low level signal processing chain is completed the DSS DPM Task sends the processing results, (point cloud list, and statistics information) to the MSS side by calling DPM sendResult(). The function is called with the flag isAckNeeded set indicating that an acknowledgment is needed after the results have been passed to the MSS side.

Just after the results have been sent, all shared data with R4F in L3 have to be written-back and cache prepared for the next frame for new radar cube data from HWA. The whole cache is written back and invalidated by calling cache\_wbInvAllL2Wait().

On the MSS side the DPM report function Pcount3DDemo\_DPC\_ObjectDetection\_reportFxn() is called with report type DPM\_Report\_NOTIFY\_DPC\_RESULT, which calls the function Pcount3DDemo\_handleObjectDetResult(). This function performs the following:

- Translates the received addresses of the point cloud data and the statistics information,
- Compresses and copies point cloud data to the R4F local memory, to gMmwMssMCB.pointCloudToUart,
- Copies point cloud data to the group tracker input, to gMmwMssMCB.pointCloudFromDSP,
- Sends the notification to DSS that all the data are local now and the shared memory is released to DSS,
- Posts the group tracker semaphore to start processing,
- Posts the UART Task semaphore to start exporting data to the Host.

On DSS side the DPC marks the end of frame.

The UART task, as a higher priority task than the tracker task, initiates data transfer to the Host via UART using UART write() blocking API. The transfer includes the point cloud list of the current frame and the tracker data of the previous frame from its output ping/pong buffer. The task waits on the semaphore until the DMA transfer is completed, letting the tracker task to process the current frame data. At the end of the UART data transfer the transfer time is recorded for the next frame.

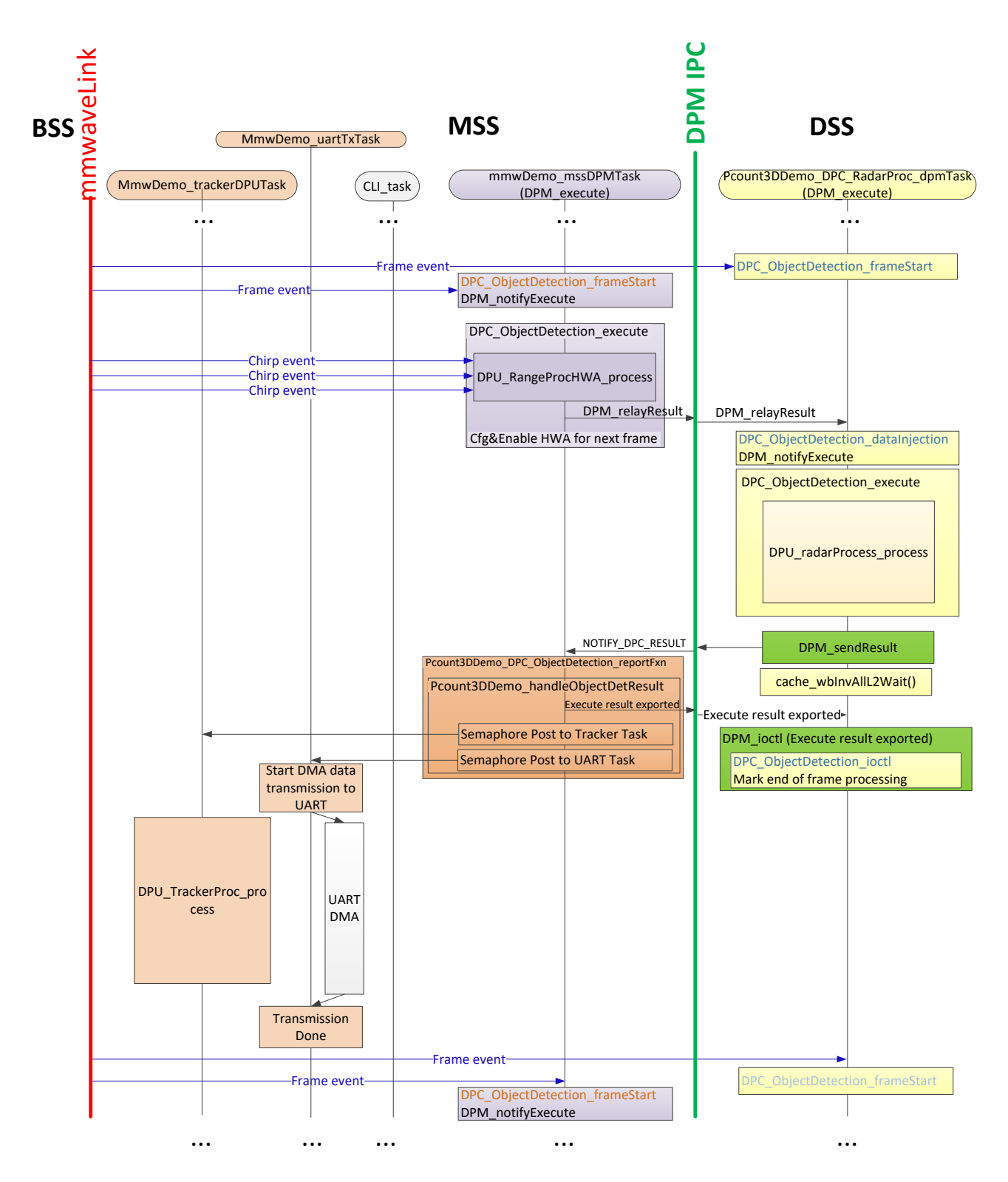

<span id="page-21-0"></span>**Figure 9 – System execution flow during one frame period.**

#### <span id="page-22-0"></span>**4.7.4 Execution Flow - Sensor Stop and Restart**

The execution flow upon receiving a sensor stop CLI command followed by sensor restart command is shown in [Figure 10.](#page-22-2)

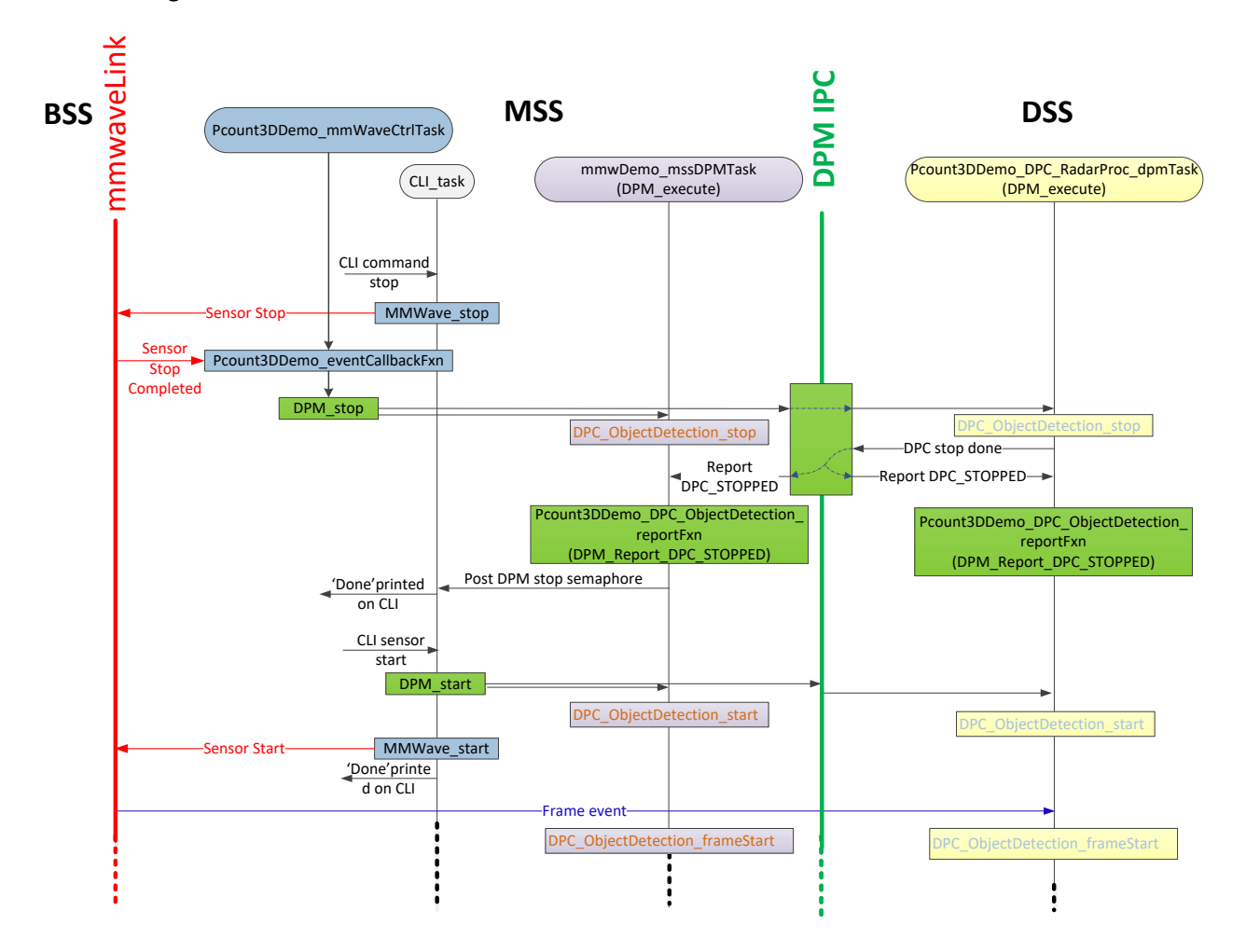

**Figure 10 – Sensor stop and restart sequence**

## <span id="page-22-2"></span><span id="page-22-1"></span>**4.8 Task Model**

The 3D People Tracking Demo is implemented using multiple tasks running in the system[. Table 8](#page-23-6) lists all the tasks running in the system.

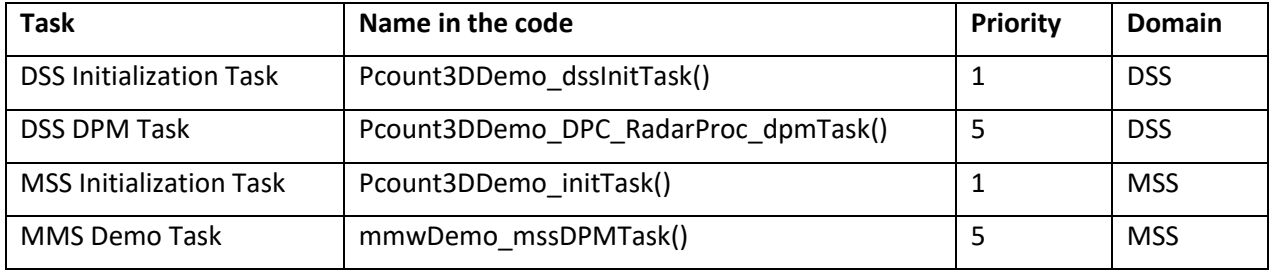

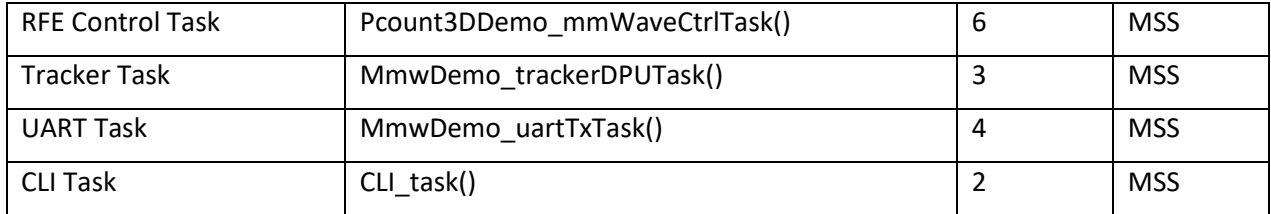

**Table 8 – Tasks running in the system**

#### <span id="page-23-6"></span><span id="page-23-0"></span>**4.8.1 DSS Initialization Task**

This task is created by main function and is a one-time active task whose main functionality is to initialize drivers, DPM module, and launch DSS DPM Task which provides an execution context for the DPM/DPC to run. After the initialization this task becomes terminated.

#### <span id="page-23-1"></span>**4.8.2 DSS DPM Task**

This task provides the execution context for the DPM/DPC to run on DSS. In the infinite loop It invokes DPM\_execute() API followed by DPM\_sendResult() API. The DPM\_execute() function executes the DPM module which involves handling of the reception of the IPC Messages received from its peer running on MSS, and execution of the data processing chain (DPC). The DPM\_sendResult() function sends the processing chain results to the DPM running on MSS.

#### <span id="page-23-2"></span>**4.8.3 MSS Initialization Task**

This task is created by main function and is a one-time active task whose main functionality is to initialize drivers, MMWave module, DPM module, open UART and data path related drivers (ADCBUF), and launch other tasks running on MSS.

#### <span id="page-23-3"></span>**4.8.4 MSS DPM Task**

This task provides the execution context for the DPM/DPC to run on MSS. It calls in an endless loop DPM execute() API. This executes the DPM module which involves handling of the reception of the IPC Messages received from its peer running on DSS, and execution of the data processing chain (DPC).

#### <span id="page-23-4"></span>**4.8.5 mmWave Control Task**

This is mmWave control execution task. It provides execution context for the mmWave control. It calls in an endless loop the MMWave\_execute() API. It should have priority higher than any other task which uses the mmWave control API.

#### <span id="page-23-5"></span>**4.8.6 Tracker Task**

This task provides the execution context for the Tracker DPU to run on MSS. This task should have lower priority than the UART Task.

#### <span id="page-24-0"></span>**4.8.7 UART Task**

This task controls the transfer of point the cloud data along with the tracker data to the host. Data transfers are done using UART\_write() blocking API that uses DMA for data transfer. During the transfer the task is in a pending state allowing other tasks such as a Tracker Task to be executed in parallel with the data transfer to the Host. This task has to be higher priority than the Tracker Task.

#### <span id="page-24-1"></span>**4.8.8 CLI Task**

The CLI task provides the execution context for the command line interface. The CLI utility library is a part of mmWave SDK. The library provides a simple CLI console over the specified serial port. It includes simple command parser. In addition to mmWave control commands, the additional custom commands are registered for this demo. The related code is located in pcount3D\_cli.c.

#### <span id="page-24-2"></span>**4.8.9 Timing Diagram**

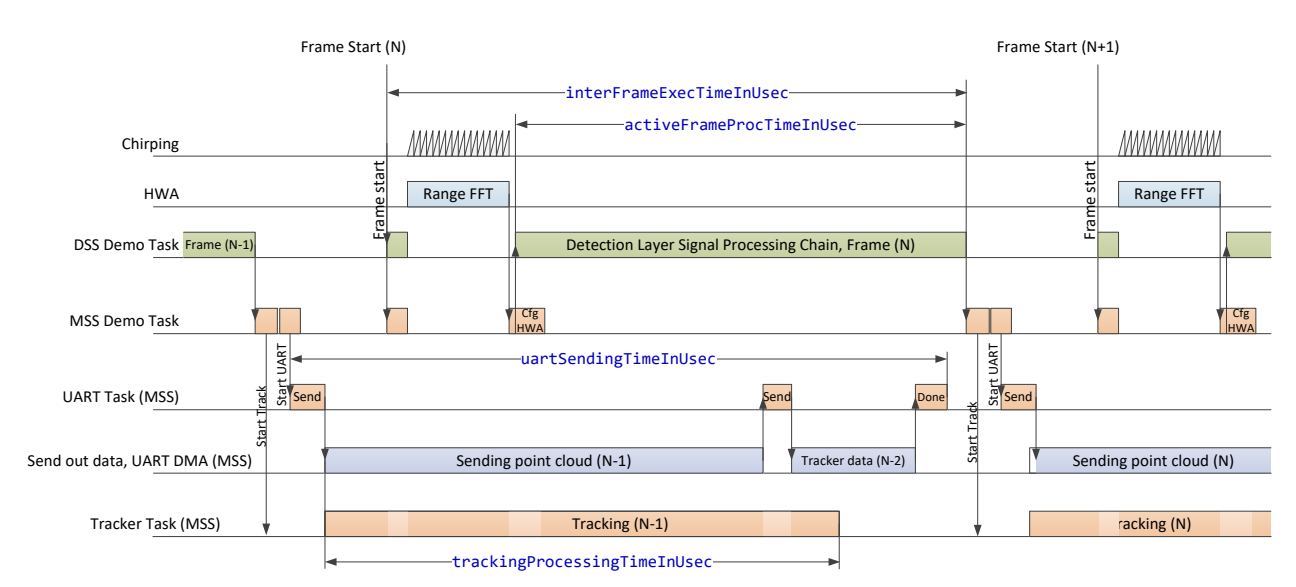

The typical task activity timing diagram during one frame period is illustrated in [Figure 11.](#page-24-5)

#### **Figure 11 – Task activity timing diagram**

## <span id="page-24-5"></span><span id="page-24-3"></span>**5 Radar Processing DPU – Details**

This section provide more details on the two main APIs: DPU\_radarProcess\_init() and DPU\_radarProcess\_process().

## <span id="page-24-4"></span>**5.1 DPU\_radarProcess\_init()**

This function is called upon pre start configuration command from DPC configuration function DPC\_ObjDetDSP\_preStartConfig(). It allocates memory to store its internal data object. Also, it allocates buffers used the processing chain. It also calls the initialization APIs of CFAR and 2D Capon BF modules RADARDEMO\_aoaEst2DCaponBF\_create() and RADARDEMO\_detectionCFAR\_create(). [Figure 12](#page-25-0) shows its instance structure with links to the main elements.

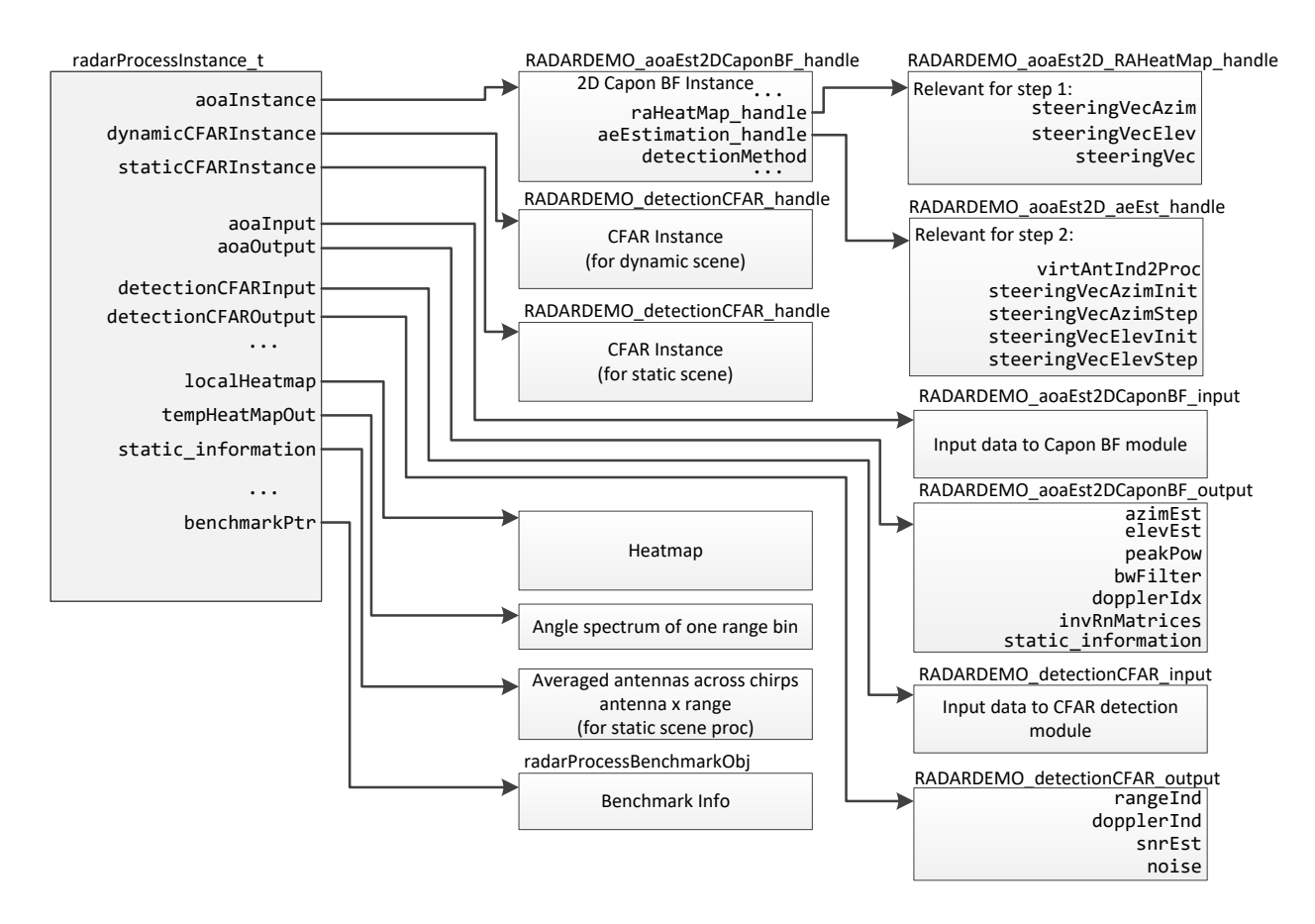

**Figure 12 - Radar Processing DPU Instance**

<span id="page-25-0"></span>At the end of the initialization, the function prints to the CCS console output window the memory addresses of the allocated objects, [Figure 13.](#page-26-1) By pasting these addresses (along with the cast text) into the CCS expression window all the object fields will be easily explored, [Figure 14.](#page-26-2) This may be helpful for debugging.

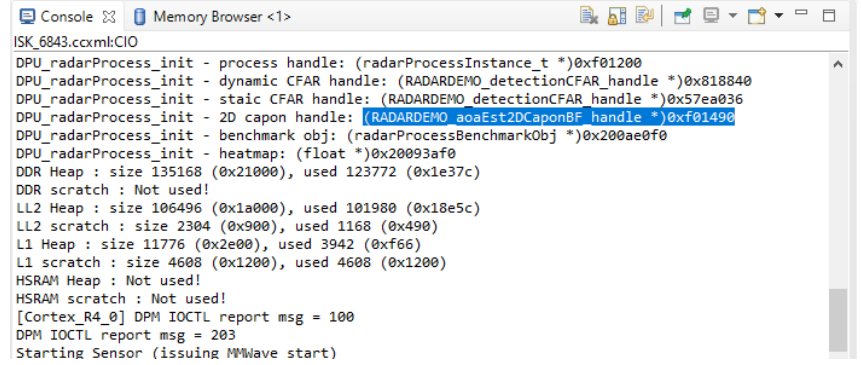

| $(x)$ = Variables $\sqrt{6}$ Expressions $\chi$<br>$\frac{1010}{0101}$ Registers $\bullet$ Breakpoints |                          |                               |  |
|----------------------------------------------------------------------------------------------------|--------------------------|-------------------------------|--|
| Expression                                                                                             | Type                     | Value                         |  |
| V → (RADARDEMO_aoaEst2DCaponBF_handle *)0xf01490                                                       | struct RADARDEMO aoaEst2 | 0x00F01490 {raHeatMap handl   |  |
| v ( *** ((RADARDEMO_aoaEst2DCaponBF_handle *)0xf01490)                                                 | struct RADARDEMO aoaEst2 | {raHeatMap_handle=0x00F014    |  |
| > $\Rightarrow$ raHeatMap_handle                                                                       | struct RADARDEMO_aoaEst2 | 0x00F014C4 {nRxAnt=8"\x08',v  |  |
| $>$ $\bullet$ aeEstimation_handle                                                                      | struct RADARDEMO_aoaEst2 | 0x00F01504 {zoomInFlag=0 '\xl |  |
| (x)= detectionMethod                                                                                   | unsigned char            | $1$ '\x01'                    |  |
| (x)= staticProcEnabled                                                                                 | unsigned char            | 0''x00'                       |  |
| (x)= staticAzimStepDeciFactor                                                                          | unsigned char            | 8''x08'                       |  |
| (x)= staticElevStepDeciFactor                                                                          | unsigned char            | 8''x08'                       |  |
| (x)= staticElevSearchLen                                                                               | unsigned short           | 4                             |  |
| (x)= staticAzimSearchLen                                                                               | unsigned short           | 24                            |  |
| $(x)$ = nRxAnt                                                                                         | unsigned char            | 12 "\x0c"                     |  |
| (x)= numChirps                                                                                         | unsigned short           | 29199                         |  |
| (x)= dopplerFFTSize                                                                                    | unsigned short           | 128                           |  |
| $\rightarrow$ $\bullet$ dopTwiddle                                                                     | float *                  | 0x00F01578 {1.0}              |  |
| $\rightarrow$ $\bullet$ scratchPad                                                                     | unsigned int *           | 0x00F00000 {4294901759}       |  |
| (x)= useCFAR4DopDet                                                                                    | unsigned char            | 0''x00'                       |  |
| $\overline{ }$                                                                                         | .                        |                               |  |

<span id="page-26-1"></span>**Figure 13 – CCS logs addresses of dynamically allocated radar DPU objects**

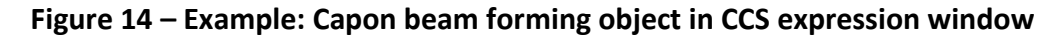

## <span id="page-26-2"></span><span id="page-26-0"></span>**5.2 DPU\_radarProcess\_process()**

This function is called per frame and all the detection layer processing on DSS is executed within this function call. The high-level processing flow diagram is shown i[n Figure 15.](#page-27-2) The processing consists of two parts, the dynamic scene processing and if enabled, the static scene processing. It executed per frame. The input is the radar cube matrix, and the output is a single list of detected points. The function call two signal processing modules 2D Capon beamforming module (blocks in green) and CFAR detection module (blocks in blue).

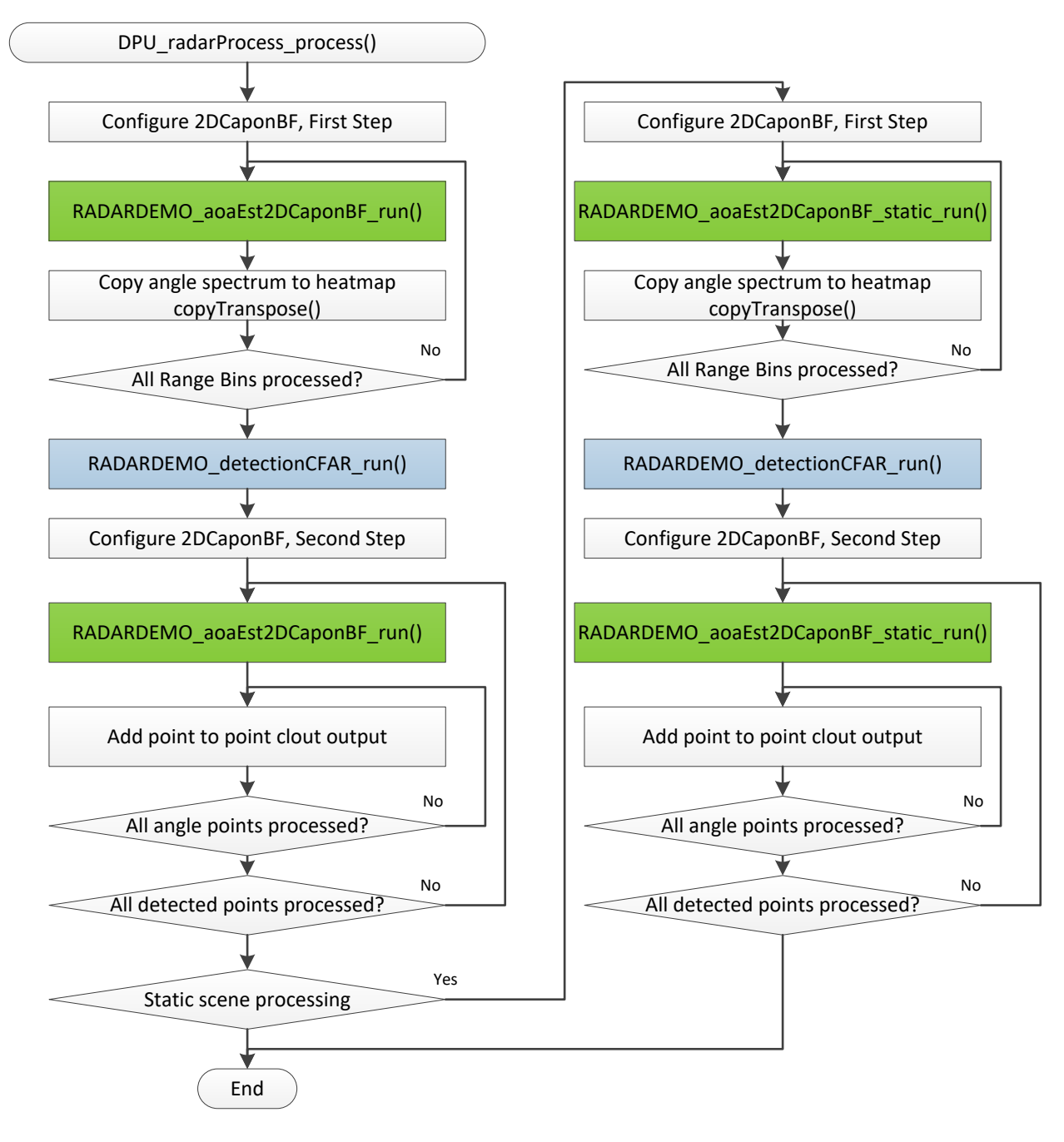

**Figure 15 – DPU\_radarProcess\_process() - flow diagram**

## <span id="page-27-2"></span><span id="page-27-0"></span>**6 Detection Layer Signal Processing Modules**

The low-level signal processing on DSS is implemented using two signal processing modules: 2D Capon Beamforming module, and CFAR detection module.

## <span id="page-27-1"></span>**6.1 2D Capon Beamforming module**

In the processing chain this module is executed before the CFAR detection, (processing step 1), and also after the CFAR detection, (processing step 2). Before detection, it generates 2D or 3D heatmap used for the point cloud detection and estimation. After detection it completes the angle estimation and estimates the velocity of detected points. It is used in both signal processing chains, wall-mount and ceil-mount.

The APIs are

- RADARDEMO\_aoaEst2DCaponBF\_create()
- RADARDEMO\_aoaEst2DCaponBF\_delete()
- RADARDEMO\_aoaEst2DCaponBF\_run()
- RADARDEMO aoaEst2DCaponBF static run()

#### <span id="page-28-0"></span>**6.1.1 RADARDEMO\_aoaEst2DCaponBF\_create()**

This function initializes and configures the module. It allocates memory for its internal object and data. It calculates pre-calculates steering vectors.

#### *6.1.1.1 Steering vector design*

In the 3D people tracking demo, the Capon beamforming algorithm, a.k.a. the minimum variance distortionless response (MVDR) spectral estimator, is used for high-resolution angle of arrival estimation step. In this algorithm, the beamforming weights steered to any azimuth ( $\varphi$ ) and elevation ( $\theta$ ) angle for an  $N$ -element array with element spatial locations  $\mathbf{p_n}=\left[p_{x_n}\,p_{y_n}\,p_{z_n}\right]^T$ ,  $n=1,2,\ldots,N\,$  are defined as

$$
\boldsymbol{a}(\varphi,\theta) = \left[e^{jk\mathbf{a}_{\varphi,\theta}^T\mathbf{p}_1},e^{jk\mathbf{a}_{\varphi,\theta}^T\mathbf{p}_2},\ldots,e^{jk\mathbf{a}_{\varphi,\theta}^T\mathbf{p}_N}\right],
$$
(1)

where  $k=2\pi/\lambda$  is the wavenumber at wavelength  $\lambda$ , and  $\mathbf{a}_{\varphi,\theta}^T$  is the unit vector pointing in the assumed direction of field propagation, which can be expressed as (refer to the book in [3] for details)

<span id="page-28-2"></span><span id="page-28-1"></span>
$$
\mathbf{a}_{\varphi,\theta} = \begin{bmatrix} \cos(\theta)\sin(\varphi) \\ \cos(\theta)\cos(\varphi) \\ \sin(\theta) \end{bmatrix} .
$$
 (2)

[Figure 16](#page-29-0) illustrates the system geometry of a single reflection point *n*. The azimuth  $(\varphi)$  is defined as the angle from the y-axis to the orthogonal projection of the position vector onto the xy-plane. The angle is positive, going from the y-axis toward the x-axis. The elevation  $(\theta)$  is defined as the angle from the projection onto the xy-plane to the vector. The angle is positive, going from the xy-plane to the z-axis.

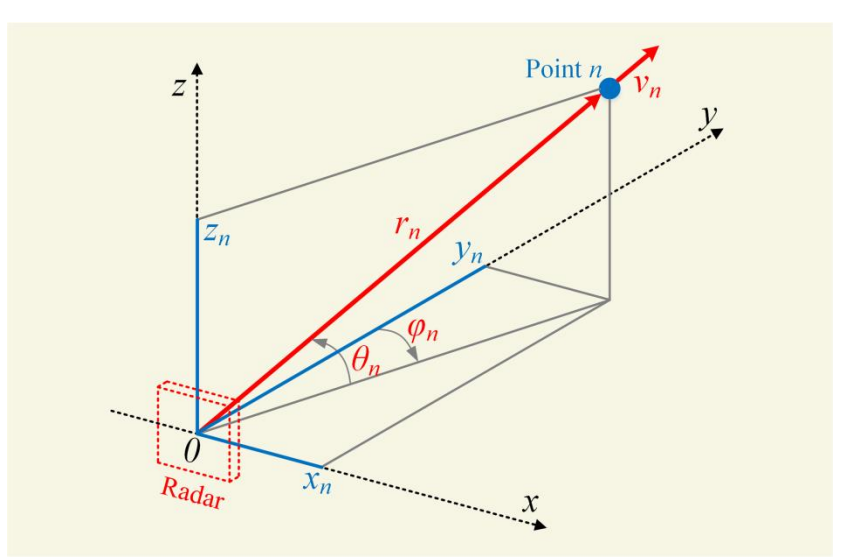

**Figure 16 - The system geometry of the point cloud in the 3D coordinate system.**

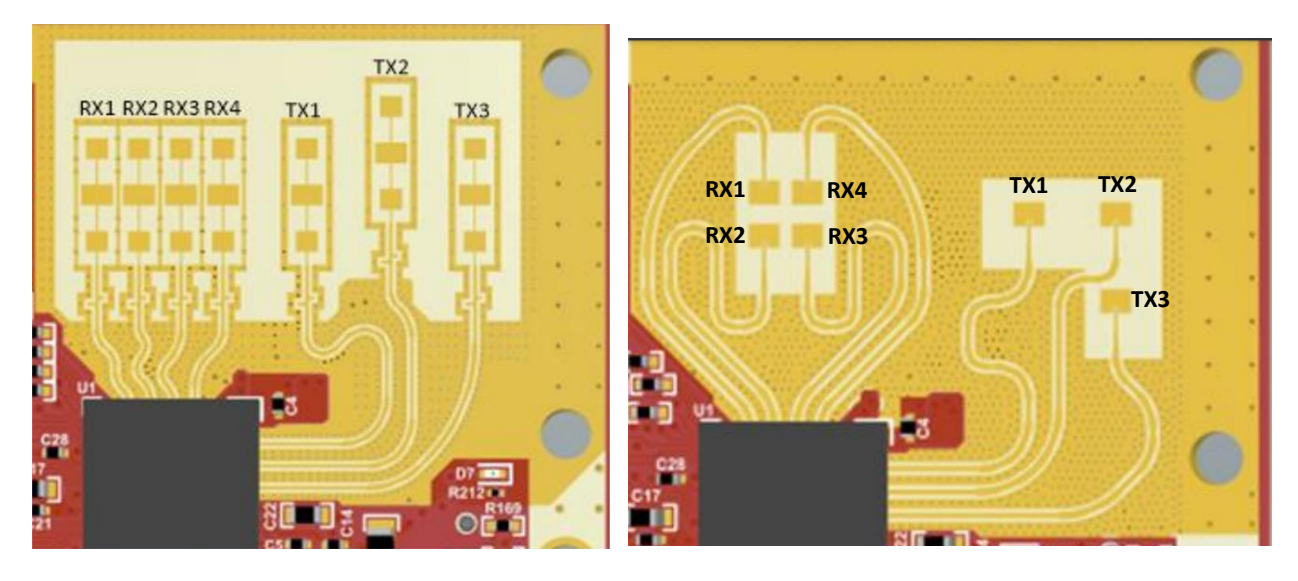

<span id="page-29-0"></span>The numbering of the physical transmit and receive antennas is shown in [Figure 17.](#page-29-1)

**Figure 17 – Physical antenna ordering for ISK EVM (left) and ODS EVM (right)**

<span id="page-29-1"></span>The virtual antenna coordinates and the order of antennas in Radar Cube memory generated by the Range DPU are shown in [Figure 18.](#page-30-0) Numbers in the circles represent the antenna order. Note that this order holds if the transmit antenna order in the MIMO scheme matches their physical order. On the ODS EVM the Rx antennas Rx1 and, Rx4 are fed from the opposite side compared to Rx2 and Rx3, therefore the phase rotation of 180 degrees has to be applied either to Rx1 and Rx4 or to Rx2 and Rx3.

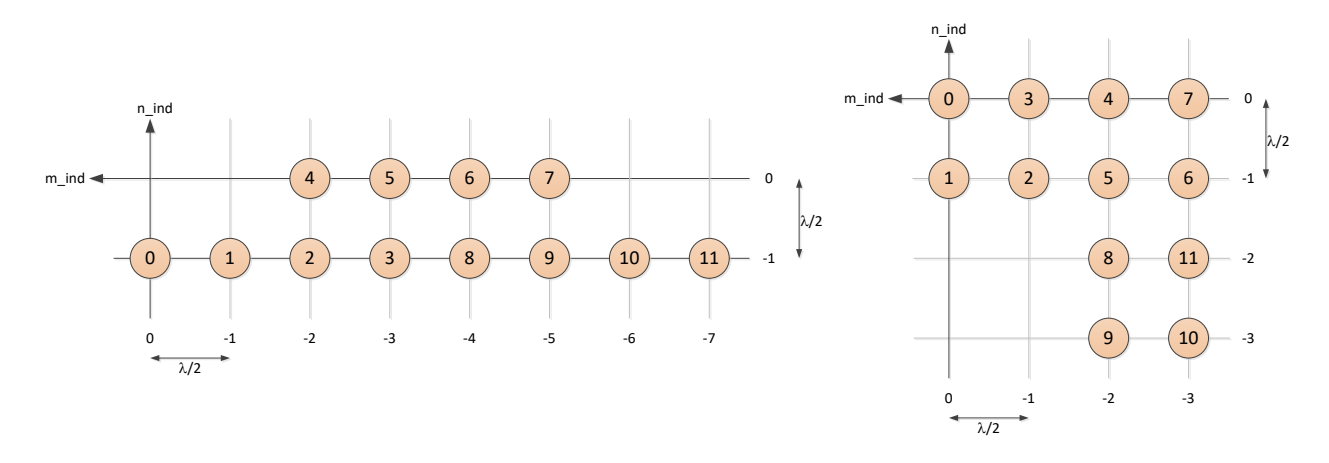

<span id="page-30-0"></span>**Figure 18 – Virtual antenna m and n coordinates and the order in Radar Cube matrix for ISK (left) and ODS (right).**

As illustrated i[n Figure 18,](#page-30-0) both EVMs have 2D planar arrays with uniformly spaced antenna elements in xz-domain (according to the reference coordinate system in [Figure 16\)](#page-29-0). For these EVMs, the virtual antenna element locations in the y-domain is zero and the inter-element spacing of the antennas in the xz-plane is  $\lambda/2$ . Therefore, the element position vectors in [\(1\)](#page-28-1) can be defined as

$$
\mathbf{p_n} = (\lambda/2)[x_n \ 0 \ z_n]^T, \quad x_n = 0, 1, \dots (N_x - 1) \ and \ y_n = 0, 1, \dots (N_z - 1) \tag{3}
$$

where  $N_x$  and  $N_z$  are the number of virtual receive antenna elements in the x and z direction, respectively. If we define direction cosines  $v$  (nu) and  $\mu$  (mu) with respect to x and z axes using [\(2\)](#page-28-2) as

<span id="page-30-2"></span><span id="page-30-1"></span>
$$
\nu = \cos(\theta)\sin(\varphi) \n\mu = \sin(\theta)
$$
\n(4)

and take [\(2\)](#page-28-2)[,\(3\)](#page-30-1), and [\(4\)](#page-30-2) into [\(1\)](#page-28-1), the steering vector can be written in the nu-mu domain as

$$
\boldsymbol{a}(v,\mu) = [1, e^{j\pi v}, e^{j\pi 2v}, e^{j\pi \mu}, e^{j\pi 2\mu}, \dots, e^{j\pi (N_x - 1)v} e^{j\pi (N_z - 1)\mu}]. \tag{5}
$$

Therefore, the steering vector i[n \(1\)](#page-28-1) can be calculated in any ( $\nu$ ,  $\mu$ ) direction and for any antenna element n as the multiplication of the corresponding elements in the following 1D steering vectors in  $\nu$  and  $\mu$ domain

$$
\mathbf{a}(\nu) = [1, e^{j\pi\nu}, e^{j\pi 2\nu}, \dots, e^{j\pi(N_x - 1)\nu}]
$$
  
\n
$$
\mathbf{a}(\mu) = [1, e^{j\pi\mu}, e^{j\pi 2\mu}, \dots, e^{j\pi(N_x - 1)\mu}]
$$
\n(6)

The antenna coordinates m\_ind (azimuth dimension) and n\_ind (elevation dimension), and the phase rotation are

#### For ISK EVM:

m ind =  $[0 -1 -2 -3 -2 -3 -4 -5 -4 -5 -6 -7]$ 

 $n\_ind = [0 -1 -1 0 0 -1 -1 0 -2 -3 -3 -2]$ Phase rotation =  $[1 \ 1 \ 1 \ 1 \ 1 \ 1 \ 1 \ 1 \ 1 \ 1 \ 1]$ 

#### For ODS EVM:

 $m\_ind = [0 \ 0 \ -1 \ -1 \ -2 \ -2 \ -3 \ -3 \ -2 \ -2 \ -3 \ -3]$  $n \text{ ind} = [0 \quad -1 \quad -1 \quad 0 \quad 0 \quad -1 \quad -1 \quad 0 \quad -2 \quad -3 \quad -3 \quad -2]$ Phase rotation =  $[-1 \ 1 \ 1 \ -1 \ -1 \ 1 \ 1 \ -1 \ -1 \ 1 \ 1 \ -1]$ 

The indices m ind and n ind are specified by CLI configuration commands antGeometry0 and antGeometry1 respectively. The phase rotation is specified by CLI command antPhaseRot.

For the first processing step, for range-angle heatmap generation, a full set of steering vectors is generated including all virtual antennas to save cycles. In the second processing step, after the CFAR detection, the steering vectors are generated on the fly. To be able to generate them on-the fly, the steering vectors are handled in mu-nu domain, instead of angle domain (theta-phi domain). After the completion of the angle estimation, the asin() and acos() functions (from 674x MATHLIB library) are called to convert to the final spherical point cloud format. The antenna geometry, antenna phase rotation, and board related phase bias are all taken care of in the steering vector generation. No run-time calculation is involved.

#### *6.1.1.1.1 Steering vectors calculation for wall-mount scenario*

For wall-mount scenario two sets of steering vectors are pre-calculated and stored at the initialization time: azimuth steering vectors, and elevation steering vectors. The steering vectors are calculated for full set of virtual antennas, (12 antennas).

[Figure 19](#page-32-0) and [Figure 20](#page-32-1) illustrate the steering vector grid in mu-nu domain and theta-phi domain respectively. The pre-calculated azimuth steering vectors are shown as blue dots and the pre-calculated elevation steering vectors are shown as red dots. The other dots, shown in gray, are generated on the fly in the second processing step for the elevation estimation. The vectors are evenly spaces in the mu-nu domain, while in theta-phi domain the step size is not constant and increases towards the edges of FOV. The number of steering vectors depends on the configuration parameters: the field of view and the angle step size. These parameters are specified in the CLI configuration file for both azimuth and elevation. For example, as shown in [Figure 19](#page-32-0) and [Figure 20,](#page-32-1) for the following input parameters: azimuth FOV =  $+/-70^{\circ}$ , azimuth step size = 0.75°, elevation FOV =  $+/- 20$ °, and elevation step size = 0.75°, the number of steering vectors in azimuth direction is 187, and the number in elevation direction is 54.

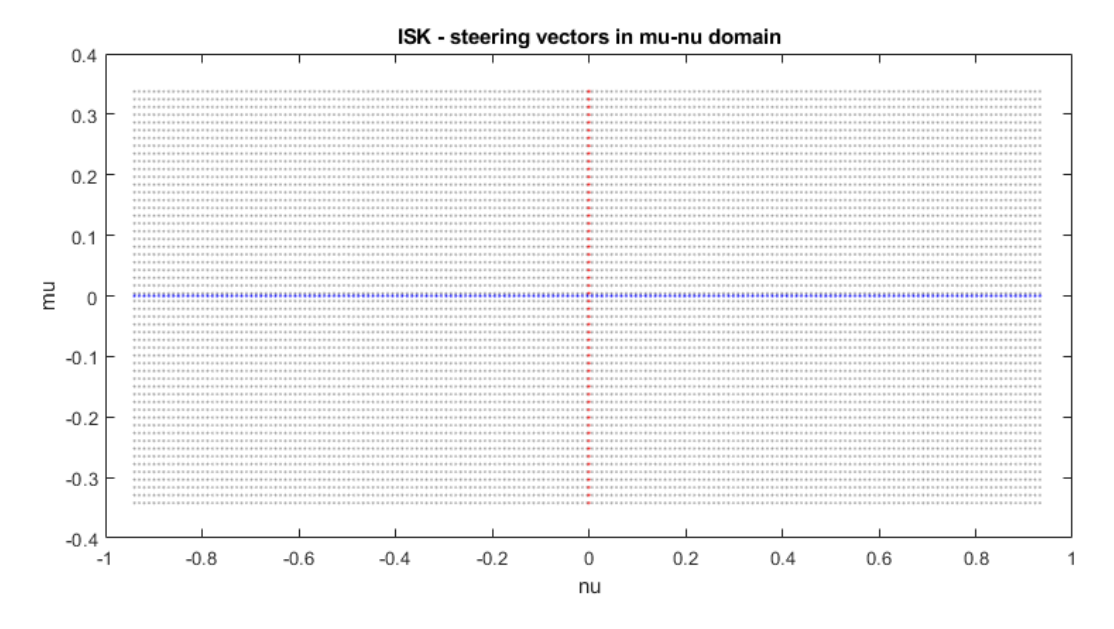

**Figure 19 – Steering vector grid in mu-nu domain (wall-mount scenario)**

<span id="page-32-0"></span>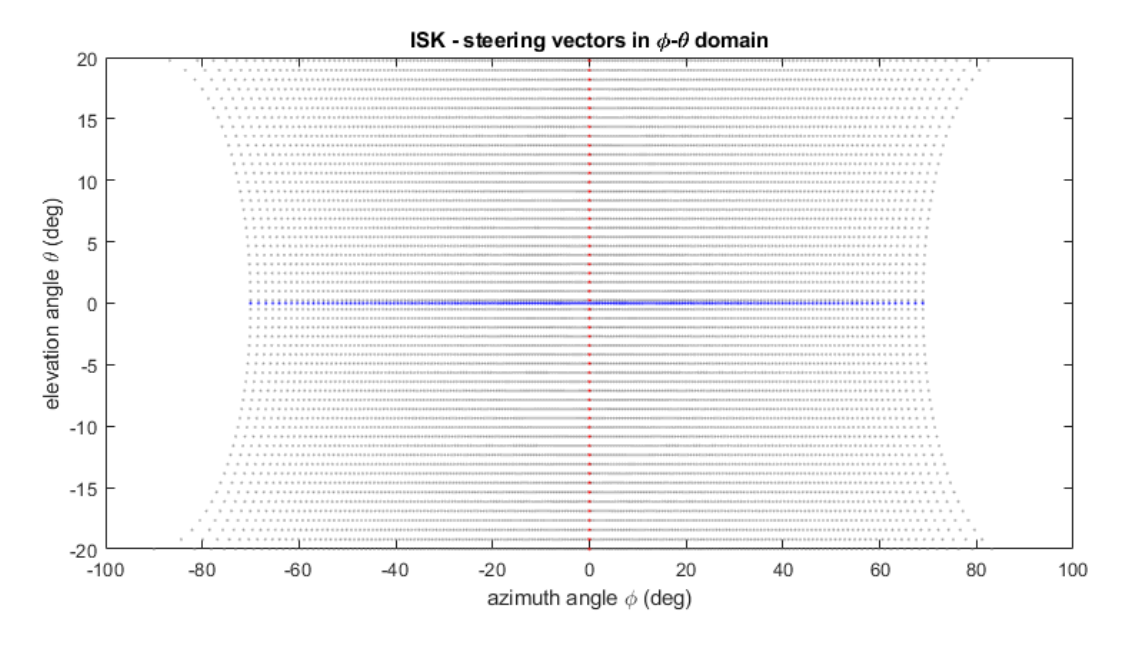

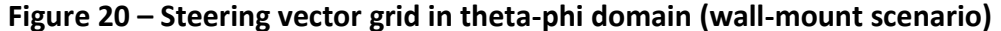

<span id="page-32-1"></span>In the first processing step, range-angle heatmap generation, only azimuth-antennas, 8 antennas of the pre-calculated azimuth steering vectors are used. In the second processing step all 12 antennas are used. The elevation steering vectors are calculated by multiplying pre-calculated elevation steering vectors with the azimuth steering vector corresponding to the detected point.

Pre-calculated steering vectors are stored in raHeatMap\_handle->steeringVecAzim and raHeatMap\_handle->steeringVecElev, allocated in L2 memory heap.

#### *6.1.1.1.1.1 Azimuth steering vectors calculation*

Base on the configuration parameters azimuth angle FOV  $\varphi_{FOV}$  and angle step size  $\varphi_{Step}$ , the azimuth steering vectors are calculated as

Number of azimuth steering vectors

$$
N_A = \frac{2\varphi_{FOV}}{\varphi_{Step}}
$$

Initial value of nu and nu step

$$
v_{init} = -\sin\varphi_{FOV}, \quad v_{step} = \frac{-2v_{init}}{N_A}
$$

nu grid

$$
v_i = v_{init} + i \cdot v_{step}
$$
,  $i = 0, ..., N_A - 1$ 

Azimuth steering vectors

$$
\mathbf{a}(v_i) = \left[p_0 e^{j\pi m_0 v_i}, \dots, p_{N_r - 1} e^{j\pi m_{N_r - 1} v_i}\right]^T, \ i = 0, \dots, N_A - 1
$$

were

 $N_r$  is number of virtual antennas ( $N_r = 12$ ),

 $m_k$ ,  $k = 0, ..., N_r - 1$  are antenna geometry indices, m\_ind.

 $p_k$ ,  $k = 0, ..., N_r - 1$  are 180° phase rotation coefficients.

Note that azimuth steering vectors include phase rotation coefficients.

#### *6.1.1.1.1.2 Elevation steering vectors calculation*

Based on the configuration parameters, the elevation angle FOV  $\theta_{FOV}$  and the angle step size  $\theta_{Step}$ , the elevation steering vectors are calculated as

The number of elevation steering vectors

$$
N_E = \frac{2\theta_{FOV}}{\theta_{Step}}
$$

Initial value of mu and mu step

$$
\mu_{init} = -\sin \theta_{FOV}, \quad \mu_{step} = \frac{-2\mu_{init}}{N_E}
$$

nu grid:

$$
\mu_i = \mu_{init} + i \cdot \mu_{step} , i = 0, ..., N_E - 1
$$

Elevation steering vectors:

$$
\mathbf{a}(\mu_i) = \left[e^{j\pi n_0 \mu_i}, \dots, e^{j\pi n_{N_r - 1} \mu_i}\right]^T, \ i = 0, \dots, N_E - 1
$$

were

 $N_r$  is number of virtual antennas ( $N_r = 12$ )

 $n_k, k = 0, ..., N_r - 1$  are antenna geometry indices n\_ind.

Note that in the code the values  $\mu_{init}$ ,  $\mu_{step}$ ,  $v_{init}$ ,  $v_{step}$ , are saved normalized to  $\pi$ .

#### 6.1.1.1.2 Steering vectors calculation for ceil-mount scenario

For ceil-mount scenario the 3D range-azimuth-elevation heatmap is generated using 2D coarse azimuthelevation grid of steering vectors which are pre-calculated and stored at the initialization time. The steering vectors are generated for full set of virtual antennas,  $(N_r = 12)$ . After the CFAR detection, a finer heatmap is generated around detected points on a denser grid of steering vectors. These steering vectors are calculated on the fly based on the four pre-calculated steering vectors and the coarse steering vector corresponding to a detected point. [Figure 21](#page-35-0) and [Figure 22](#page-35-1) illustrate the steering vector grid in mu-nu domain and theta-phi domain respectively. The pre-calculated steering vectors of the coarse grid are shown as blue dots. The four steering vectors used for zoom-in heatmap generation are shown as red dots. The dots in gray are the example of on the fly generated zoomed-in steering vectors for a detected point at (nu, mu) = (0.5, 0.4). The configuration parameters in this example are: azimuth FOV =  $+/-$  69°, azimuth step size =  $7^{\circ}$ , elevation FOV =  $+/-$  62 $^{\circ}$ , and elevation step size =  $7^{\circ}$ , zoom-in factor = 5.

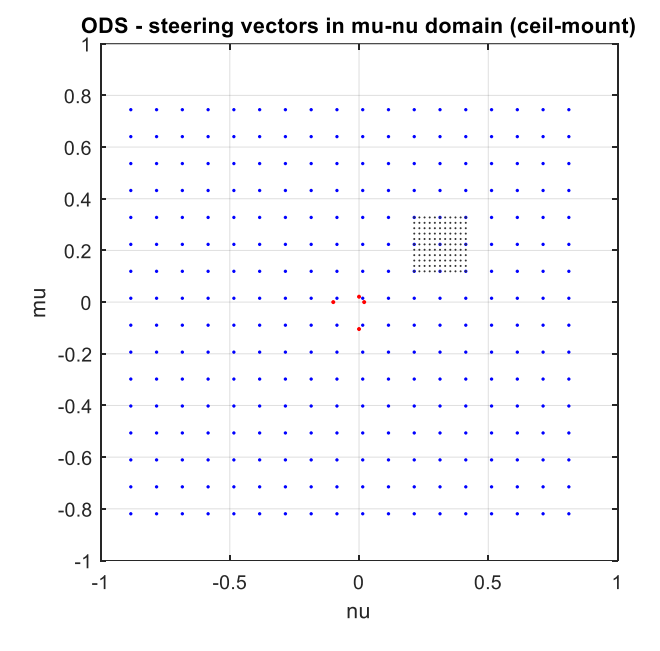

<span id="page-35-0"></span>**Figure 21 – Steering vector grid in mu-nu domain (ceil-mount scenario), pre-calculated steering vectors for coarse heatmap (blue dots), pre-calculated steering vectors for zoomedin heatmap (red dots).**

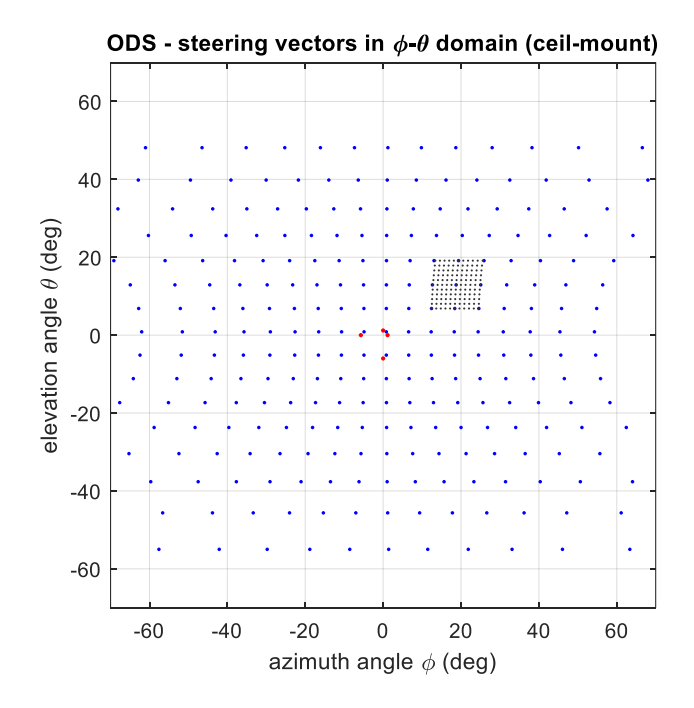

<span id="page-35-1"></span>**Figure 22 – Steering vector grid in theta-phi domain (ceil-mount scenario)**

#### *6.1.1.1.2.1 Coarse azimuth-elevation steering vector calculation*

Base on the configuration parameters azimuth angle FOV  $\varphi_{FOV}$  ,  $\theta_{FOV}$ , step size  $\varphi_{Step}$  (equal in both directions) the steering vectors are calculated as

Number of steering vectors in azimuth direction

$$
N_A = \frac{2\varphi_{FOV}}{\varphi_{Step}}
$$

Initial value of nu and nu step

$$
v_{init} = -\sin\varphi_{FOV}, \quad v_{step} = \frac{-2v_{init}}{N_A}
$$

nu grid

$$
v_i = v_{init} + i \cdot v_{step} , i = 0, ..., N_A - 1
$$

The number of steering vectors in elevation direction

$$
N_E = \frac{2\theta_{FOV}}{\theta_{Step}}
$$

Initial value of mu and mu step

$$
\mu_{init} = -\sin \theta_{FOV}, \quad \mu_{step} = \frac{-2\mu_{init}}{N_E}
$$

mu grid:

$$
\mu_i = \mu_{init} + i \cdot \mu_{step} , i = 0, \dots, N_E - 1
$$

Coarse azimuth-elevation steering vectors

$$
\mathbf{a}(\mu_{i2}, \nu_{i1}) = \left[p_0 e^{j\pi(m_0 \nu_{i1} + n_0 \mu_{i2})}, \dots, p_{N_r - 1} e^{j\pi(m_{N_r - 1} \nu_{i1} + n_{N_r - 1} \mu_{i2})},\right]^T, i_2 = 0, \dots, N_E - 1, i_1 = 0, \dots, N_A - 1
$$

were

 $N_r$  is number of virtual antennas (=12),

 $m_k$ ,  $k = 0, ..., N_r - 1$  are antenna geometry indices, m\_ind.

 $n_k$ ,  $k = 0, ..., N_r - 1$  are antenna geometry indices n\_ind.

 $p_k$ ,  $k = 0, ..., N_r - 1$  are 180° phase rotation coefficients.

The coarse steering vectors are stored in raHeatMap\_handle->steeringVec allocated in L2 memory heap. The steering vectors are stored in order [elevation index][azimuth index][antenna index].

#### <span id="page-37-0"></span>*6.1.1.1.2.2 Zoom-in steering vectors*

Zoom in steering vector grid size is  $N_{zoom\_in} \times N_{zoom\_in}$  where  $N_{zoom\_in} = 2M_{zoom\_in} + 1$  and  $M_{zoom\_in}$ is zoom-in factor specified in CLI configuration. As mentioned before only four steering vectors are precalculated, the initial value, and the step, for each direction.

$$
v'_{init} = -v_{step}, \quad v'_{step} = \frac{v_{step}}{M_{zoom\_in}}
$$

$$
\mathbf{b}_{azim\_init}(v'_{init}) = \left[e^{j\pi m_0 v'_{init}}, \dots, e^{j\pi m_{Nr-1} v'_{init}}\right]^T
$$

$$
\mathbf{b}_{azim\_step}(v'_{step}) = \left[e^{j\pi m_0 v'_{step}}, \dots, e^{j\pi m_{Nr-1} v'_{step}}\right]^T
$$

$$
\mu'_{init} = -\mu_{step}, \quad \mu'_{step} = \frac{\mu_{step}}{M_{zoom}}
$$

$$
\mathbf{b}_{elev\_init}(\mu'_{init}) = \left[e^{j\pi n_0 \mu'_{init}}, \dots, e^{j\pi n_{Nr-1} \mu'_{init}}\right]^T
$$

$$
\mathbf{b}_{elev\_step}(\mu'_{step}) = \left[e^{j\pi n_0 \mu'_{step}}, \dots, e^{j\pi n_{Nr-1} \mu'_{step}}\right]^T
$$

These four zoom-in steering vectors are stored in the following arrays:

aeEstimation\_handle->steeringVecAzimInit, aeEstimation\_handle->steeringVecAzimStep,

aeEstimation\_handle->steeringVecElevInit, aeEstimation\_handle->steeringVecElevStep, all allocated in L1 memory heap.

The steering vectors on the zoomed-in grid are generate on the fly iteratively as

$$
\mathbf{v}(0) = \mathbf{a}_{coarse\_est} \circ \mathbf{b}_{azim\_init} \circ \mathbf{b}_{elev\_init}
$$
\n
$$
\mathbf{v}(i) = \mathbf{v}(i-1) \circ \mathbf{b}_{azim\_step}, \quad i = 1, \dots, N_{Ezoom\_in} - 1
$$
\n
$$
\mathbf{u}(i, 0) = \mathbf{v}(i)
$$
\n
$$
\mathbf{u}(i, j) = \mathbf{u}(i, j - 1) \circ \mathbf{b}_{elev\_step}, \quad j = 1, \dots, N_{Ezoom\_in} - 1
$$

The symbol ∘ denotes element-wise vector product. This is illustrated in [Figure 23.](#page-38-1) Blue circles represent coarse grid, while grey dots represent zoomed-in grid around detected point at  $a_{coarse\_est}$ .

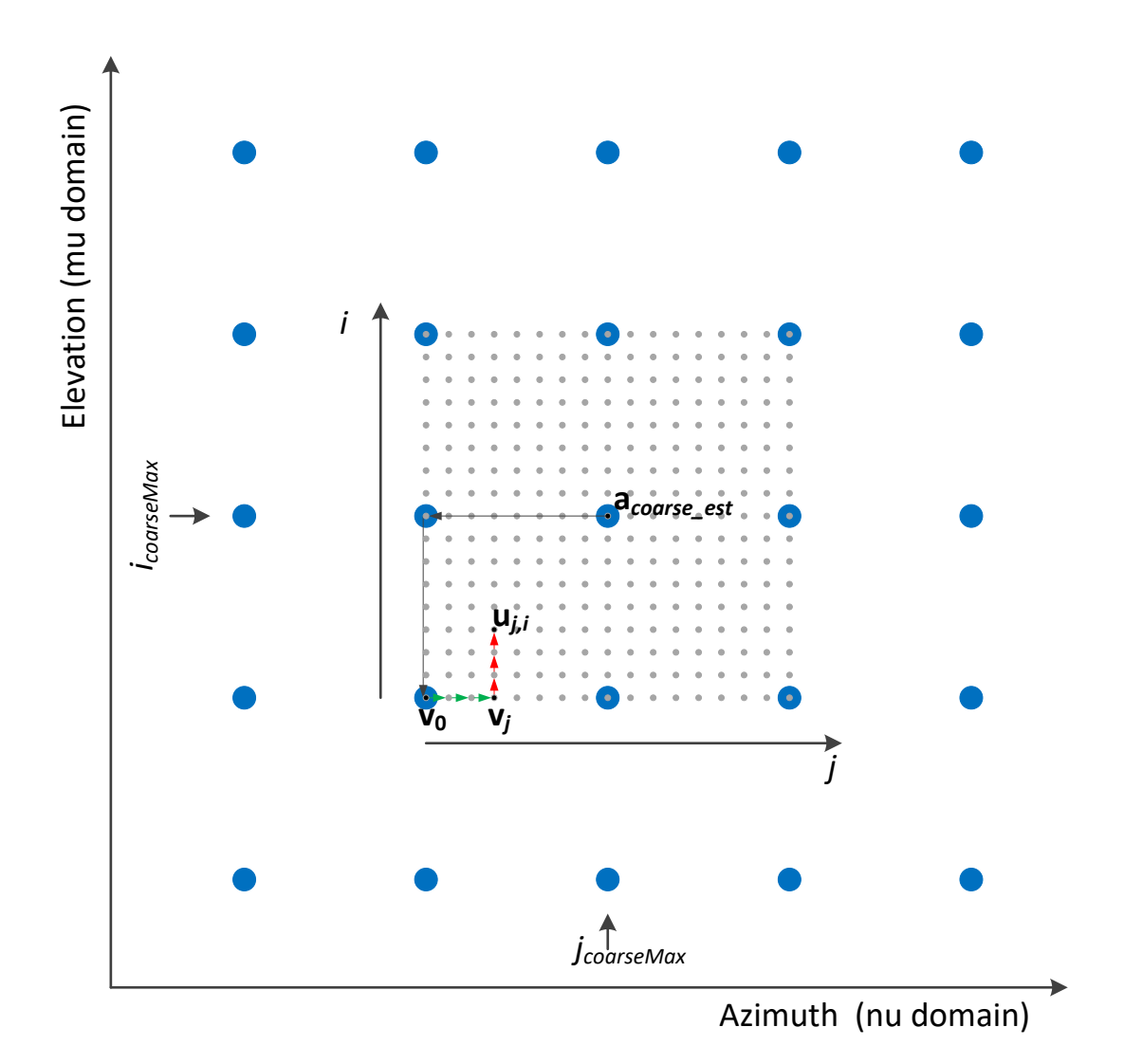

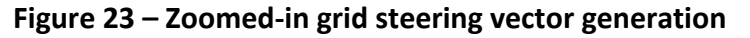

## <span id="page-38-1"></span><span id="page-38-0"></span>**6.1.2 RADARDEMO\_aoaEst2DCaponBF\_run()**

This function generates detection heat map using 2D Capon beam forming approach. It is called per range bin. It is called in both signal processing chains, wall-mount and ceil-mount. In the processing chain it is called at two places, referred in a code as processing step 1 and processing step 2. The first processing step is before CFAR detection and the second step is called after the CFAR detection.

In step 1 it calculates per range bin

- 1D azimuth spectrum and stores it in a 2D range-azimuth heatmap (wall-mount),
- 2D azimuth-elevation spectrum and stores it in a 3D range-azimuth-elevation (ceil-mount).

In step 2 it calculates per detected point

- elevation spectrum and estimates the elevation angle (method 1),
- finer azimuth-elevation spectrum and estimates both angles (method 2),

3D People Tracking Demo Software Implementation Guide – Rev 2.3

- peak expansion (method 2),
- radial velocity of the detected points.

The function flow diagram is shown in [Figure 24.](#page-39-0)

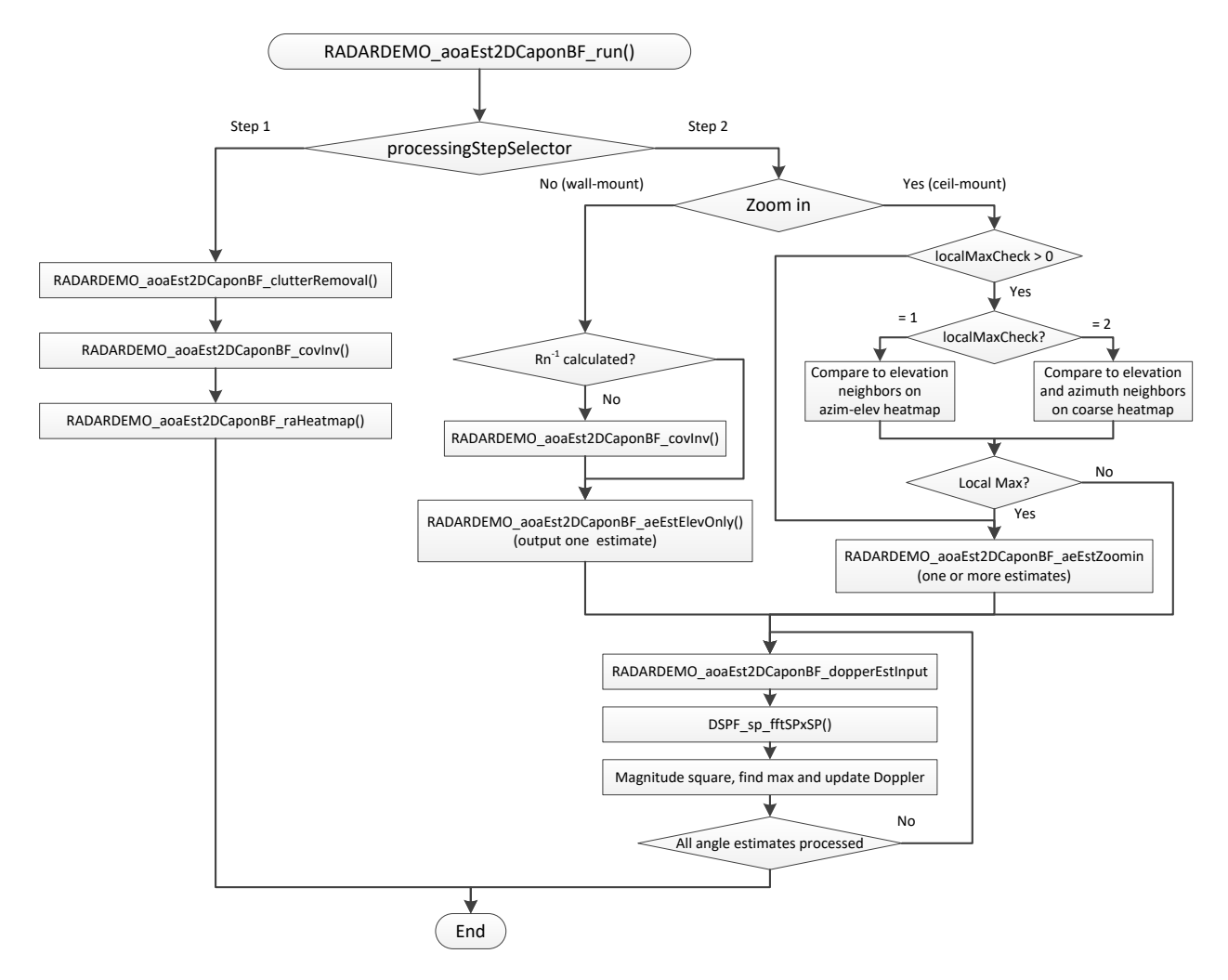

**Figure 24 – 2D Capon BF run API flow diagram**

#### <span id="page-39-0"></span>*6.1.2.1 Processing step 1*

#### 6.1.2.1.1 Static Clutter Removal

The static clutter removal is performed by function RADARDEMO\_aoaEst2DCaponBF\_clutterRemoval(). It is called within RADARDEMO\_aoaEst2DCaponBF\_run() in the first processing step. It is called per range bin. The static clutter removal is performed on the Radar Cube matrix located in L3. The function computes the mean values of antenna symbols across the chirps per antenna. Then it subtracts the mean values from the symbols and outputs them to the L1 scratch memory for further processing in the chain. Note that the output data are stored in the floating-point format and from this point on, all the further processing is done in the floating point. It also outputs the mean values for the static scene processing.

The function writes back the updated symbols to the Radar Cube matrix in a transposed form as illustrated in [Figure 25.](#page-40-0)

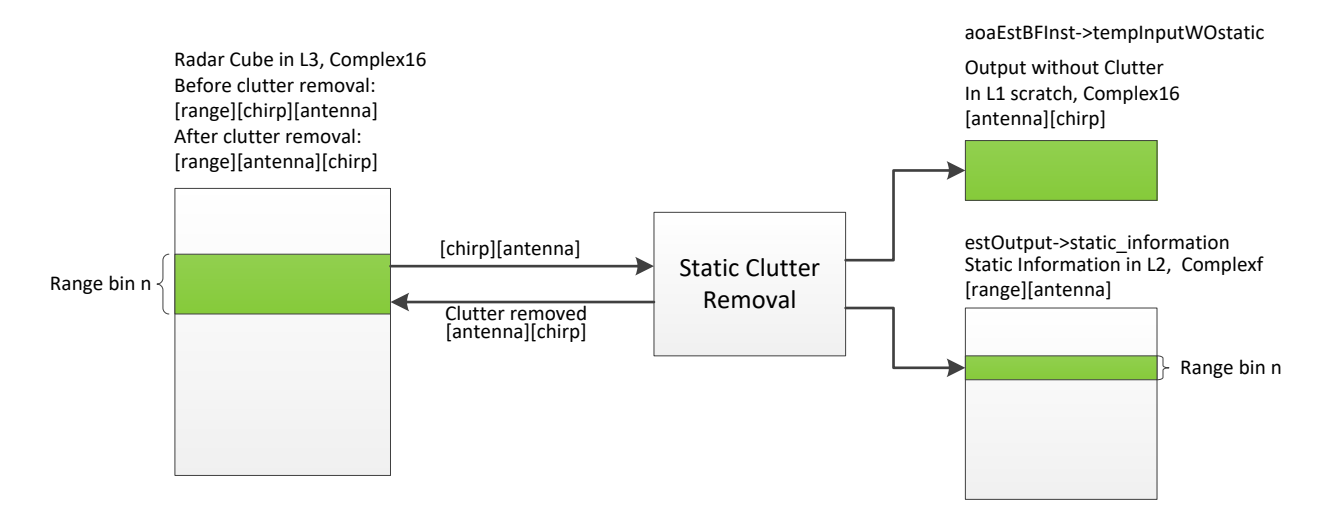

**Figure 25 – Clutter removal function**

<span id="page-40-0"></span>In the 3D people tracking demo, the orthogonality between the transmit antennas is achieved by employing both the time-division multiplexing (TDM) and binary phase modulation (BPM) techniques [\[4\]](#page-5-0)[\[5\]](#page-5-1). It is important to note that the 3D people tracking demo supports the BPM-MIMO scheme with only two TX antennas. In this mode, two TX antennas should transmit simultaneously in BPM mode, and the third TX antenna should be in TDM mode. Unlike in TDM-MIMO, where only one TX antenna is active per chirp interval, two transmit antennas are active in each chirp interval.

For the BPM-MIMO mode, in the even time slots (0, 2, ...), both transmit antennas should be configured to transmit with positive phase, i.e.  $(TX1, TX2) = (+,+)$ . In the odd time slots  $(1, 3, ...)$ , the transmit antennas should be configured to transmit with phase  $(TX1,TX2) = (+,-)$ . Hence, if the BPM mode is enabled, the signal processing chain needs to decode the received chirp pairs to separate the transmission from each TX antenna. RADARDEMO\_aoaEst2DCaponBF\_bpmDecoding() function is then called before the static clutter removal step to decode this modulation scheme. In this function, the MIMO demodulation block reads the data for a range gate and performs the MIMO demodulation, as summarized below. Output is the per range gate MIMO demodulated signal for all virtual RX channels.

BPM-MIMO demodulation scheme: Let TX1 and TX2 represent chirp signals from two TX antennas. In time slot zero, a combined signal Sa= TX1+TX2 is transmitted. Similarly, in time slot one, a combined signal Sb= TX1-TX2 is transmitted. Using the corresponding received signals (Sa and Sb), at a specific received RX antenna, the components from the individual transmitters are separated out using

- $TX'1=(Sa+Sb)/2$ , and
- $\blacksquare$  TX'2=(Sa-Sb)/2.

#### 6.1.2.1.2 Spatial Covariance Matrix Estimation and Inversion

The spatial covariance matrix estimation and inversion is implemented by function RADARDEMO\_aoaEst2DCaponBF\_covInv(). The function first calculates the covariance matrix and then depending on the input flag it computes the inverse matrix. The output matrix is stored as the upper triangular matrix, row by row in memory. This function is used in both processing steps. The covariance matrix is computed as

$$
\mathbf{R}_{yy} = \frac{1}{N_c} \sum_{c=0}^{N_c - 1} \mathbf{Y}_c \, \mathbf{Y}_c^H, \ \mathbf{Y}_c = \begin{bmatrix} y_{c,0}, \dots, y_{c,N_r - 1} \end{bmatrix}^T
$$

Where

 $N_c$  - is number of chirps,

 $Y_c$  – is array of selected antenna symbols of chirp c that are used in Capon beamforming spectrum estimation,

 $N_r$  - is number of used selected antennas.

A diagonal loading is applied to the R matrix to ensure stability

$$
\mathbf{R}_{yy} = \mathbf{R}_{yy} + \gamma \frac{tr(\mathbf{R}_{yy})}{N_a} \mathbf{I}_{N_r}
$$

The covariance matrix inversion is implemented using Cholesky decomposition. The method is proposed in [2]. [Figure 26](#page-41-0) illustrates the function input and output buffers.

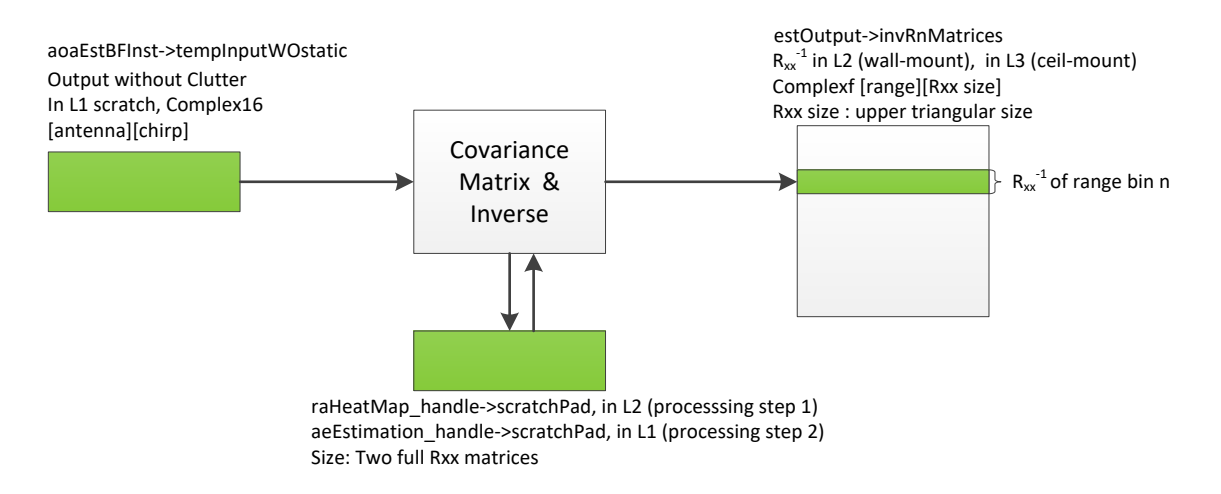

#### **Figure 26 – Covariance matrix estimation and inverse**

<span id="page-41-0"></span>The full floating-point implementation for matrix inversion takes 5k cycles for 8x8, or 12k cycles for 12x12.

#### 6.1.2.1.3 Range-angle heatmap generation

This is done by function RADARDEMO\_aoaEst2DCaponBF\_raHeatmap(). It is called per range bin. It calculates MVDR angle spectrum according to following equations:

- for wall-mount using azimuth steering vectors, including only azimuth antennas, *Nr*=8

$$
P_b(v_i) = \frac{1}{a^H(v_i)R_{YY}^{-1}a(v_i)}, i = 0, ..., N_A - 1
$$

- for ceil-mount using coarse azimuth-elevation steering vectors, including all antennas, *Nr*=12

$$
P_b(\mu_{i2}, \nu_{i1}) = \frac{1}{a^H(\mu_{i2}, \nu_{i1})R_{YY}^{-1}a(\mu_{i2}, \nu_{i1})}, i_2 = 0, ..., N_E - 1, i_1 = 0, ..., N_A - 1
$$

The calculation of one spectral point involves the calculation of vector by matrix by vector multiplication of the form  $\bf v^H A \bf v$ , where  $\bf v$  is an Nx1 vector,  $\bf A$  is an NxN positive semidefinite Hermitian matrix, and then taking the inverse of the product. This is the most cycle cost kernel in the implementation, because it is per range bin per angle bin, and the size of the matrix is large. It can be written into the following form:

$$
\sum_{i=0}^{N-1} diag(A) + \sum_{i=0}^{N-2} \sum_{j=i+1}^{N-1} 2 * Re(a_{i,j} * v_i * conj(v_j))
$$

The formula above is fully unrolled to scheduled loops to get better cycle performance at the cost of code memory usage. Currently only 4/8/12 antennas are supported fully unrolled. If there is a need to do other number of antennas, e.g., 6 or 10 antennas, additional code will need to be written in the similar fashion to get similar cycle profile at the cost of increased code memory. The final spectral point is obtained by taking the inverse of the result. The function outputs the angle spectrum to a temporary buffer that holds data only of the current range bin, as shown in [Figure 27.](#page-42-0) From the temporary buffer the function copyTranspose() copies and transposes the result into the final range-angle heatmap to be processed by CFAR. It also outputs the maximum value and stores in the array of peak values per range bin, which is used later by CFAR for side-lobe threshold calculation. The final data arrangement in the heatmap, after all the range bins have been processed, is:

- For wall-mount: [azimuth index] [range index],
- For ceil-mount: [elevation index][azimuth index][range index].

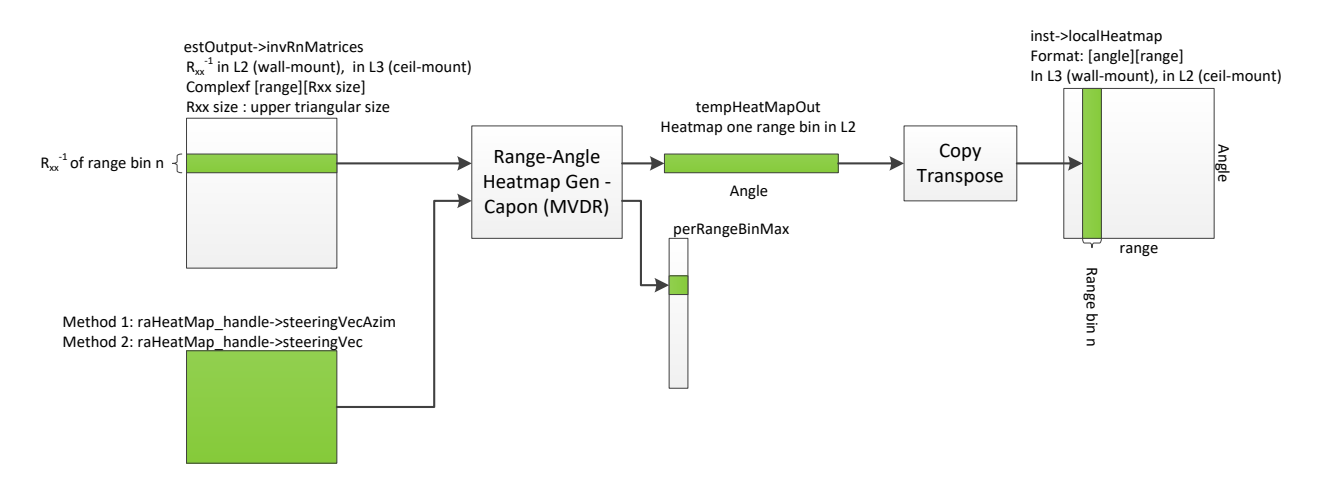

<span id="page-42-0"></span>**Figure 27 – Range-Angle heatmap generation**

#### *6.1.2.2 Processing step 2*

The function is called after CFAR detection and it is called per detected point. It estimates the elevation (wall-mount) or refines the azimuth/elevation estimation (ceil-mount) and then it estimates radial velocity of the detected point based on a Doppler FFT.

#### 6.1.2.2.1 Wall-mount – Elevation Estimation

In processing step 2 the inverse covariance matrix is recalculated including all virtual antennas, *Nr*=12, since in the first processing step *Nr*=8 antennas are used. In order to avoid repeated calculation, it sets the bit corresponding to the range index in the bitmask array, aeEstimation\_handle->procRngBinMask, to indicate that the inverse covariance is calculated in case the following detected points have the same range index. The elevation spectrum is calculated by RADARDEMO\_aoaEst2DCaponBF\_aeEstElevOnly(). The relevant input/output information is shown in [Figure 28.](#page-43-0)

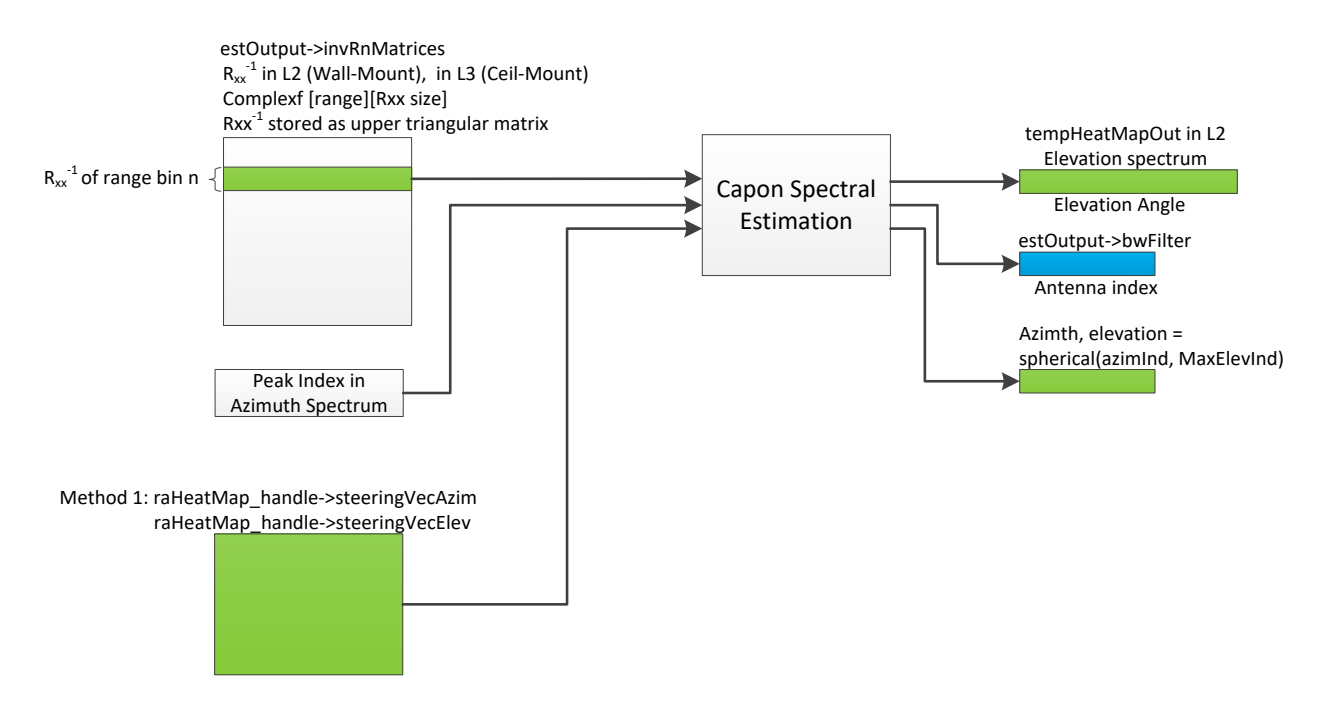

**Figure 28 – Wall-mount elevation estimation**

<span id="page-43-0"></span>The function calculates the elevation spectrum at detected azimuth angle  $v_{iMax}$  as

$$
P_b(\mu_i, \nu_{jMax}) = \frac{1}{a^H(\mu_i, \nu_{jMax})R_Y^{-1}a(\mu_i, \nu_{jMax})}, i = 0, ..., N_E - 1
$$

Where the steering vectors are calculated on the fly as

$$
\mathbf{a}(\mu_i, v_{jMax}) = \mathbf{a}(\mu_i) \circ \mathbf{a}(v_{jMax}), i = 0, \dots, N_E - 1
$$

After finding the maximum in the elevation spectrum, the function calculates the beamforming weights

$$
w = R_{YY}^{-1}a(\mu_{iMax},v_{jMax})
$$

the coordinates  $\mu_{iMax}$ ,  $v_{jMax}$ 

$$
\mu_{iMax} = \mu_{init} + i_{Max} \cdot \mu_{step}
$$

 $v_{iMax} = v_{init} + j_{Max} \cdot v_{step}$ 

and the spherical coordinates:

Elevation:  $\theta_{est} = \sin^{-1}(\mu_{iMax})$ 

Azimuth:  $\varphi_{est} = \sin^{-1}(v_{jMax}/\cos(\theta_{est}))$ 

#### 6.1.2.2.2 Ceil-mount

In the ceil-mount scenario in processing step 2, after the CFAR detection, the refined azimuth elevation estimation is done by generating the zoomed-in heatmap around the detected point. Initially, as shown in [Figure 24,](#page-39-0) if the checking for the detected peak being a local maximum on the coarse grid is enabled, (the filed localMaxCheck > 0 in CLI command dynamic2DAngleCfg), the function will compare the detected peak to its neighbors, and if it is not a local peak the inclusion of the point will be skipped. Otherwise, a zoomed-in heatmap using the Capon beamforming approach is generated. This is done by function RADARDEMO\_aoaEst2DCaponBF\_aeEstZoomin(). Since the covariance matrix is already calculated in the first processing step the function calculates the 2D zoomed-in heatmap around detected point. For detected point at  $(i_{CoarseMax}, j_{CoarseMax})$ , the 2D spectrum is calculated as

$$
P_b(\mathbf{u}(i,j)) = \frac{1}{\mathbf{u}^{\mathrm{H}}(i,j)R_{YY}^{-1}\mathbf{u}(i,j)}, i,j = 0, ..., N_{Ezoom_{in}} - 1
$$

using the steering vectors  $\mathbf{u}(i,j)$  calculated on the fly as described in Sectio[n 6.1.1.1.2.2.](#page-37-0) After finding the peak position in the zoomed-in heatmap, the function calculates the beamforming weights

$$
w = R_{YY}^{-1} \mathbf{u}(i_{Max}, j_{Max})
$$

then the coordinates  $\mu_{iMax}$ ,  $v_{jMax}$ 

$$
\mu_{iMax} = \mu_{init} + \mu'_{init} + i_{Max} \cdot \mu'_{step}
$$

$$
\nu_{iMax} = \nu_{init} + \nu'_{init} + j_{Max} \cdot \nu'_{step}
$$

and the spherical coordinates:

Elevation:  $\theta_{est} = \sin^{-1}(\mu_{iMax})$ 

Azimuth:  $\varphi_{est} = \sin^{-1}(v_{jMax}/\cos(\theta_{est}))$ 

If the peak expansion is enabled, (the CLI command filed <peakExpSamples> > 0), the neighbor points are included in the list of detected points if the following criteria are satisfied:

- $P_{max}/P_{noise}$  is greater than SNR threshold, and
- The neighbor point is greater than threshold  $T = P_{max} \cdot (T_{relative} Shappness)$

Where

SNR threshold – is specified in the CLI command, the field <peakExpSNRThre>,

 $P_{noise}$  – is the noise estimated in the first pass of the CFAR detection,

 $Sharpness = \frac{P_{max} - P_{min}}{P_{min}}$  $\frac{r_{max}-r_{min}}{F_{max}+P_{min}}$  – is the peak sharpness in the zoomed-in heatmap,

 $P_{max}$ ,  $P_{min}$  – are the maximum and minimum values respectively in the zoomed-in heatmap,

 $T_{relative}$  – is relative threshold specified in the CLI command, the field <peakExpRelThre>.

The above criteria for the peak expansion are heuristic with the intention to provide more points around the detected peak when the energy of the peak is higher and the detected peak shape is sharper in the observed zoomed-in area.

Based on the CLI configuration field <peakExpSamples>, the candidate neighboring points for the peak expansion are shown as red dots in the example i[n Figure 29](#page-45-0) for the peak shown as a blue dot.

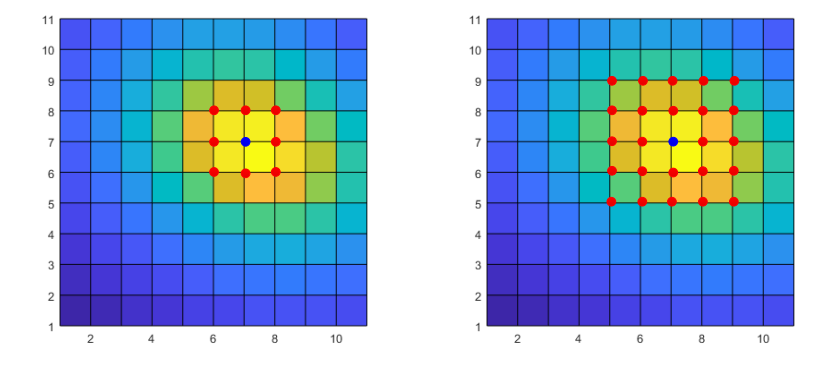

**Figure 29 – Peak expansion candidates (red dots) in zoomed-in heatmap, for <peakExpSamples>=1 (left), and for <peakExpSamples>=2 (right).**

#### <span id="page-45-0"></span>6.1.2.2.3 Radial Velocity Estimation

The radial velocity estimation is performed on the detected points and neighboring points included through the peak expansion procedure. Before computing Doppler FFT the Capon beamforming is applied to all 12 antenna symbols at detected range. This is done by function RADARDEMO\_aoaEst2DCaponBF\_dopperEstInput(). The function calculates input to FFT as

$$
y(c) = \mathbf{w}^H \mathbf{X}_c, c = 0, \dots, N_c - 1
$$

Where  $N_c$  is number of chirps in a frame. The FFT is calculated using DSP library function DSPF\_sp\_fftSPxSP(). Note that before FFT calculation the real and imaginary are swapped since the library FFT function requires complex samples stored in order real first then imaginary, as opposed to the rest of the chain. The maximum peak is searched applied on the FFT output to find the radial velocity of detected point. To note that, when the fine motion mode is enabled (see Sectio[n 4.6.1](#page-14-1) and [\[4\]](#page-5-0)) and the processing chain runs on the multiple-frames radar cube, the points generated from dynamic tracks are filtered out based on a configurable Doppler threshold to improve the tracker's robustness. The processing chain then

tags the extracted low Doppler points from the fine motion mode as fully static (i.e., forces their Doppler to zero). This approach helps the tracker to classify the extracted points as dynamic and static when applying a proper logic to dynamic and static tracks.

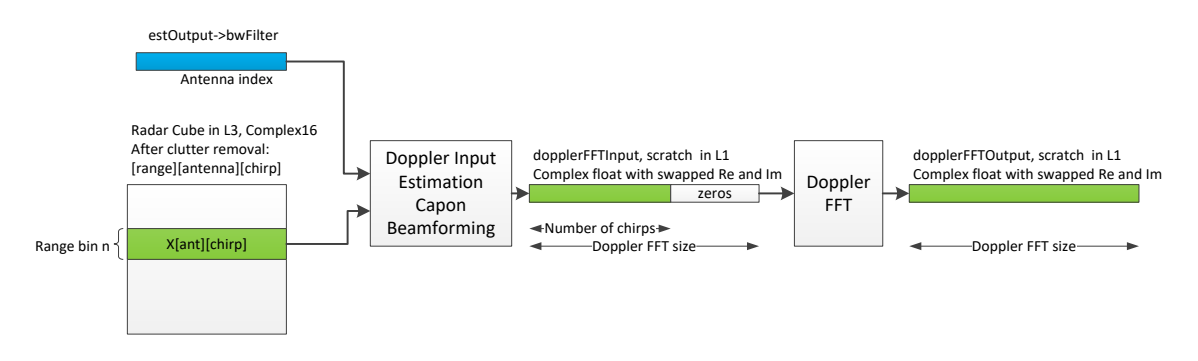

**Figure 30 – Doppler Input estimation and Doppler FFT**

#### <span id="page-46-0"></span>**6.1.3 RADARDEMO\_aoaEst2DCaponBF\_static\_run()**

This function is used for the static scene processing. It calculates 3D range-azimuth-elevation heatmap using a Bartlett beamforming approach. The 2D azimuth-elevation heatmap is generated at lower or equal resolution compared to dynamic scene processing. In wall-mount scenario the grid is decimated in both directions[. Figure 31](#page-46-1) illustrates decimated grid, for decimation factor equal to 8 in both directions. In ceilmount scenario the azimuth-angle steering vector grid is same as in dynamic scene processing. This function is called per range bin. It is called at two places in the static scene processing chain, before and after the CFAR detection. It is refereed in the code as processing step 1 and processing step 2.

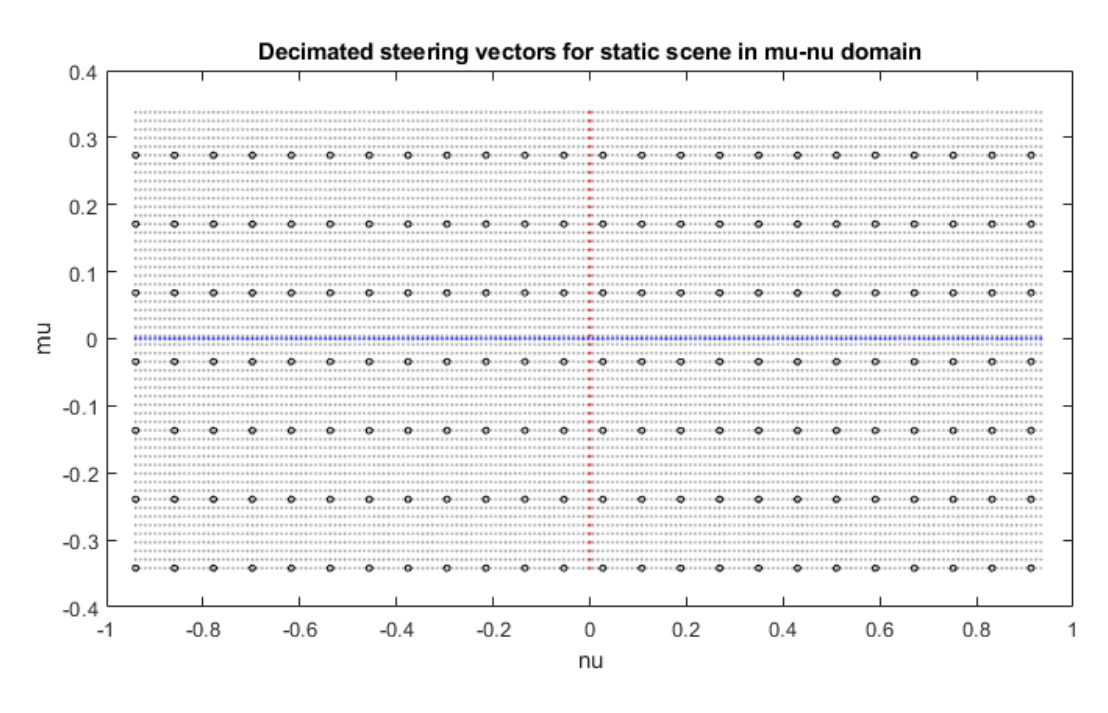

<span id="page-46-1"></span>**Figure 31 – Decimated steering vector grid (for method 1) with decimated factor set to 8 in both dimensions.**

The function flow diagram is shown in [Figure 32.](#page-47-0)

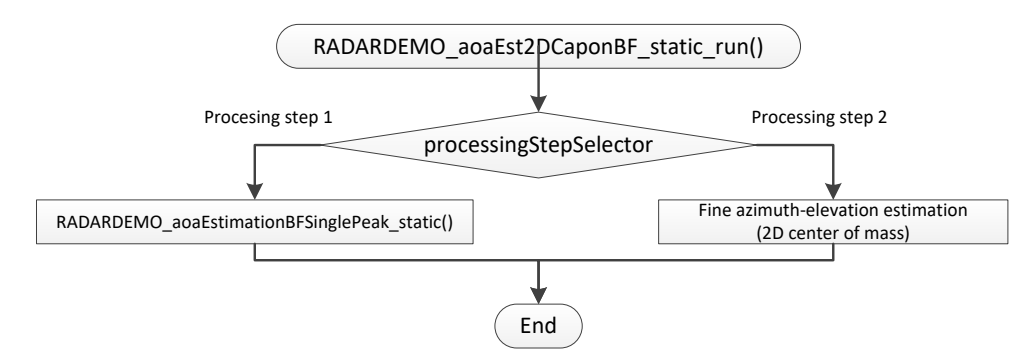

#### <span id="page-47-0"></span>**Figure 32 – Static scene processing flow diagram**

#### *6.1.3.1 Processing step 1*

In step 1 the function is called for all range bins to construct the range-azimuth-elevation heatmap. The angle spectrum is calculated using Bartlett Beamforming approach. The input data are the averaged antennas across all chirps, per antenna, previously generated during the clutter removal processing:

$$
\overline{\mathbf{Y}}_r = \left[\overline{y}_0, \dots, \overline{y}_{N_R-1}\right]^T, r = 0, \dots, N_{range\_fft} - 1
$$

The spectrum is calculated as

$$
P_r(\mu_{i2}, \nu_{i1}) = |\mathbf{a}^H(\mu_{i2}, \nu_{i1}) \overline{Y}_r|^2, r = 0, ..., N_{range\_fft} - 1, i_2 = 0, ..., N_E' - 1, i_1 = 0, ..., N_A' - 1
$$

Where

$$
N_E' = \left[ N_E / M_{elev\_step\_decim\_factor} \right], N_A' = \left[ N_A / M_{azim\_step\_decim\_factor} \right],
$$

and the steering vectors calculated on the fly using pre-calculated azimuth and elevation steering vectors as

$$
\mathbf{a}(\mu_{i2}, v_{i1}) = \mathbf{a}(\mu_{i2}) \circ \mathbf{a}(v_{i1})
$$

The symbol ∘ denotes element-wise product. The final data arrangement in the heatmap, after all the range bins have been processed, is [elevation index][azimuth index][range index].

#### *6.1.3.2 Processing step 2*

The goal of this step is to increase the accuracy of the detected points in the static scene. Among numerous ways of doing the interpolation, the approach using a two-dimensional center of mass is implemented. The function is called per detected point. The function refines the azimuth-elevation estimation by calculating the center of mass of the detected point and its neighbors on the coarse heatmap  $P(i, j)$  as

$$
i_{COM} = \frac{\sum_{i=i-1}^{i+1} \sum_{j=j-1}^{j+1} i \cdot P(i,j)}{\sum_{i=i-1}^{i+1} \sum_{j=j-1}^{j+1} P(i,j)}
$$

3D People Tracking Demo Software Implementation Guide – Rev 2.3

$$
j_{COM} = \frac{\sum_{i=i-1}^{i+1} \sum_{j=j-1}^{j+1} j \cdot P(i,j)}{\sum_{i=i-1}^{i+1} \sum_{j=j-1}^{j+1} P(i,j)}
$$

Then the coordinates  $\mu_{iMax}$ ,  $v_{iMax}$  are calculated

 $\mu_{iMax} = \mu_{init} + i_{COM} \cdot \mu_{step} \cdot M_{elev \text{ step } decim \text{ factor}}$  $v_{iMax} = v_{init} + j_{COM} \cdot v_{step} \cdot M_{elev \text{ step } decim \text{ factor}}$ 

and the spherical coordinates

Elevation:  $\theta_{est} = \sin^{-1}(\mu_{iMax})$ Azimuth:  $\varphi_{est} = \sin^{-1}(v_{jMax}/\cos(\theta_{est}))$ 

This is illustrated i[n Figure 33.](#page-48-1)

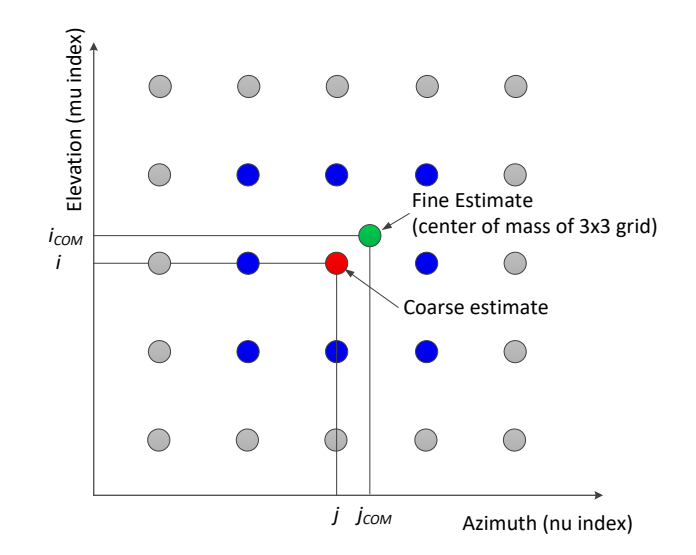

#### <span id="page-48-1"></span>**Figure 33 – Fine angle estimation as a center of mass on a coarse azimuth-elevation heatmap.**

#### <span id="page-48-0"></span>**6.2 CFAR detection module**

This module performs 2-pass CFAR detection algorithm in similar way in both scenarios wall-mount and ceil-mount. In wall mount scenario, the detection is applied on the 2D azimuth-range heatmap. In ceilmount scenario the 3D elevation-azimuth-range heatmap is treated as a 2D heatmap with azimuth and elevation dimension reduced to one dimension (angleInd = azimInd + elevInd \* azimDim). The CFAR detection module APIs are

- RADARDEMO detectionCFAR create()
- RADARDEMO\_detectionCFAR\_delete()
- RADARDEMO\_detectionCFAR\_run()

#### <span id="page-49-0"></span>**6.2.1 RADARDEMO\_detectionCFAR\_create()**

This function initializes and configures the module. It allocates memory for its internal object and scratchpad memory for temporary detection list of the first pass CFAR detection. In the processing chain two instances are created, one for dynamic and the other for static scene processing. Note that internally the parameters for the second dimension are named using word Doppler although they are configured for the angle dimension.

#### <span id="page-49-1"></span>**6.2.2 RADARDEMO\_detectionCFAR\_run()**

The run function calls different flavors of CFAR detection algorithms selected by CFAR type input parameter. In the 3D People tracking demo the configuration parameter cfarType is hardcoded to RADARDEMO\_DETECTIONCFAR\_RA\_CASOCFAR. In this mode the CFAR function RADARDEMO\_detectionCFAR\_raCAAll() is used. [Table 9](#page-49-2) shows the hardcoded configuration parameters used in 3D People tracking demo.

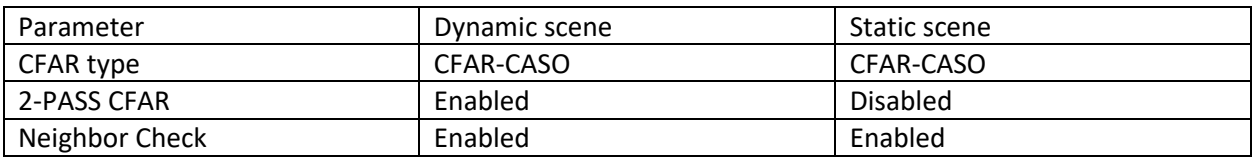

#### **Table 9 – CFAR hardcoded configuration parameters**

<span id="page-49-2"></span>The function flow diagram is shown i[n Figure 35.](#page-51-0) For each angle index, the function performs CFAR along the range bins, (along the rows in the example shown i[n Figure 34\)](#page-50-0), and stores detections in the temporary list. Further processing depends on the second pass flag:

Second pass is enabled: for each detected point from the temporary list, the CFAR across angle bins is applied. If the point is again detected, it is placed in the final list. If not, it checks for two conditions: the peak is greater than its neighbors in angle direction, and the peak is greater than the sidelobe threshold. If the conditions are satisfied, the point is added to the final list.

Second pass is disabled: for each detected point from the temporary list, two conditions are checked: the peak is greater than its neighbors in both directions range and angle, and the peak is greater than the sidelobe threshold. If the conditions are satisfied, the point is added to the final list.

This processing is repeated for all angle bins.

The angle CFAR is calculating noise in cyclic mode: at the angle edges the noise window wraps around the angle dimension.

The output list contains the following information per detected point

- range index,
- angle index, (note: in the function referred to as Doppler index),
- noise, used in later stage for fine SNR estimation (ceil-mount),
- snr estimate, final estimate placed in the output detection list (wall-mount)

The output list is shared dynamic and static CFAR instances. Currently the size of the list is hardcoded, (defined by MAX\_DYNAMIC\_CFAR\_PNTS ) and set to 150. The list is currently allocated according to MAX\_DYNAMIC\_CFAR\_PNTS. Note that the maximum number of detected points for static scene MAX\_STATIC\_CFAR\_PNTS, currently set also to 150, should not be set more than the size of the list.

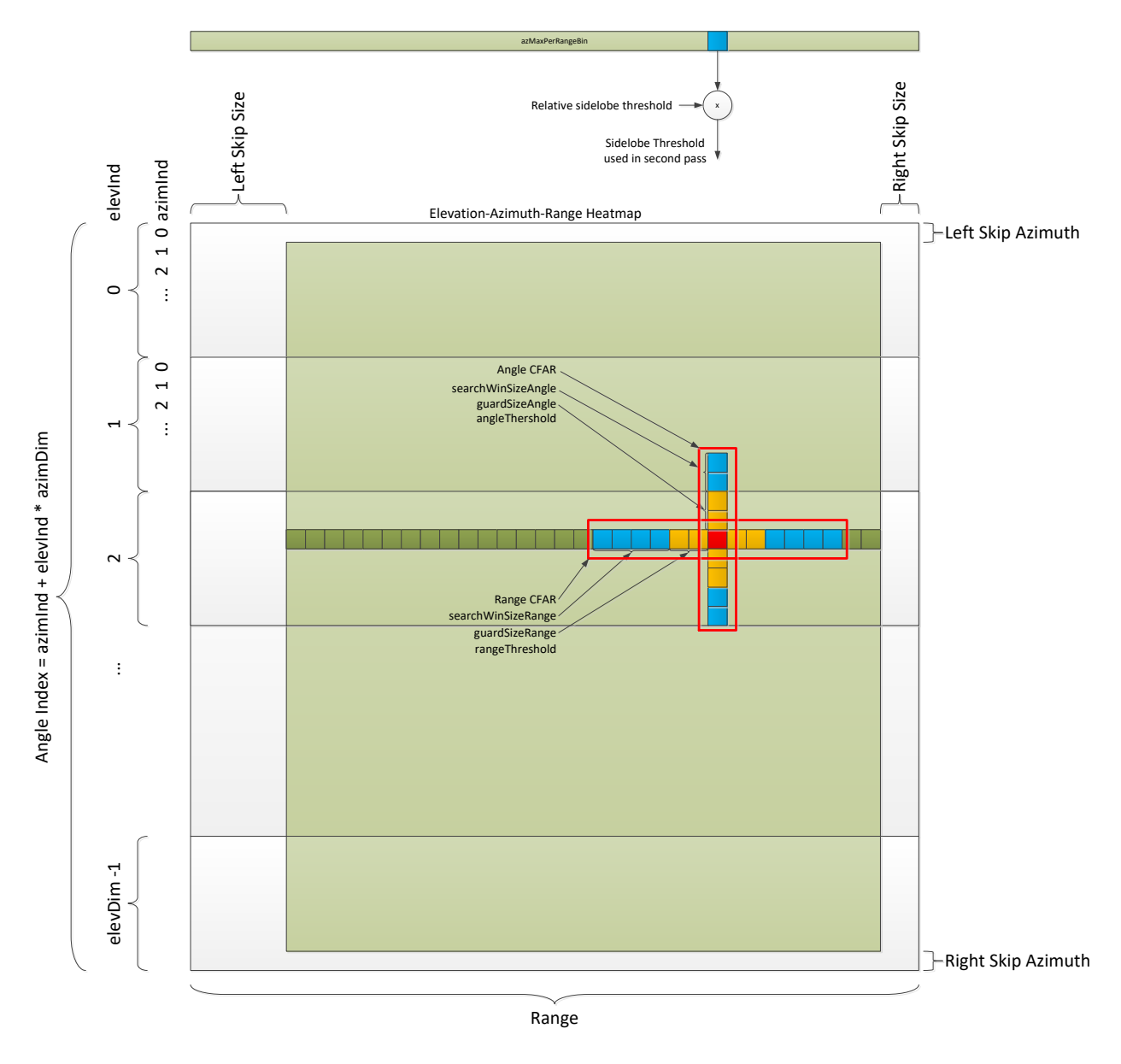

<span id="page-50-0"></span>**Figure 34 – Example of CFAR input range-angle heatmap in ceil-mount scenario**

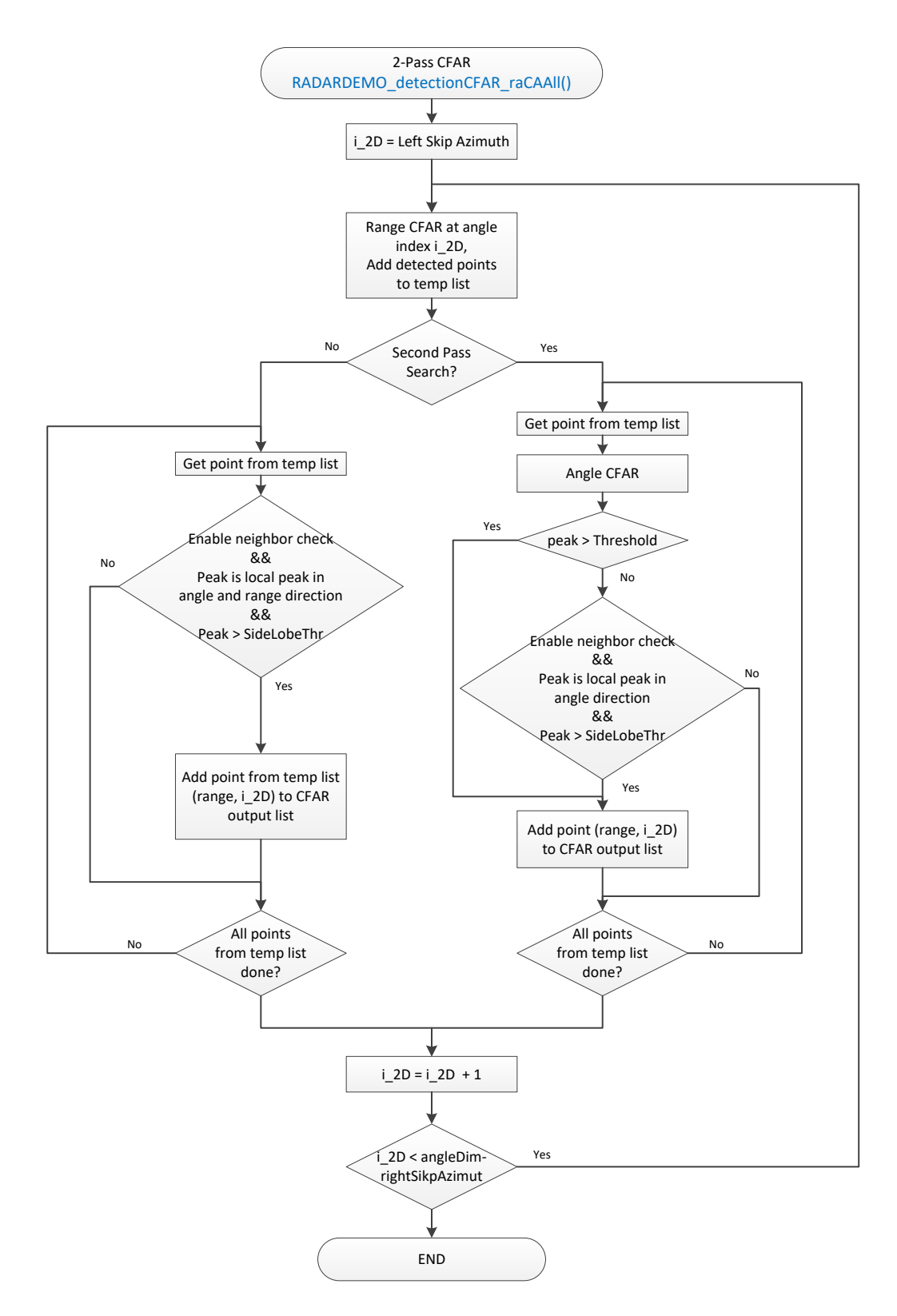

<span id="page-51-0"></span>**Figure 35 – 2Pass CFAR-CASO flow diagram**

## <span id="page-52-0"></span>**7 Application Layer Features**

## <span id="page-52-1"></span>**7.1 Target Height Estimation**

The demo code is able to estimate the height of multiple targets in the scene. If the symbol HEIGHT\_DETECTION\_ENABLED is defined (which is done by default in both the 3D people count68xx mss and overhead 3d people count 68xx mss projects), the device will estimate the height of each detected target though the following algorithm:

*For each target (i):*

*For the k tallest points associated with that target:*

 $\widehat{height}_1 = average(k$  tallest points)  $height_i = \alpha \times \widehat{height}_i + (1 - \alpha) \times height_i$ 

The values of k and  $\alpha$  may be tuned in height\_detection.h The implementation of the algorithm is found in height\_detection.c

## <span id="page-52-2"></span>**7.2 Expected Performance - Underestimation**

The code provided in the toolbox is expected to serve as a starting point for future development. At its current state, the algorithm tends to underestimate the height of users for two main reasons: stationary targets and algorithmic bias. Both are discussed below, as are some potential strategies for mitigation

## **7.2.1 Stationary Targets**

The current height detection algorithm works best when the tracks (people) are moving throughout the detection region. Determining the height of stationary tracks is challenging because the radar will only detect moving points. In situations where people are stationary, such as sitting, reading or typing, TI has found that the person's head can stay very stationary. In these cases, the detection layer will not always pick up their head, rather, it will pick up their torso, as breathing causes the chest to expand and contract. This will cause the algorithm to underestimate the height.

## <span id="page-52-3"></span>**7.2.2 Algorithmic Bias**

The current height detection algorithm also suffers from some bias in its design. The radar is consistently able to detect points from people in its field of view. However, it does not detect *every point from every person in each frame*. So, in times when the top of the person's head is not detected, the algorithm will underestimate the height. However, there are very rarely times when the radar device will detect erroneous points above the person's head, meaning that the probability of overestimating the person's height in any given frame is quite small. Because the probability of underestimation is relatively much higher than the probability of overestimation, the algorithm will tend towards underestimates.

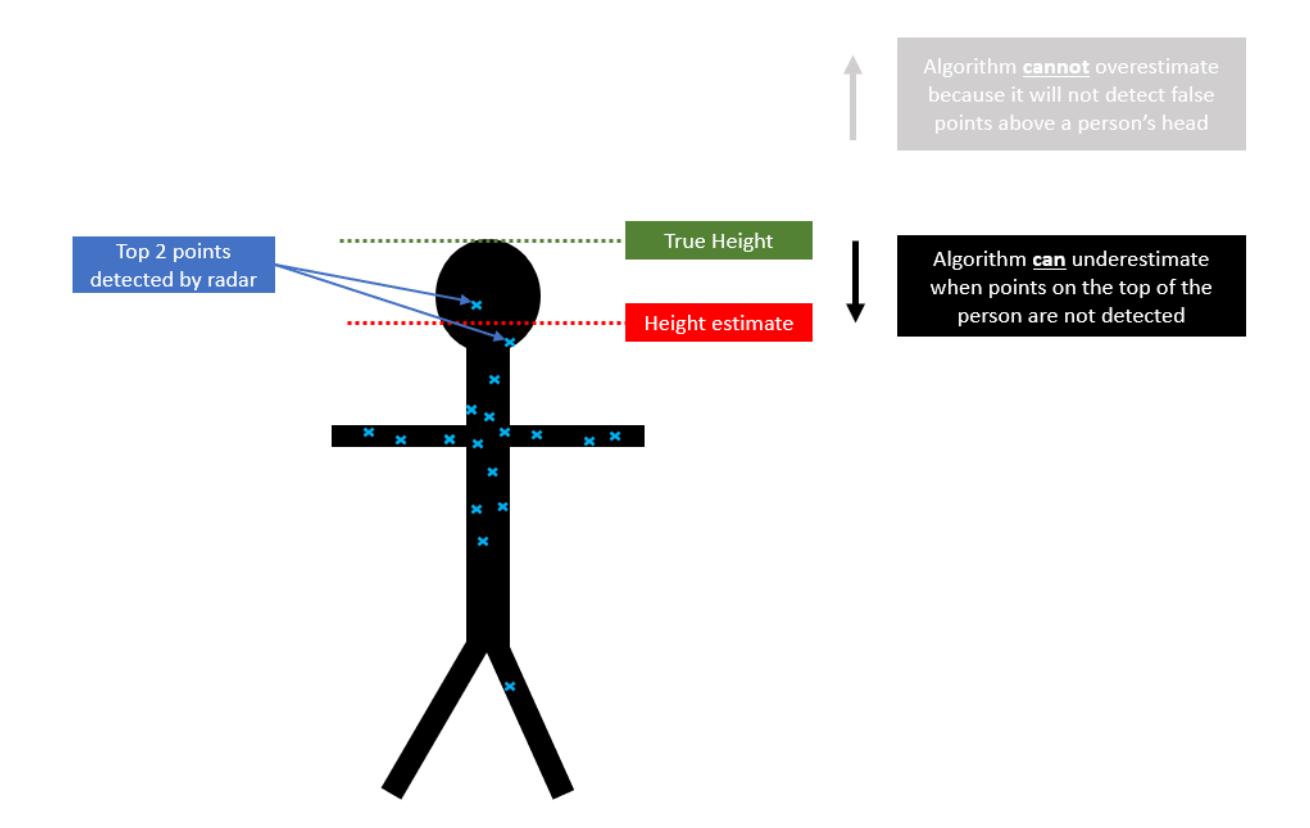

**Figure 36 - Radar Height Detection Bias**

## **7.2.3 Mitigation Strategies**

TI recommends the following strategies for mitigating error in height estimation depending on the use case:

#### *7.2.3.1 Bias Correction*

In scenarios where people are likely to be very stationary, such as a workplace, the radar device could correct for its bias with a scaling factor added to every target's height to account for underestimation. This would require data collection, and may depend on the movement level of the people in the scene.

#### *7.2.3.2 Increased Memory*

Another strategy a radar device could take to improve height detection would be to increase the memory of the estimate. The current alpha-filter implementation combines all data from previous frames into a single term, but more complicated models that store maxima over multiple frames have a higher probability of detecting head movements, increasing the probability of detecting the head along with the torso.

#### *7.2.3.3 Pose Estimation*

In scenarios where people may be sitting or standing, the addition of a pose-estimation model may aid in height detection. Knowing whether a person is sitting vs standing, or stationary vs moving would help select how much of a correction factor to apply. This could even become a Machine Learning Model for combined pose estimation and height detection.

## **8 Memory usage**

## <span id="page-54-0"></span>**8.1 Memory Allocation**

In the demo code the memory allocation is achieved in a few ways:

- Using memory allocation from the system heap in both domains, (using osal function MemoryP\_ctrlAlloc()). The heap sizes can be tuned in pcount3D\_mss.cfg (112KB or 130KB for ceilmount and wall-mount demos, respectively) and pcount3D\_dss.cfg (11KB). This form of memory allocation is mostly used on MSS by the Tracker module.
- Using simple OSAL memory allocation functions on DSS and MSS.

#### <span id="page-54-1"></span>**8.1.1 OSAL memory management functions**

The OSAL memory management functions on DSS are used to allocate memory from three different memories L1, L2 and L3. The functions are located in radarOsal malloc.c The three basic APIs are radarOsal\_memInit(), radarOsal\_memAlloc(), and radarOsal\_memFree(). The size and the location of the heaps are defined in dss main.c. [Table 10](#page-54-3) shows the heap sizes for three building options. The initialization is done as part of DSS DPM/DPC initialization.

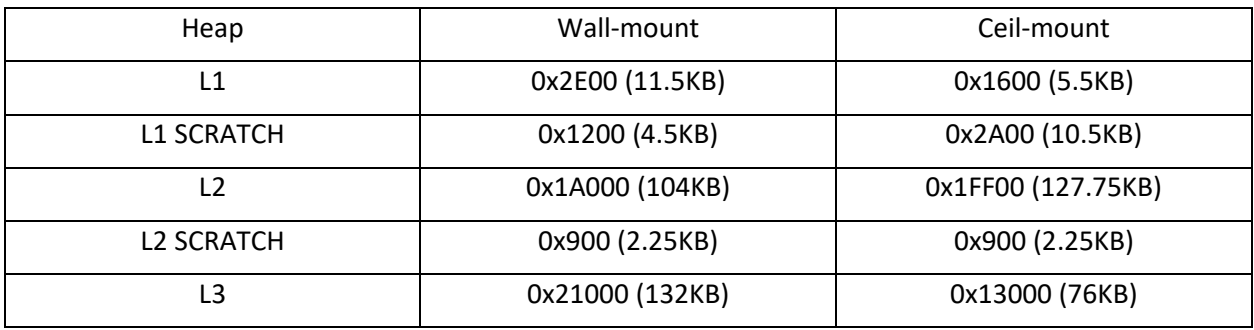

#### **Table 10 – DSP Memory heap and scratch memory**

<span id="page-54-3"></span>Similar approach for memory allocation is used on MSS with the following APIs

DPC\_ObjDetRangeHwa\_MemPoolAlloc() and DPC\_ObjDetRangeHwa\_MemPoolReset().

#### <span id="page-54-2"></span>**8.1.2 Allocating Memory for Radar Cube Matrix**

Radar Cube Memory is shared between MSS and DSS domains and it is located in L3 memory. The size of the radar cube memory is determined based on the CLI parameter configuration. On the MSS side, the Radar Cube memory is allocated in the L3 memory heap in DPC pre-start configuration function using the OSAL memory allocation function. The address is then passed to DPC on DSS domain. The MSS L3 memory heap size should match the expected radar cube size since the Radar Cube is the only object allocated in it. The L3 memory heap size is defined in the  $c674x$  linker.cmd by defining a variable MMWAVE\_MSSUSED\_L3RAM\_SIZE with the value set based on the build option as shown in [Table 11.](#page-55-1)

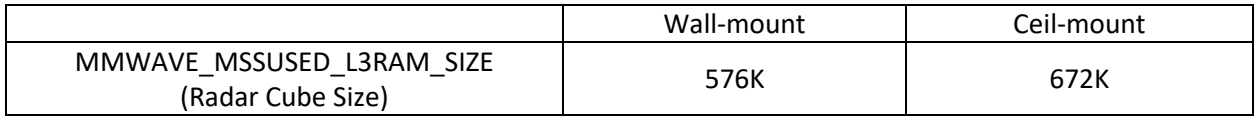

#### **Table 11 – Radar Cube size defined by MMWAVE\_MSSUSED\_L3RAM\_SIZE**

#### <span id="page-55-1"></span><span id="page-55-0"></span>**8.2 DSS Memory usage**

The DSS memory usage is summarized in [Table 12.](#page-55-2) Note that the DSS has 32KB L1P memory which is used as part code RAM and part cache. Similarly, the 32KB DSS L1D memory is used as part data RAM and part data cache as defined in the table below.

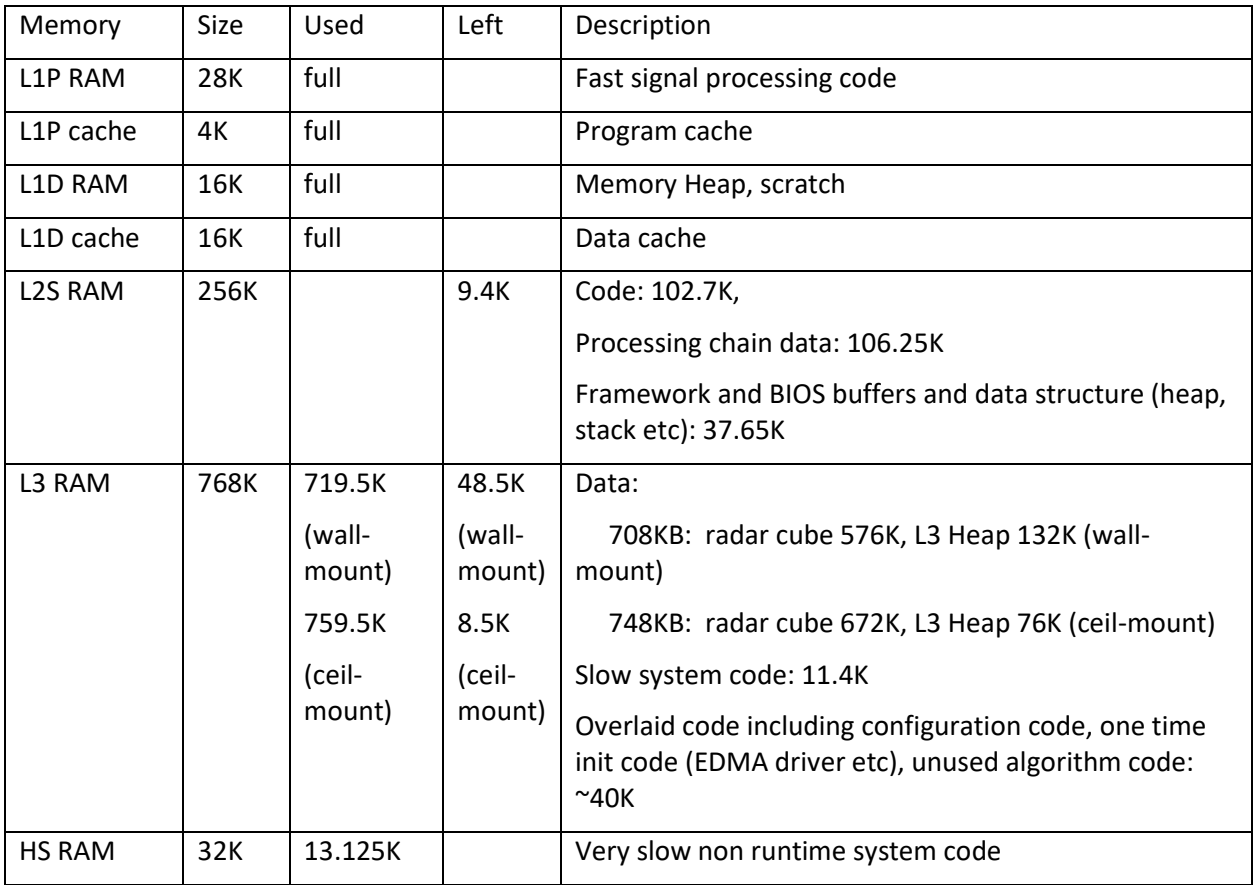

#### **Table 12 - DSS Memory usage, (wall-mount)**

<span id="page-55-2"></span>The DSS code is loaded in two memories L2 and L3 RAM as shown i[n Table 13.](#page-56-0) The four sections, .fastCode, .overlaidCode, .hsramCode, and .unUsedCode are loaded in L3 at the location overlapped with L3 data heap. The code in these sections is either executed or copied to different locations before this memory is used as a heap. The sections. fastCode and .hsramCode are copied at the init-time (using EDMA) to L1P

and HSRAM respectively since the bootloader can load the code only to L2/L3 memory. The difference in .text size between wall-mount and ceil-mount is because in the wall mount scenario the function RADARDEMO\_aoaEst2DCaponBF\_aeEstElevOnly() is used for Capon based elevation spectral estimation with fully unrolled loops to get better cycle performance. In the ceil-mount scenario, since this function is not used it is placed in .unUsedCode section.

The memory maps for wall-mount and ceil-mount scenarios are shown in [Figure 37](#page-58-0) and [Figure 38](#page-58-1) respectively.

| Section       | Size<br>(wall-<br>mount) | Size<br>(ceil-<br>mount) | Loaded to      | Executed<br>from | Overlapped section in<br>Page 1                                                                                      |
|---------------|--------------------------|--------------------------|----------------|------------------|----------------------------------------------------------------------------------------------------|
| .text         | 102.6K                   | 86.5K                    | L <sub>2</sub> | L2               | Part of signal processing<br>code, framework, bios<br>and SDK                                                        |
| .fastCode     | 27.6K                    | 27.6K                    | L <sub>3</sub> | L1P              | Intense signal processing<br>code executed in L1P<br>RAM. Table 14 shows the<br>functions placed to this<br>section. |
| .overlaidCode | 32.8K                    | 30.5K                    | L <sub>3</sub> | L3 one-time      | Initialization code,<br>executed one time                                                                            |
| .hsramCode    | 18.9K                    | 18.9K                    | L <sub>3</sub> | <b>HSRAM</b>     | Slow system non-real<br>time code                                                                                    |
| .unUsedCode   | 7.5K                     | 26K                      | L <sub>3</sub> | Not used         | Linked but not used in<br>demo                                                                                       |
| .slowCode     | 11.4K                    | 11.4K                    | L <sub>3</sub> | L <sub>3</sub>   | Non-real time critical<br>code                                                                                       |

**Table 13 – DSS code sections in L2 and L3 memory**

<span id="page-56-0"></span>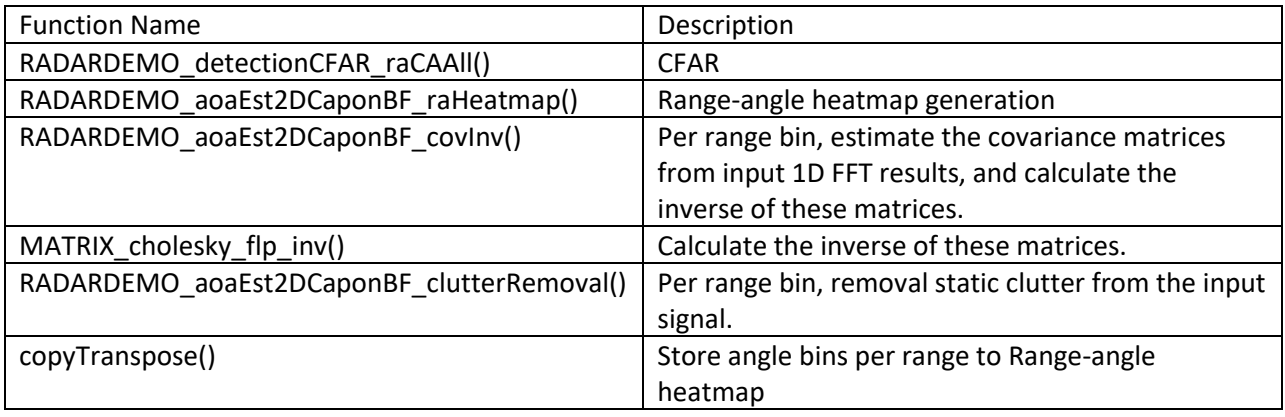

#### **Table 14 – Signal processing run-time critical code executed from L1P memory**

<span id="page-56-1"></span>The placement of the functions into particular code sections other than default .text section is specified in pcount3D dss\_linker.cmd. The TI linker for both R4F and C674x produce the map files that contain a module summary of all the object files included in the application. Users can use this as a guide towards identifying components/source code that could be optimized.

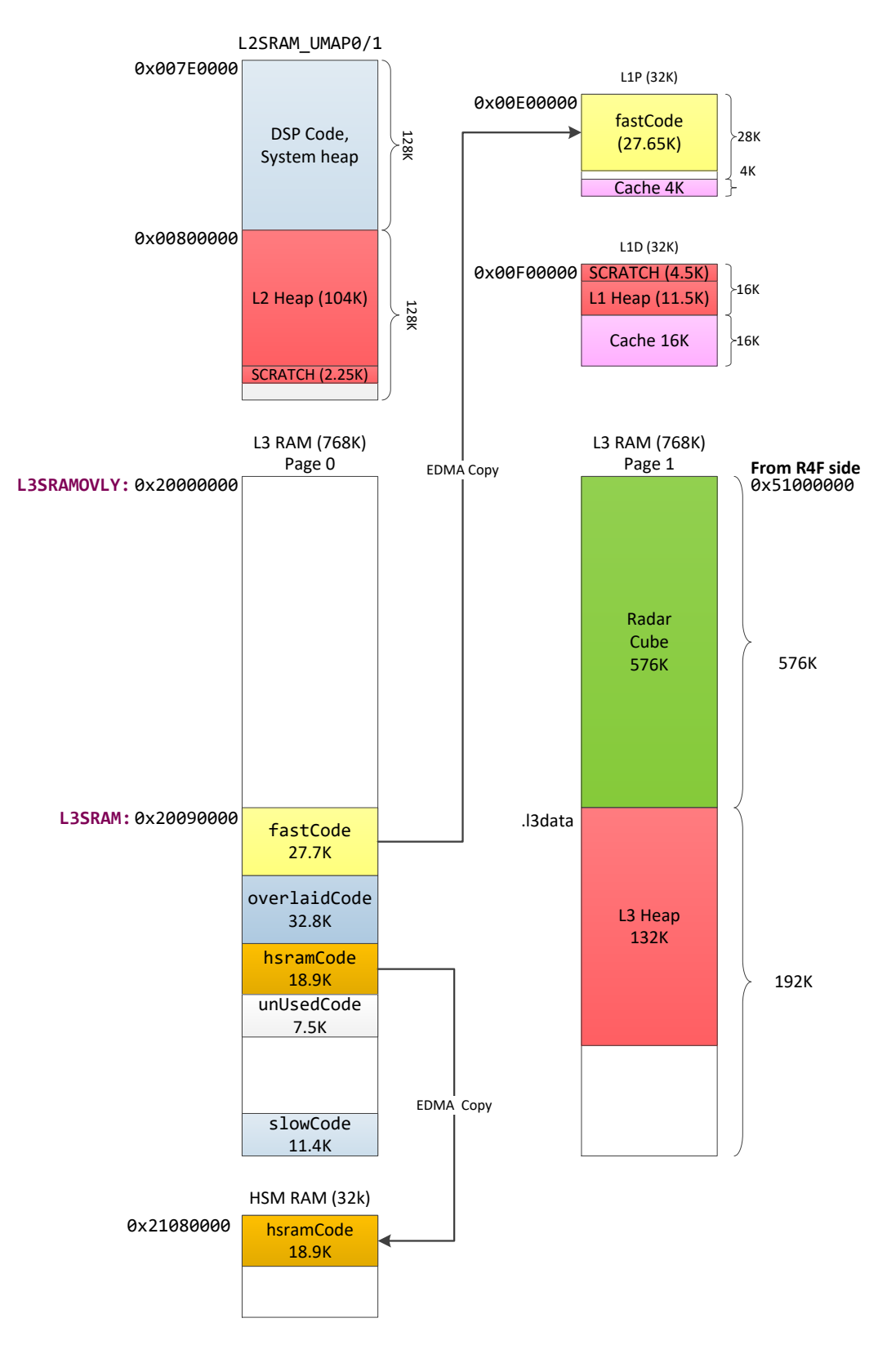

<span id="page-58-0"></span>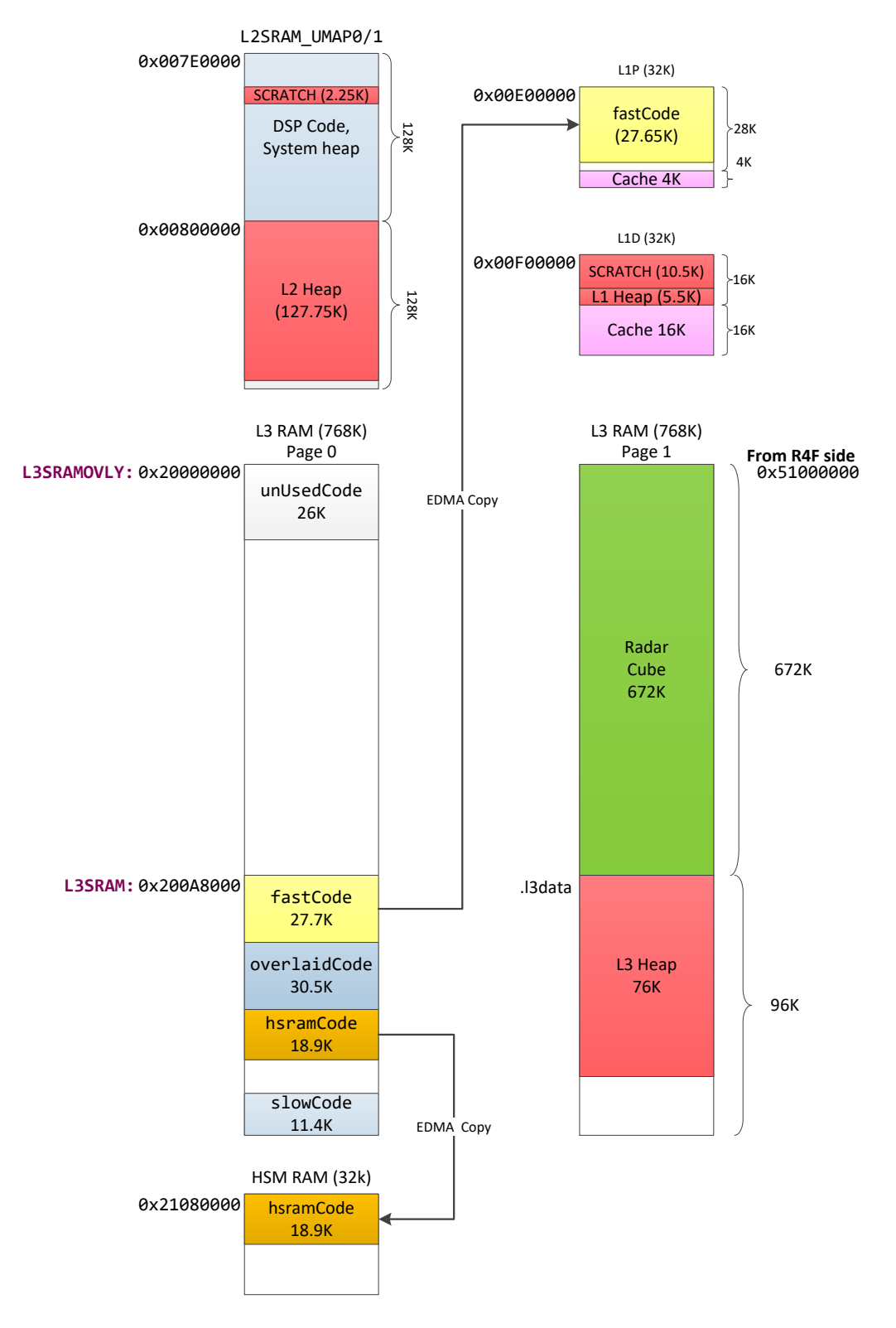

**Figure 37 – DSS Memory usage – (wall-mount)**

<span id="page-58-1"></span>**Figure 38 – DSS Memory usage – (ceil-mount)**

## <span id="page-59-0"></span>**8.3 DSS Memory Heap Allocation**

<span id="page-59-1"></span> $\overline{a}$ 

[Table 16,](#page-59-1) [Table 17](#page-60-0) an[d Table 18](#page-61-3) illustrate memory heap allocations in L3, L2 and L1 respectively. Only two memory allocations are done by the object detection DPC running on DSS, (instance named "objDetObj->"), and all other allocations by the radar signal processing DPU, (instance named "inst->") in the tables). The allocated sizes correspond to the configurations shown in [Table 15.](#page-59-2) Please note the convention for FOV specification: the left and right numbers are the angle search extents and the middle number is the angle search step. The names of the module instances and arrays are according to the names in the source code. The DPU instance structure is shown i[n Figure 12.](#page-25-0)

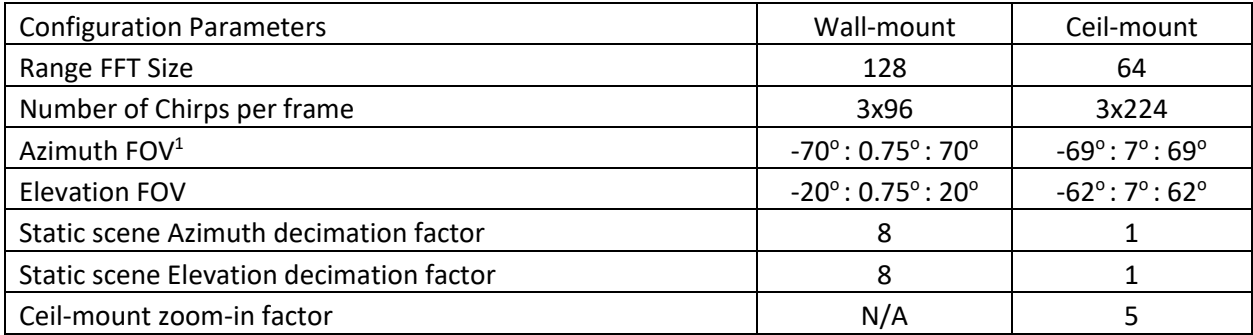

<span id="page-59-2"></span>**Table 15 – Configuration parameters related to the memory allocation sizes shown in the following tables.**

| Wall-Mount                    | <b>Size</b><br>(Bytes) | Ceil-Mount                      | <b>Size</b><br>(Bytes) |
|-------------------------------|------------------------|---------------------------------|------------------------|
| objDetObj->executeResult      | 15036                  | objDetObj->executeResult        | 15036                  |
| objDetObj->stats              | 52                     | objDetObj->stats                | 52                     |
| inst->localHeatmap            | 95744                  | aoaOutput->static information   | 6144                   |
| aoaOutput->static information | 12288                  | aoaOutput->invRnMatrices        | 39936                  |
| inst->benchmarkPtr            | 12                     | inst->detectionCFAROutput       | 36                     |
| benchmarkPtr->buffer          | 640                    | detectionCFAROutput->rangeInd   | 300                    |
|                               |                        | detectionCFAROutput->dopplerInd | 300                    |
|                               |                        | detectionCFAROutput->snrEst     | 600                    |
|                               |                        | detectionCFAROutput->noise      | 600                    |
|                               |                        | inst->benchmarkPtr              | 12                     |
|                               |                        | benchmarkPtr->buffer            | 640                    |
| Total                         | 123772                 | Total                           | 63656                  |

**Table 16 – L3 Memory Heap Allocations**

 $1$  Note the convention for FOV specification: the left and right numbers are the angle search extents and the middle number is the approximate angle search step.

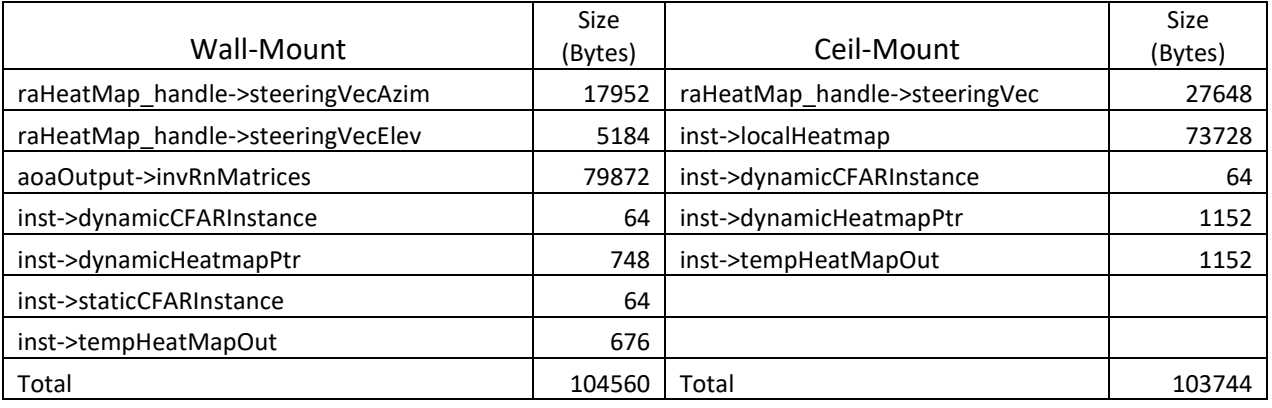

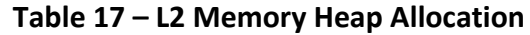

<span id="page-60-0"></span>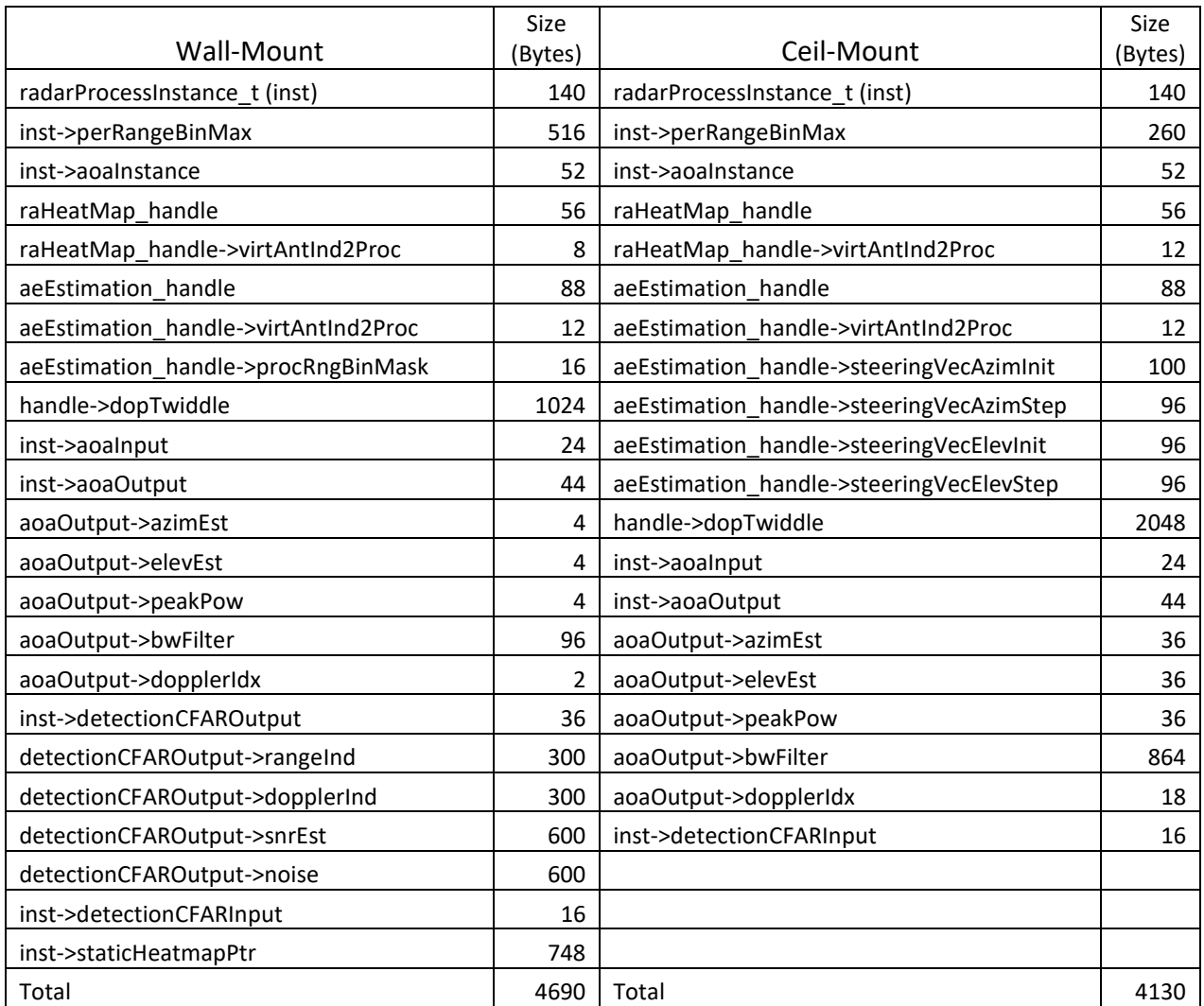

#### **Table 18 – L1 Memory Heap Allocations**

#### <span id="page-61-3"></span><span id="page-61-0"></span>**8.4 MSS Memory Usage**

The MSS memory usage is shown in [Table 19.](#page-61-4)

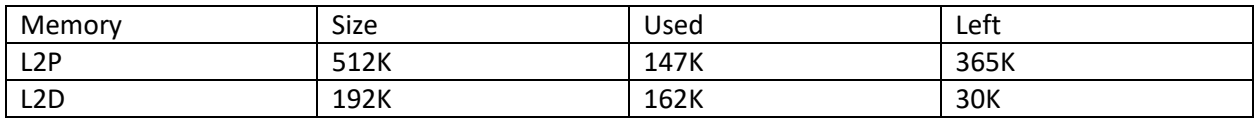

**Table 19 – MSS Memory Usage**

## <span id="page-61-4"></span><span id="page-61-1"></span>**9 Benchmarks**

The 3D People Tracking Demo measures on the fly the processing time of the detection layer, the tracker layer, and the data transfer time to the Host. These three measurements are sent per frame, as a part of the frame header (see Section [1.1](#page-66-1) for packet header structure). These three measurements are denoted in [Figure 11](#page-24-5) as

- activeFrameProcTimeInUsec DSP low level signal processing time excluding chirping time,
- trackingProcessingTimeInUsec Group tracker processing time on R4F, and
- uartSendingTimeInUsec DMA transfer time to Host via UART.

Also, within the low level signal processing chain, the additional measurements are tracked and kept internally within the structure radarProcessBenchmarkObj. The measurements include three main signal processing steps:

- 1. Capon BF Step 1 Includes clutter removal, covariance estimation and inverse, and range-angle heatmap generation,
- 2. CFAR 2Pass CFAR detection, and
- 3. Capon BF Step 2 Includes, per detected point, elevation estimation (wall-mount)/fine angle estimation (ceil-mount) and Doppler estimation.

These measurements are collected and presented in the following two sections. The measurement procedure is explained in section.

## <span id="page-61-2"></span>**9.1 Benchmarks – (Wall-mount)**

The measurements results are collected for the following profile configuration, with and without static scene processing: Frame period = 55 msec, numAzimBins = 187 (-70° : 0.75° : 70°), numElevBins = 54 (-20° :  $0.75^{\circ}$  :  $20^{\circ}$ ), Chirping time =  $3*96*(30+59.1)$  usec = 25.7 msec.

## <span id="page-62-0"></span>**9.1.1 Dynamic scene only**

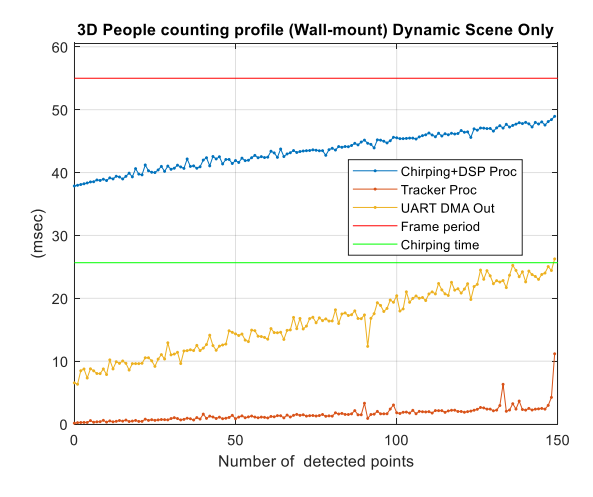

#### <span id="page-62-1"></span>**9.1.2 Dynamic and static scene**

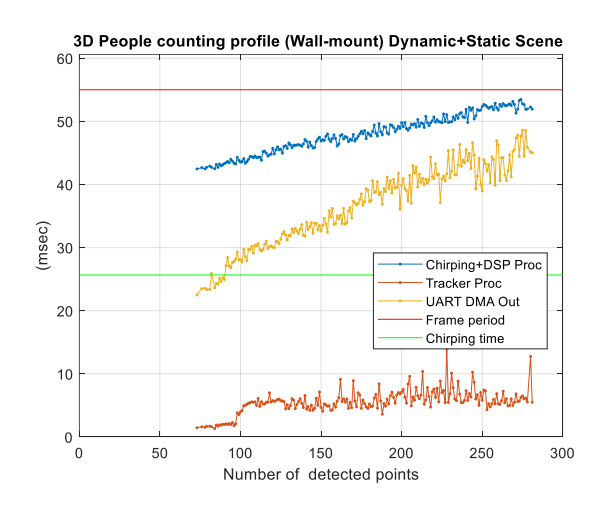

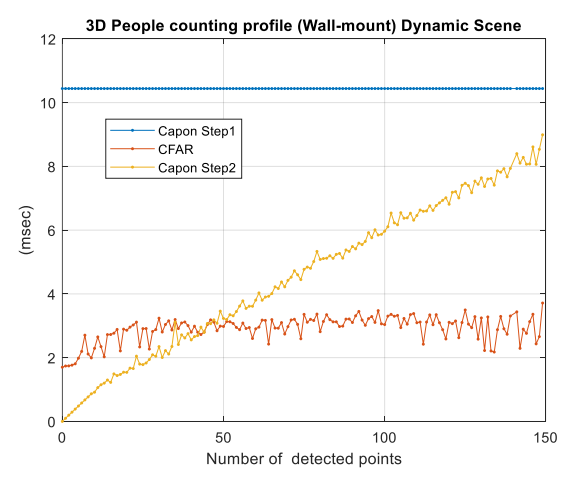

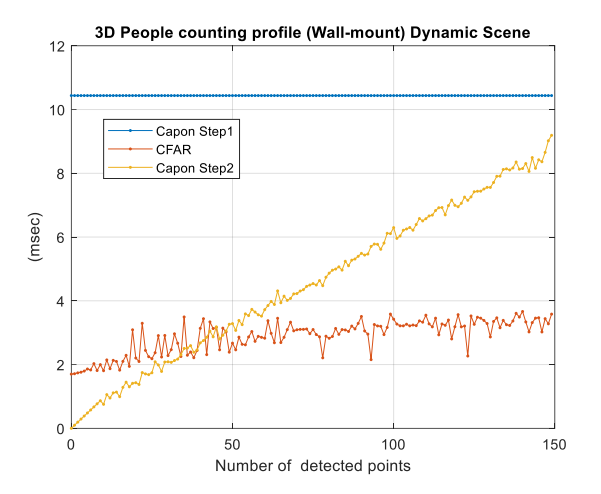

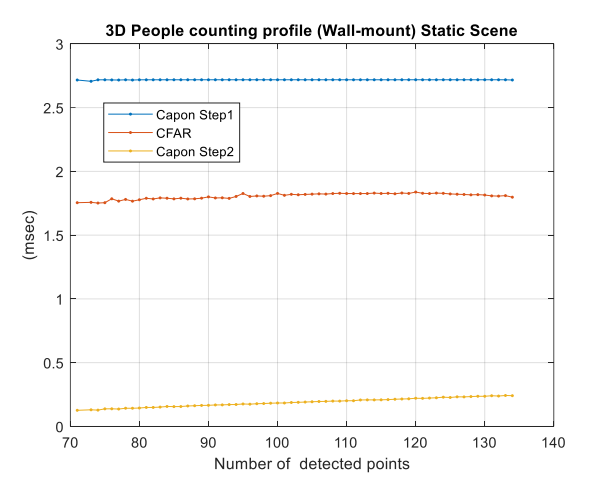

## <span id="page-63-0"></span>**9.2 Benchmarks – (Ceil-mount)**

The measurements results are collected for the following profile configuration, with and without static scene processing: Frame period = 120 msec, numAngleBins =  $18*16 = 288$  (numAzimbins = 18 (-69°: 7°: 69°), numElevBins = 16 (-62° : 7° : 62°)), Chirping time =  $3*224*(60+50)$  usec = 73.9 msec.

#### <span id="page-63-1"></span>**9.2.1 Dynamic scene only:**

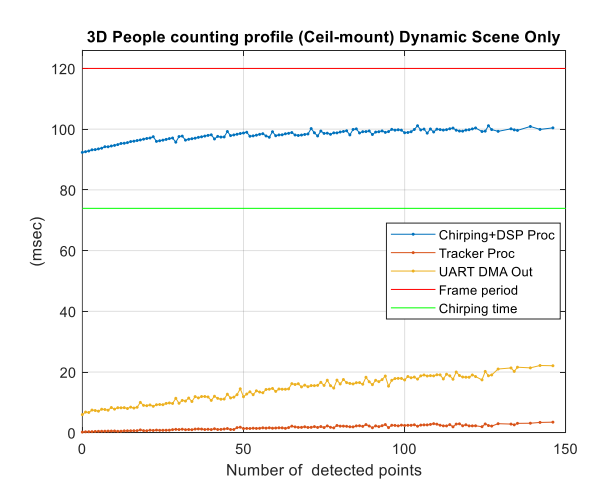

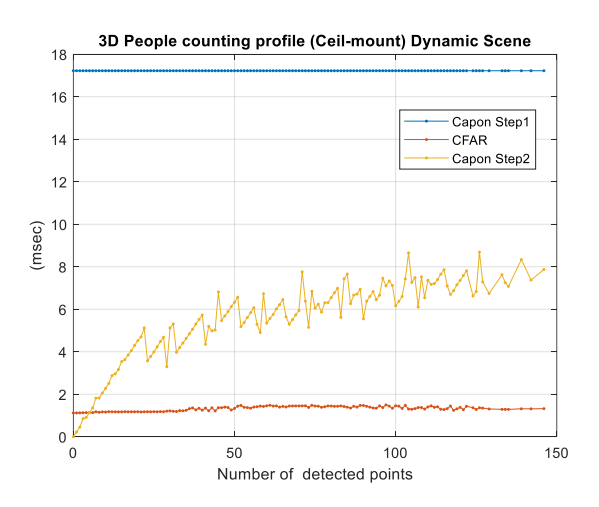

#### <span id="page-63-2"></span>**9.2.2 Dynamic and static scene**

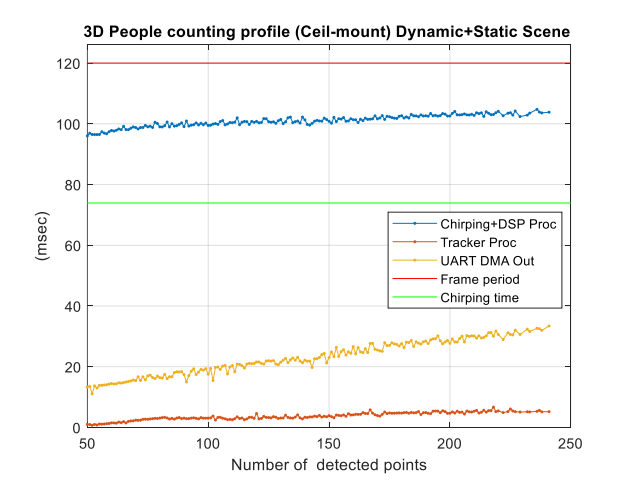

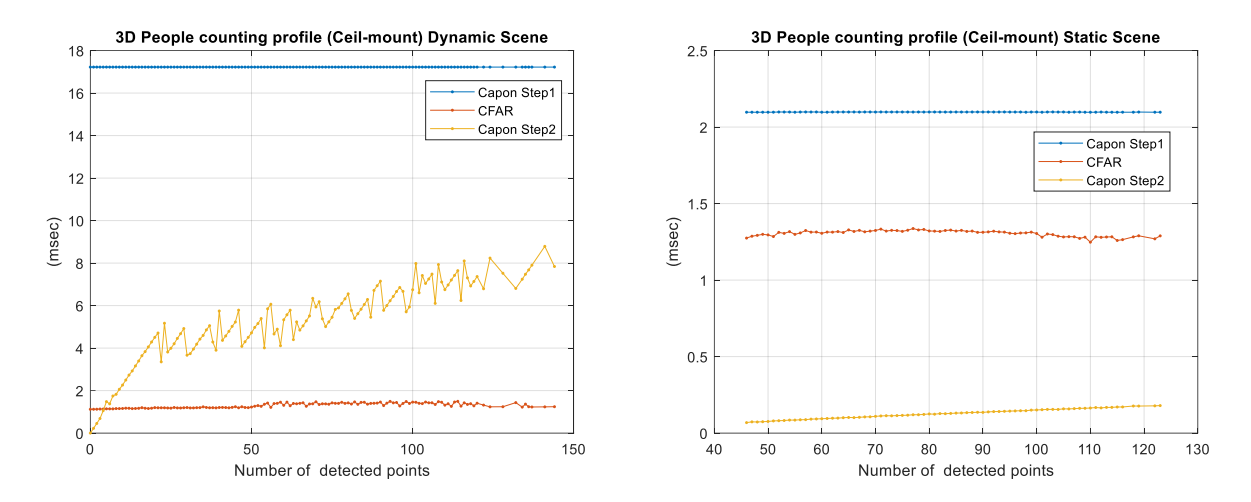

#### <span id="page-64-0"></span>**9.2.3 Profiling Procedure –DSP, tracker and UART transfer time**

The measurements for the DSP and the tracker processing time and the UART transfer time are collected by running the demo code for several minutes with the random scene with few persons and objects moving in front of the sensor producing variable number of detected points and targets while recording the processing time of different components as a function of the number of detected points. The following code is added in the **mss\_main.c** in the function (UART task) **MmwDemo\_uartTxTask()**, inside the **while(1)** block at the very end of it (after the UART frame data transfer has been completed).

```
void MmwDemo_uartTxTask(UArg arg0, UArg arg1)
{
...
while(1)
{
   ...
  if(gMmwMssMCB.numDetectedPoints < (DOA_OUTPUT_MAXPOINTS+1))
 {
    if(gDbgInterFrameTime[gMmwMssMCB.numDetectedPoints] < gMmwMssMCB.frameStatsFromDSP->interFrameExecTimeInUsec)
     gDbgInterFrameTime[gMmwMssMCB.numDetectedPoints] = gMmwMssMCB.frameStatsFromDSP->interFrameExecTimeInUsec;
    if(gDbgTrackerTime[gMmwMssMCB.numDetectedPoints] < gMmwMssMCB.trackerProcessingTimeInUsec)
     gDbgTrackerTime[gMmwMssMCB.numDetectedPoints] = gMmwMssMCB.trackerProcessingTimeInUsec;
    if (gDbgUartTime[gMmwMssMCB.numDetectedPoints] < gMmwMssMCB.uartProcessingTimeInUsec)
      gDbgUartTime[gMmwMssMCB.numDetectedPoints] = gMmwMssMCB.uartProcessingTimeInUsec;
  }
}
}
```
The three recording buffers are declared as

```
volatile uint32_t gDbgInterFrameTime[DOA_OUTPUT_MAXPOINTS+1];
volatile uint32_t gDbgTrackerTime[DOA_OUTPUT_MAXPOINTS+1];
volatile uint32_t gDbgUartTime[DOA_OUTPUT_MAXPOINTS+1];
```
The demo code is loaded and executed on the target using CCS (target configured in CCS development mode). The recording buffers were visually observed in CCS using the Graph tool until almost all bins had been populated. After the code was stopped, the buffers were extracted using the memory save option.

Note that as the tracker task is the lowest priority task on MSS the measured processing time includes any preemption by higher priority tasks or interrupts. Also, note that the tracker processing time, collected as a function of detected points and not as function of detected targets, shows mainly that the tracker task is the least intensive processing task, and that it is not as time critical as the task on DSS running the lowlevel signal processing chain.

#### <span id="page-65-0"></span>**9.2.4 Profiling Procedure – three signal processing steps on DSP**

The profiling procedure for the three main signal processing steps on the DSP, Capon BF Step 1, CFAR, and Capon BF Step 2, is similar as described in the previous section. The following code has been added inside the function Pcount3DDemo\_handleObjectDetResult() (running in the context of main MSS task) just before sending the DPM\_ioctl() notification to the DSS that the results are handled.

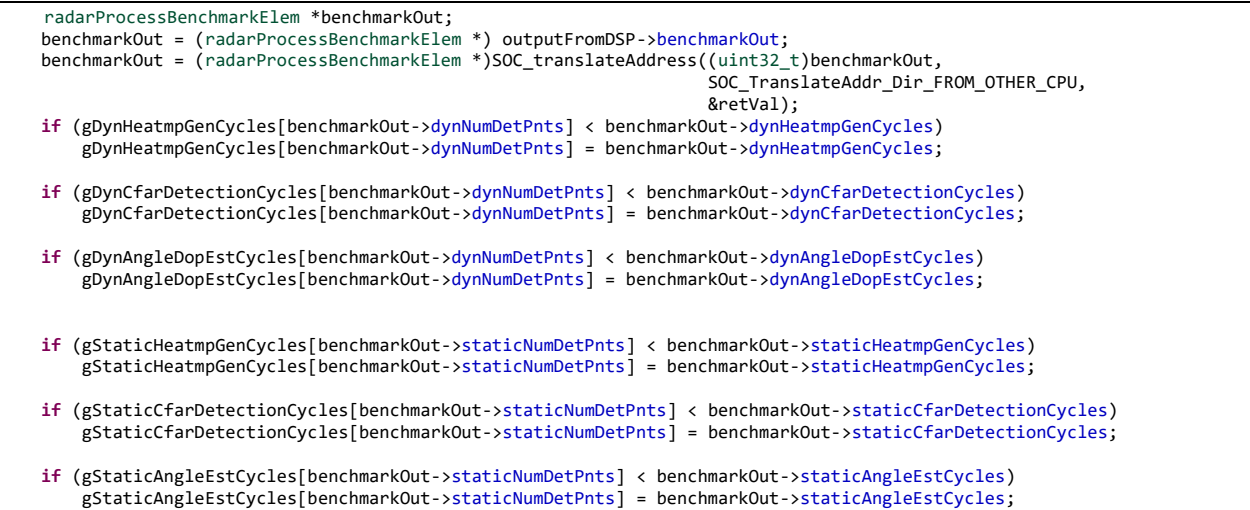

#### The recording buffers are declared as

**int** gDynHeatmpGenCycles[DOA\_OUTPUT\_MAXPOINTS + 1]; **int** gDynCfarDetectionCycles[DOA\_OUTPUT\_MAXPOINTS + 1]; **int** gDynAngleDopEstCycles[DOA\_OUTPUT\_MAXPOINTS + 1]; **int** gStaticHeatmpGenCycles[DOA\_OUTPUT\_MAXPOINTS + 1]; **int** gStaticCfarDetectionCycles[DOA\_OUTPUT\_MAXPOINTS + 1]; **int** gStaticAngleEstCycles[DOA\_OUTPUT\_MAXPOINTS + 1];

## <span id="page-66-0"></span>**10 UART and Output to the Host**

The demo outputs one packet of data every frame. The packet contains point cloud data of the current frame, and the group tracking data of the previous frame.

The system design is to have a maximum of 150 dynamic CFAR detections, and 150 static CFAR detections, total of 300 points for wall-mount scenario, and total of 750 points for ceil-mount scenario after angle estimation and Doppler estimation.

Data are sent out to Host via UART in compressed mode. Point cloud data are sent as array of detected points (8 Bytes per point). The tracker data include the Target list (108-byte per 3D target) and the Target tag (1-byte per detected point).

The UART is configured at 921600 bps in DMA mode. DMA mode allows other tasks to be executed in parallel while the data are transmitted to the Host. In the worst case sending maximum number of points and tracked targets would take: (8\*750+108\*20+750)\*10/(921600) = 96.7ms.

## <span id="page-66-1"></span>**1.1 Output TLV Description**

The packet structure consists of fixed sized frame header, followed by variable number of TLVs (se[e Figure](#page-66-3)  [39\)](#page-66-3). Each TLV has fixed header followed by variable size payload. The Byte order is Little Endian.

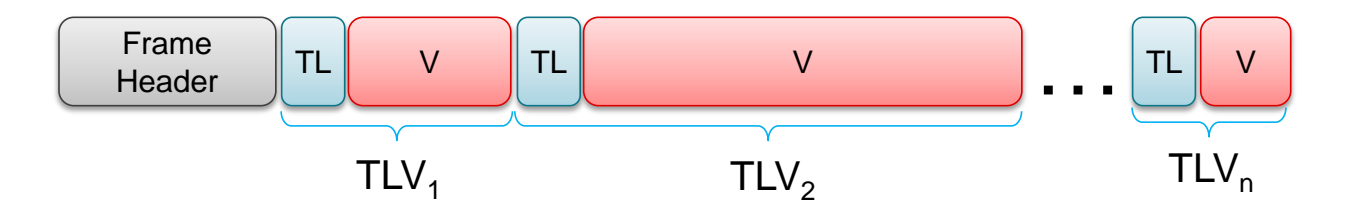

#### <span id="page-66-3"></span>**Figure 39 – Data packet structure sent to Host**

#### <span id="page-66-2"></span>**1.1.1 Frame Header Structure**

The frame header is of fixed size (40bytes). The structure field definition is shown in MATLAB syntax below.

```
frameHeaderStructType = struct(...<br>'magicWord', {'uint64',
      'magicWord', {'uint64', 8}, ... %syncPattern in hex is: '02 01 04 03 06 05 08 07'
                              'version', {'uint32', 4}, ... % Software Version
      'totalPacketLen', {'uint32', 4}, ... % In bytes, including header
      'platform', {'uint32', 4}, ... % 0xA6843
                             {\{ 'uint32', 4\}, ... % Frame Number
     'timeStamp', {'uint32', 4}, ... % Message create time in cycles
     'numDetectedObj', {'uint32', 4}, ... % Number of detected objects in this frame<br>'numTLVs', {'uint32', 4}, ... % Number of TLVs in this frame
     'numTLVs', {'uint32', 4}, ... % Number of TLVs in this frame<br>'subFrameNumber', {'uint32', 4}); % Sub-Frame number
                            {'unit32', 4}; % Sub-Frame number
```
The field version is constructed as

```
MMWAVE SDK VERSION BUILD | (MMWAVE SDK VERSION BUGFIX << 8) |
(MMWAVE_SDK_VERSION_MINOR << 16) | (MMWAVE_SDK_VERSION_MAJOR << 24)
```

```
The syncPattern is constructed as
typecast(uint16([hex2dec('0102'),hex2dec('0304'),hex2dec('0506'),hex2dec('0708')]),'uint64');
```
#### <span id="page-67-0"></span>**1.1.2 TLV structure**

The TLV structure consists of

Fixed Header (8bytes) followed by TLV specific payload. The TLV header structure is shown in MATLAB syntax below.

```
tlvHeaderStruct = struct(...
    'type', {'uint32', 4}, ... % TLV object Type
                      {'uint32', 4}); % TLV object Length, in bytes, including TLV header
```
#### <span id="page-67-1"></span>**1.1.3 Point Cloud TLV**

Type = MMWDEMO\_OUTPUT\_MSG\_COMPRESSED\_POINTS

Length = sizeof (tlvHeaderStruct) + sizeof (pointCloudUnitStruct) + sizeof (pointStruct) x numberOfPoints

Point cloud unit structure is defined as:

```
pointCloudUnitStruct = struct(...
     'elevationUnit', {'float', 4}, ... % unit resolution of elevation report, in rad<br>'azimuthUnit'. {'float', 4}, ... % unit resolution of azimuth report, in rad
     'azimuthUnit', {'float', 4}, ... % unit resolution of azimuth report, in rad<br>'dopplerUnit'. {'float', 4}, ... % unit resolution of Doppler report, in m/s
      'dopplerUnit', {'float', 4}, ... % unit resolution of Doppler report, in m/s
      'rangeUnit', {'float', 4}, ... % unit resolution of Range report, in m<br>'snrUnit', {'float', 4}); % unit resolution of SNR report, ratio
                                 {'float', 4}); % unit resolution of SNR report, ratio
```
Each point (pointStruct) is defined as:

```
pointStruct = struct(...<br>'elevation',
    'elevation', {'int8', 1}, ... % Elevation report, in number of elevationUnit<br>'azimuth', {'int8', 1}, ... % Azimuth report, in number of azimuthUnit
 'azimuth', {'int8', 1}, ... % Azimuth report, in number of azimuthUnit
 'doppler', {'int16', 1}, ... % Doppler, in number of dopplerUint
 'range', {'uint16', 2}, ... % Range, in number of rangeUint 
 'snr', {'uint16', 2}); % SNR, in number of snrUint
```
#### <span id="page-67-2"></span>**1.1.4 Target List TLV**

Type = MMWDEMO\_OUTPUT\_MSG\_TRACKERPROC\_3D\_TARGET\_LIST

Length = sizeof (tlvHeaderStruct) + sizeof (targetStruct) x numberOfTargets

Each target is defined as:

 $targetStruct3D = struct( ...$ 'tid', {'uint32', 4}, ... % Track ID

```
 'posX', {'float', 4}, ... % Target position in X dimension, m
 'posY', {'float', 4}, ... % Target position in Y dimension, m
 'posZ', {'float', 4}, ... % Target position in Z dimension, m
 'velX', {'float', 4}, ... % Target velocity in X dimension, m/s
 'velY', {'float', 4}, ... % Target velocity in Y dimension, m/s
 'velZ', {'float', 4}, ... % Target velocity in Z dimension, m/s
 'accX', {'float', 4}, ... % Target acceleration in X dimension, m/s2
 'accY', {'float', 4}, ... % Target acceleration in Y dimension, m/s2
 'accZ', {'float', 4}, ... % Target acceleration in Z dimension, m/s2
    'EC[16]', {'float', 16*4}, ... % Tracking error covariance matrix, [4x4] in 
                                 % range/azimuth/elevation/doppler coordinates
   'G', {'float', 4},... % Gating function gain
    'confidenceLevel' {'float', 4});% Confidence Level
```
#### <span id="page-68-0"></span>**1.1.5 Target Index TLV**

Type = MMWDEMO\_OUTPUT\_MSG\_TRACKERPROC\_TARGET\_INDEX

Length = sizeof (tlvHeaderStruct) + numberOfPoints

Payload is a byte array, where each byte is a Target ID

```
targetIndex = struct( ...'targetID', {'uint8', 1}); % Track ID
```
#### <span id="page-68-1"></span>**1.1.6 Target Height TLV**

Type = MMWDEMO\_OUTPUT\_MSG\_TRACKERPROC\_TARGET\_HEIGHT

Length = sizeof (tlvHeaderStruct) + sizeof(targetHeight) x numberOfTargets

Each Target Height TLV consists of a single uint8 corresponding to the track number it refers to, then the maximum Z estimate given as a float and the minimum Z estimate given as a float.

```
targetHeight = struct(...
       'targetID', {'uint8', 1},... % Track ID 
                    'maxZ', {'float', 4},... % Target maxZ estimate 
       'minZ', {'float', 4}); % Target minZ estimate
```